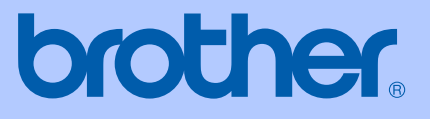

# GUIDE DE L'UTILISATEUR

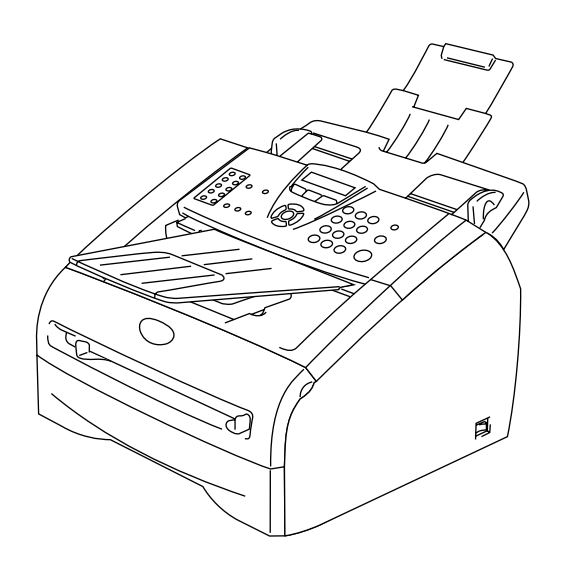

FAX-2820 FAX-2825 FAX-2920 MFC-7225N

 $C \in$ 

Version C

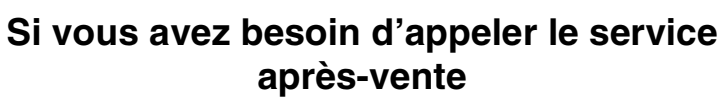

**Complétez les informations suivantes pour pouvoir vous y référer plus tard:**

**Numéro du modèle: FAX-2820, FAX-2825, FAX-2920 et MFC-7225N (Encerclez le numéro de votre modèle)**

**Numéro de série:\***

**Date d'achat:**

**Lieu d'achat:**

**\* Le numéro de série peut être affiché sur l'écran LCD (Menu/Set, 4, 1 (FAX-2820, FAX-2825 et FAX-2920) ou Menu/Set, 6, 1 (MFC-7225N)). Gardez ce Guide de l'utilisateur ainsi que votre reçu de vente comme preuve permanente de votre achat, en cas de vol, incendie ou service de garantie.**

### **Enregistrez votre produit en ligne sous**

**[http://www.brother.com/registration](http://www.registermybrother.com)**

En enregistrant votre produit avec Brother, vous serez enregistré comme le propriétaire original du produit. Votre enregistrement avec Brother:

- peut tenir lieu de pièce justificative de la date d'achat du produit dans l'éventualité où vous perdriez votre reçu d'achat; et
- peut soutenir une réclamation d'assurance par vous en cas de perte de produit couverte par assurance.

CET EQUIPEMENT EST CONÇU POUR FONCTIONNER AVEC UNE LIGNE RTPC ANALOGIQUE A DEUX FILS EQUIPEE DU CONNECTEUR APPROPRIE.

# **INFORMATION D'AGREMENT**

Brother signale qu'il est possible que ce produit ne fonctionne pas correctement dans un pays autre que celui où il a été acheté, et qu'aucune garantie n'est offerte dans le cas où ce produit serait utilisé sur les lignes de télécommunications publiques d'un autre pays.

### **Compilation et avis de publication**

Ce manuel a été rédigé et publié sous le contrôle de Brother Industries Ltd., et il couvre les dernières descriptions et spécifications de produits.

Le contenu de ce manuel et les spécifications de ce produit peuvent être modifiés sans préavis.

Brother se réserve le droit de modifier, sans préavis, les spécifications et les informations figurant dans ce présent manuel et ne sera pas responsable des préjudices (y compris des préjudices indirects) résultant des informations présentées ici, entre autres, sans pour autant s'y limiter, des erreurs typographiques et d'autres erreurs concernant le manuel.

# brother

### **EC Declaration of Conformity**

Manufacturer Brother Industries Ltd. 15-1, Naeshiro cho, Mizuho ku, Nagoya 467-8561 Japan

Plant Brother Technology (ShenZhen) Ltd., NO6 Gold Garden Ind. Nanling Buji, Longgang, Shenzhen, China

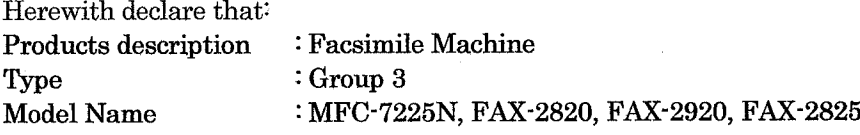

are in conformity with provisions of the R & TTE Directive (1999/5/EC) and we declare compliance with the following standards:

Harmonized standards applied:

EN60950-1:2001 Safety

**EMC**  $EN55022:1998 + A1:2000 + A2:2003$  Class B  $EN55024:1998 + A1:2001 + A2:2003$ EN61000-3-2:2000  $EN61000-3-3:1995+A1:2001$ 

Year in which CE marking was first affixed : 2005

: Brother Industries, Ltd. Issued by

 $\ddot{\cdot}$ 

: 28th June, 2006 Date

Place

: Nagoya, Japan

Signature

Junji Shiota General Manager **Quality Management Dept.** Printing & Solutions Company

### **Déclaration de conformité CE**

Fabricant Brother Industries, Ltd. 15-1, Naeshiro-cho, Mizuho-ku, Nagoya 467-8561, Japon

#### Usine

Brother Technology (ShenZhen) Ltd., NO6 Gold Garden Ind. Nanling Buji, Longgang, Shenzhen, Chine

Par la présente déclare que:

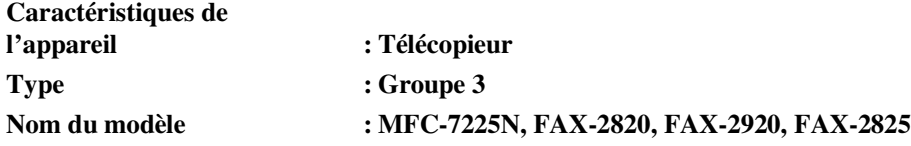

sont en accord avec des dispositions de la directive R&TTE (1999/5/CE) et nous déclarons la conformité aux normes suivantes:

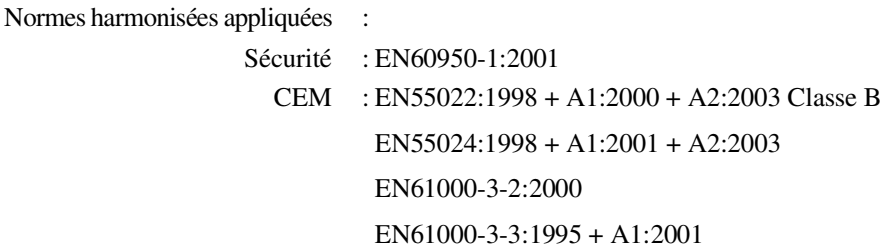

#### **Première année de l'apposition du marquage CE: 2005**

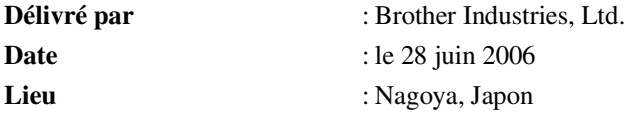

# **Précautions de sécurité**

Nous utilisons les icônes suivantes tout au long de ce guide de l'utilisateur.

Les avertissements ont pour rôle de vous indiquer ce qu'il faut faire pour éviter de  $\mathbf{A}$ vous blesser. Les icônes de risque électrique vous alertent d'un choc électrique possible.  $\bigwedge$ Les icônes de surface chaude vous alertent de ne pas toucher les parties de ∕ l'appareil qui sont chaudes.  $\mathbf 0$ Les avertissements "Attention" signalent les procédures à suivre ou à éviter pour ne pas endommager l'appareil ou d'autres objets. Les icônes "mauvaise configuration" vous signalent les périphériques ou les  $\overline{\mathsf{O}}$ opérations qui ne sont pas compatibles avec l'appareil. Les remarques vous indiquent comment réagir face à une situation qui se présente [Ø ou vous donnent des conseils sur la façon dont l'opération se déroule avec d'autres fonctions.

# **Utiliser l'appareil en toute sécurité**

Conservez ces instructions pour vous y référer ultérieurement et lisez-les avant de tenter toute opération de maintenance.

# *CONDE*  $\blacksquare$

(Pour FAX-2820 et FAX-2825) S'il y a des fax dans la mémoire de l'appareil, vous devez les imprimer ou les sauvegarder avant de couper le courant et de débrancher l'appareil. (Pour imprimer les fax dans la mémoire, voir *[Impression d'un fax à partir de la mémoire](#page-56-0)* à la page 4-5. Pour sauvegarder les fax dans la mémoire, voir *[Réadressage des fax à autre télécopieur](#page-86-0)* à la page [11-5.](#page-86-0))

### **AVERTISSEMENT**

L'appareil renferme des électrodes haute tension. Avant de nettoyer l'intérieur de l'appareil, n'oubliez pas de débrancher d'abord le cordon de la ligne téléphonique puis le cordon d'alimentation de la prise de courant.

/4

Ne touchez pas à la prise avec des mains mouillées. Vous risqueriez un choc électrique.

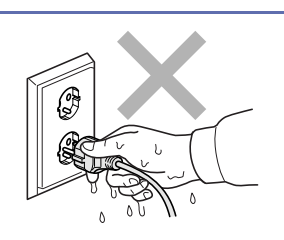

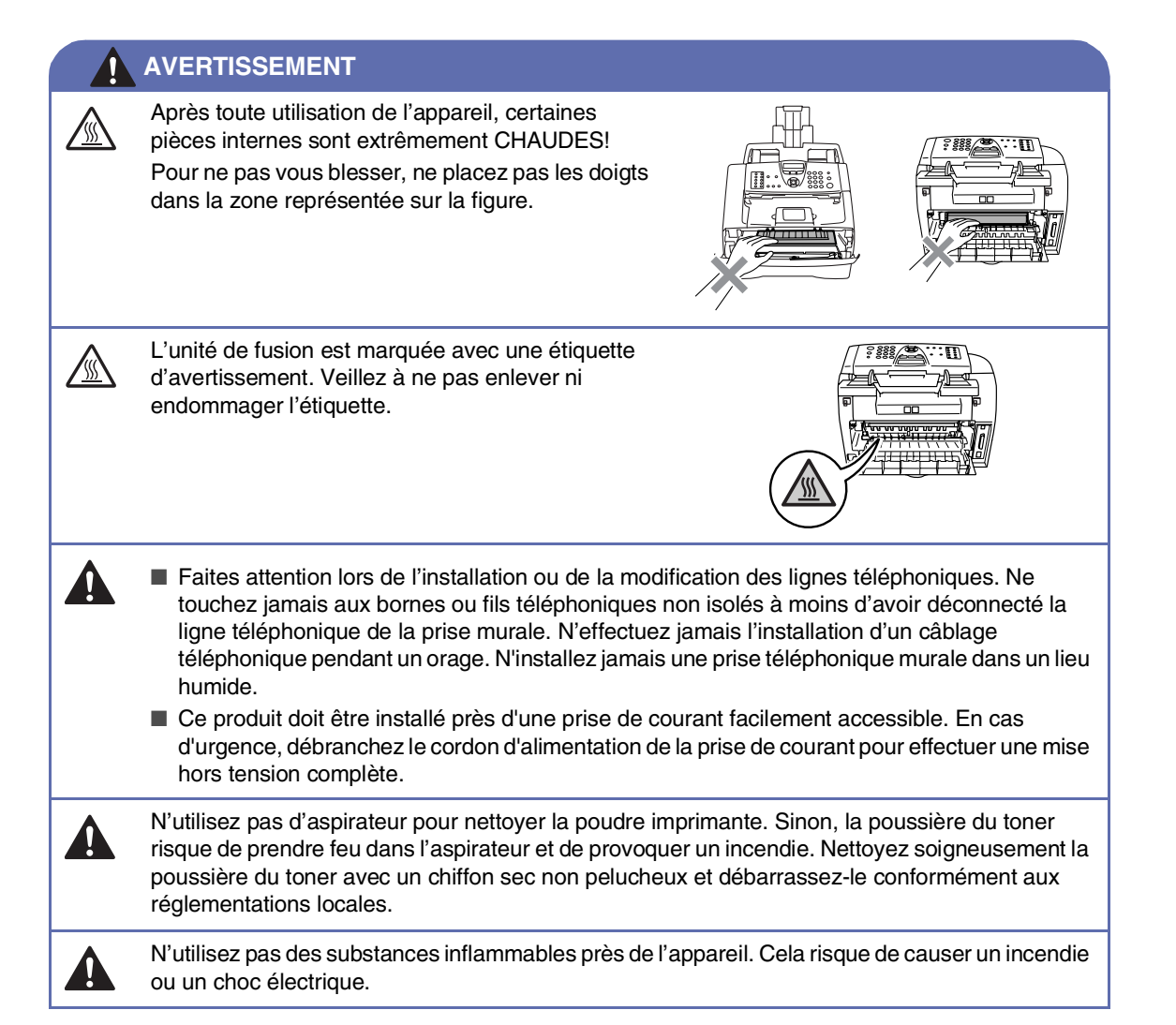

### **AVERTISSEMENT**

### **CONSIGNES DE SECURITE IMPORTANTES**

Lorsque vous utilisez votre équipement téléphonique, vous devez toujours suivre les consignes de sécurité élémentaires afin de minimiser le risque d'incendie, d'électrocution et de blessures infligées aux personnes, par exemple:

- 1. N'utilisez pas cet appareil à proximité de l'eau, par exemple, près d'une baignoire, d'un bac de lavage, d'un évier ou d'une machine à laver, dans un sous-sol humide ou près d'une piscine.
- 2. Evitez d'utiliser ce produit pendant un orage. Il peut y avoir un faible risque de choc électrique causé par l'orage.

3. Si vous souhaitez signaler une fuite de gaz, n'utilisez pas ce produit à proximité de la fuite.

CONSERVEZ CES INSTRUCTIONS

# **Guide de référence rapide**

### **Transmission des fax**

### **Transmission automatique**

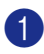

1 Si le symbole n'est pas allumé en vert, appuyez sur (**Fax**).

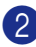

2 Chargez votre document.

3 Composez le numéro de fax en utilisant une monotouche, un numéro abrégé, la fonction Rechercher ou le pavé numérique.

4 Appuyez sur **Marche**.

### **Enregistrement des numéros**

### **Enregistrement des numéros monotouches**

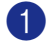

1 Appuyez sur **Menu/Set**, **2**, **3**, **1**.

2 Appuyez sur la monotouche sur laquelle vous souhaitez enregistrer le numéro.

# *A* REMARQUE \_\_\_\_\_\_\_\_

### *FAX-2820*, *FAX-2825 et FAX-2920 uniquement:*

Pour accéder les numéros des monotouches de 11 à 20, appuyez simultanément sur la touche **Alt** et sur la monotouche.

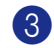

**3** Tapez le numéro (20 chiffres max.).

Appuyez sur **Menu/Set**.

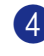

4 Saisissez le nom (15 caractères max. ou laissez vide).

Appuyez sur **Menu/Set**.

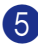

5 Appuyez sur **Arrêt/Sortie**.

### **Enregistrement des numéros abrégés**

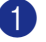

1 Appuyez sur **Menu/Set**, **2**, **3**, **2**.

2 A l'aide du pavé numérique, saisissez un numéro abrégé de l'emplacement à trois chiffres (001 - 200).

Appuyez sur **Menu/Set**.

3 Tapez le numéro (20 chiffres max.).

Appuyez sur **Menu/Set**.

4 Saisissez le nom (15 caractères max. ou laissez vide).

Appuyez sur **Menu/Set**.

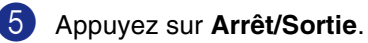

### **Opérations de numérotation**

**Numérotation par monotouche/numéro abrégé**

1 Si le symbole n'est pas allumé en vert,

appuyez sur (**Fax**).

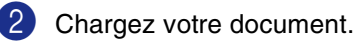

3 Appuyez sur la monotouche du numéro que vous souhaitez composer.

# **REMARQUE**

*FAX-2820*, *FAX-2825 et FAX-2920 uniquement:* 

Pour composer les numéros des monotouches de 11 à 20, appuyez simultanément sur la touche **Alt** et sur la monotouche.

### —**OU**—

Appuyez sur **Rechercher/Num.Abrégé**, appuyez sur **#**. Appuyez sur le numéro abrégé à trois chiffres.

4 Appuyez sur **Marche**.

#### **Utilisation de la touche Rechercher**

1 Si le symbole n'est pas allumé en vert, appuyez sur (**Fax**).

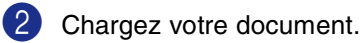

3 Appuyez sur **Rechercher/Num.Abrégé**, puis tapez la première lettre du nom que vous

recherchez.

- 4 Appuyez sur  $\triangleleft$  ou sur  $\triangleright$  pour faire une recherche dans la mémoire.
- 5 Appuyez sur **Marche**.

### **Comment faire des copies**

#### **Une seule copie**

- 1 Appuyez sur (**Copie**) pour l'allumer en vert.
- 2 Chargez votre document.
- 3 Appuyez sur **Marche**.

### **Trier des copies en utilisant l'ADF**

- 1 Appuyez sur (**Copie**) pour l'allumer en vert.
- 2 Chargez votre document.
- 3 Utilisez le pavé numérique pour taper le nombre de copies que vous souhaitez (jusqu'à 99).
- 4 Appuyez sur **Options** et sur ▲ ou sur ▼ pour sélectionner Empil./Trier.

Appuyez sur **Menu/Set**.

5 Appuyez sur ▲ ou sur ▼ pour sélectionner Trier.

Appuyez sur **Menu/Set**.

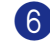

6 Appuyez sur **Marche**.

# **Table des matières**

# **1 [Introduction](#page-15-0)**

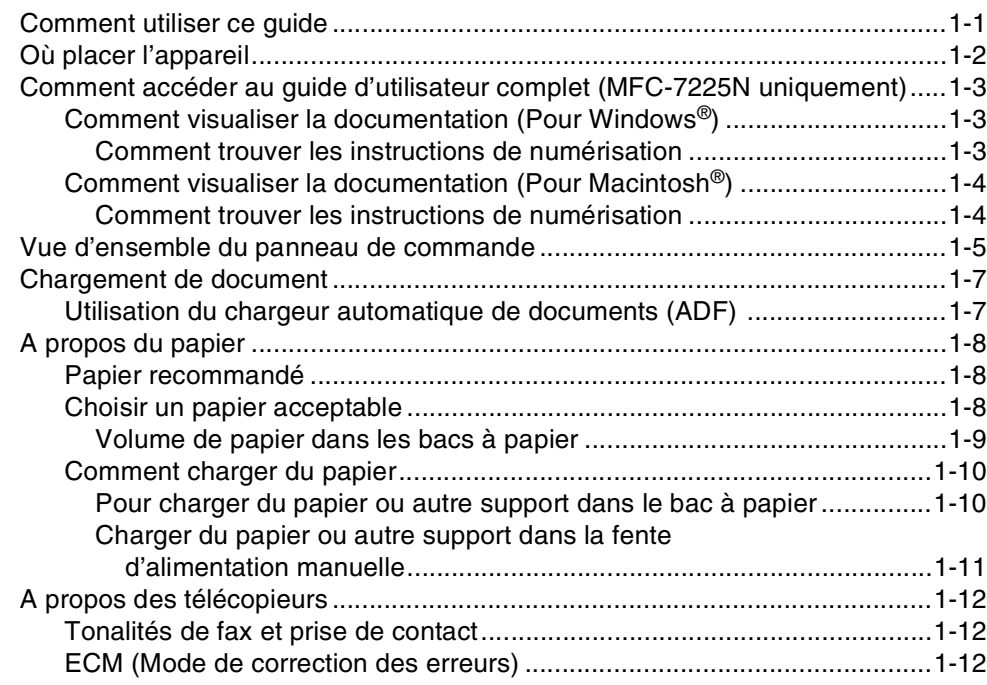

# **2 [Pour commencer](#page-27-0)**

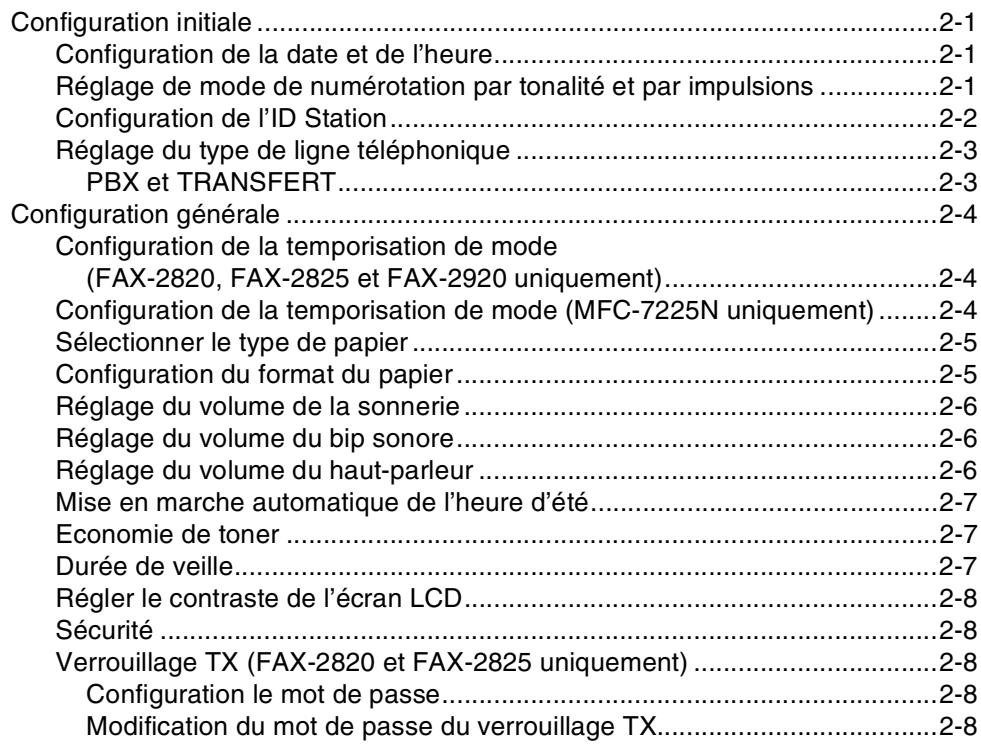

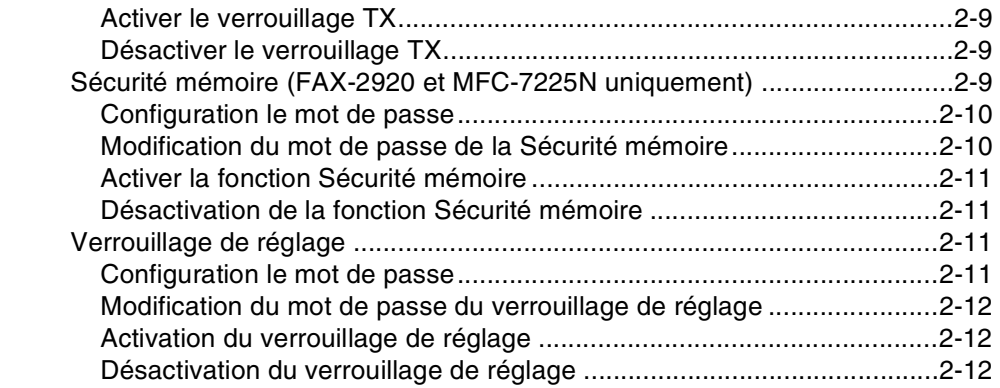

# **3 [Configuration de la transmission](#page-39-0)**

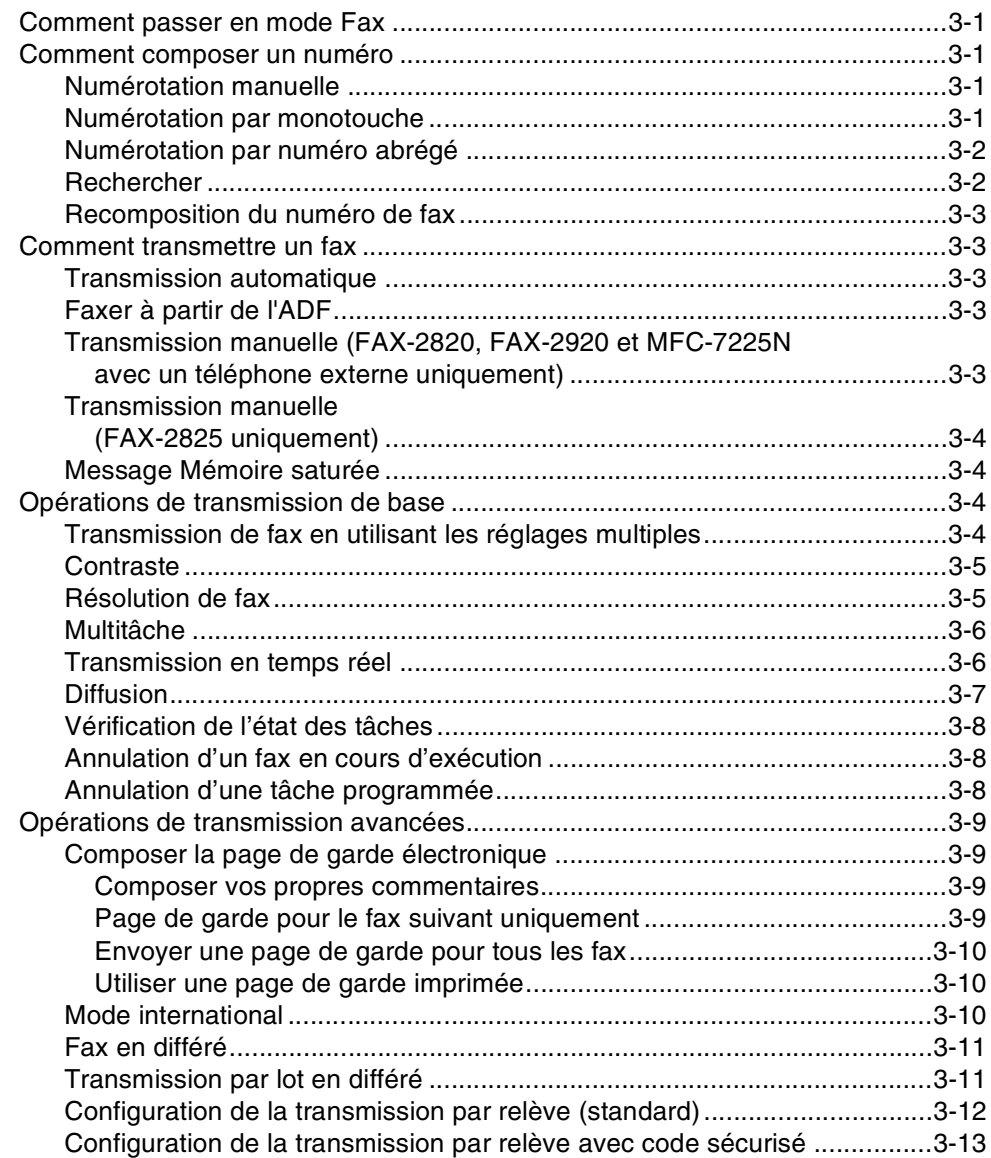

# **4 [Configuration de la réception](#page-52-0)**

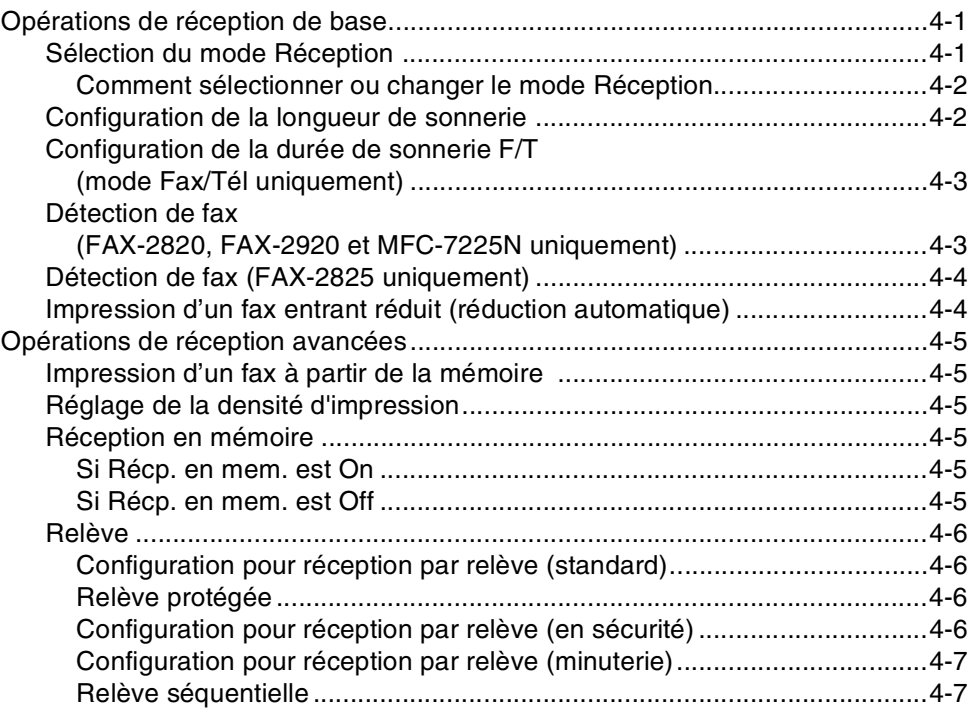

# **5 [Numéros à composition rapide et options de numérotation](#page-59-0)**

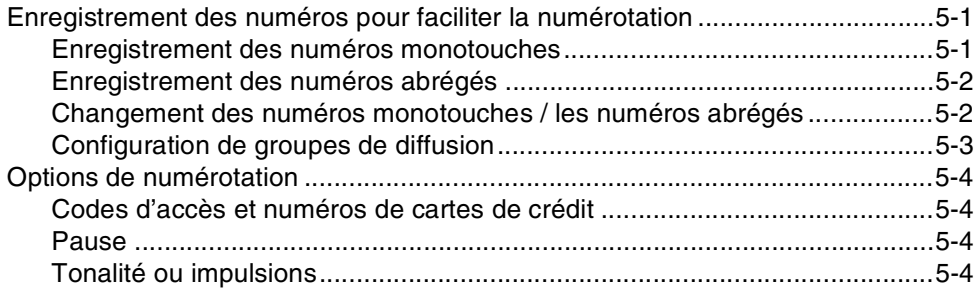

# **6 [Options de fax à distance](#page-63-0)**

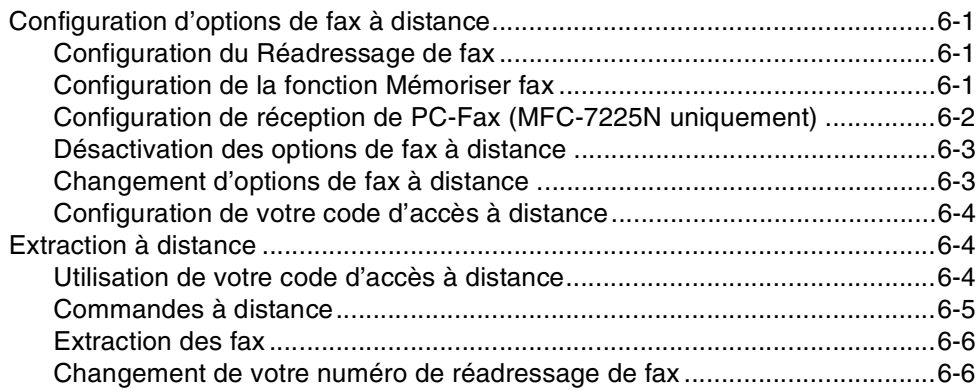

# **7 [Impression des rapports](#page-69-0)**

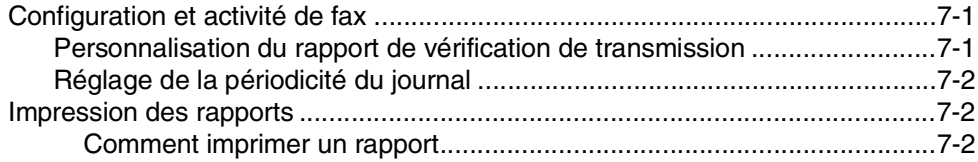

# **8 [Comment faire des copies](#page-71-0)**

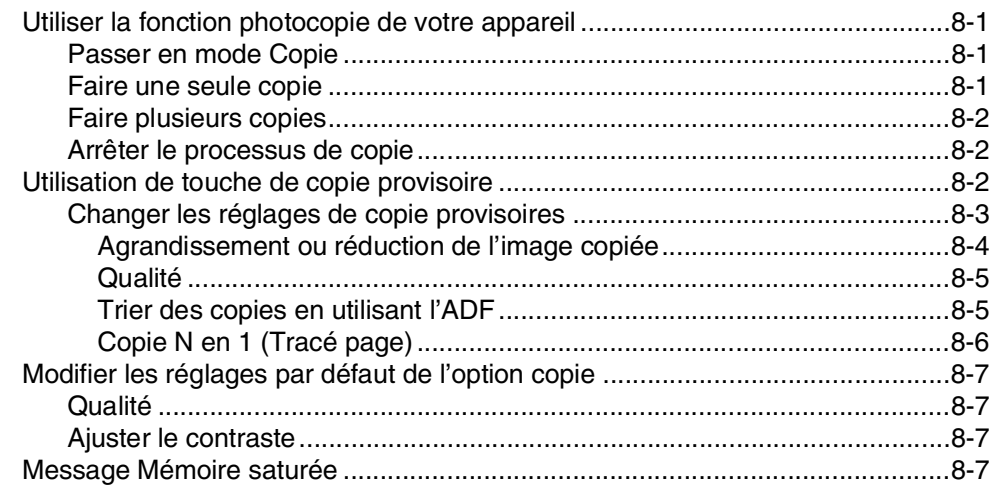

# **9 [Fonctions du logiciel et du réseau \(MFC-7225N uniquement\)](#page-78-0)**

# **10 [Informations importantes](#page-79-0)**

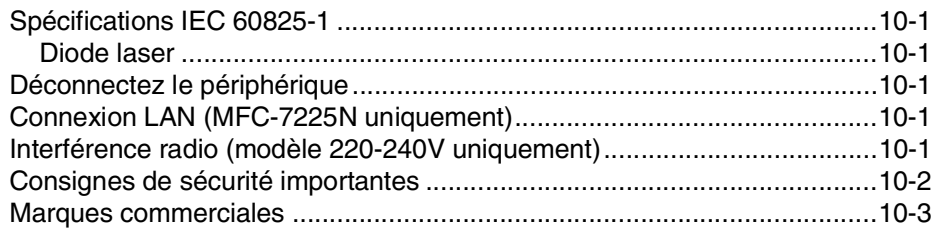

# **11 [Dépistage des pannes et entretien normal](#page-82-0)**

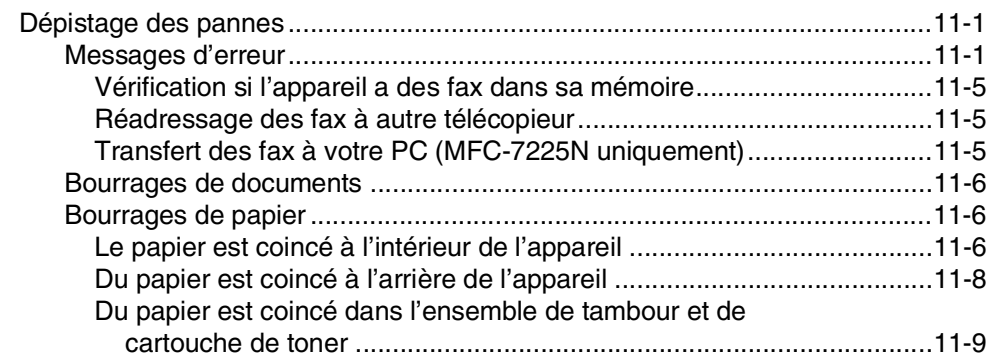

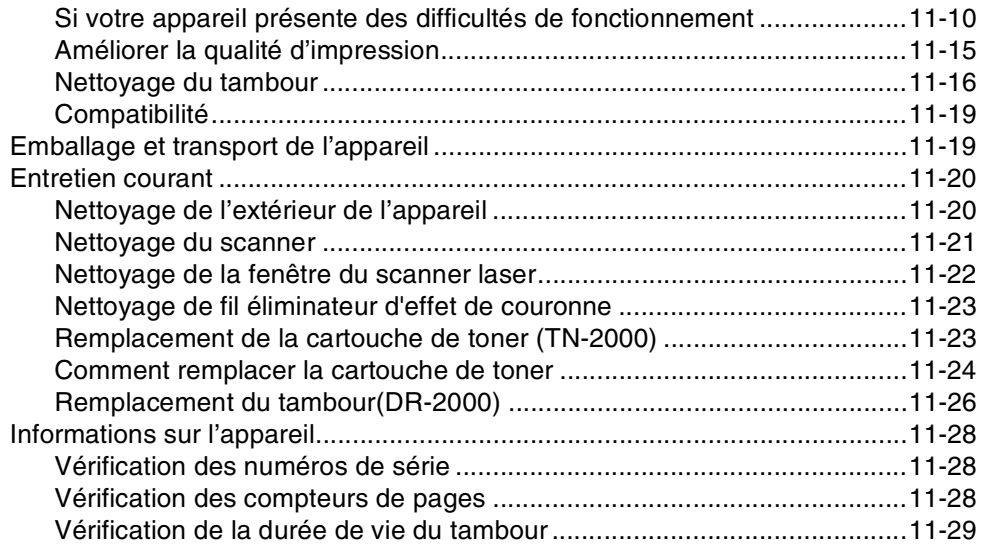

# **A [Annexe A](#page-111-0)**

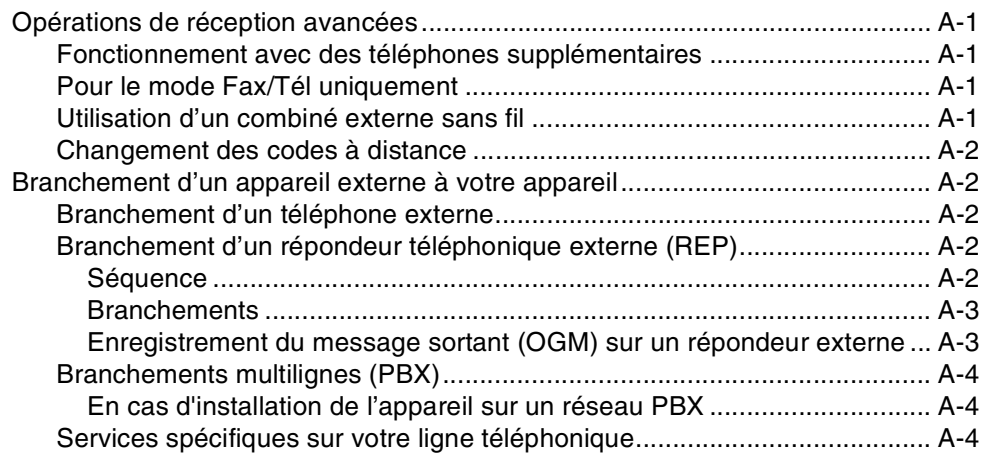

# **B [Annexe B](#page-115-0)**

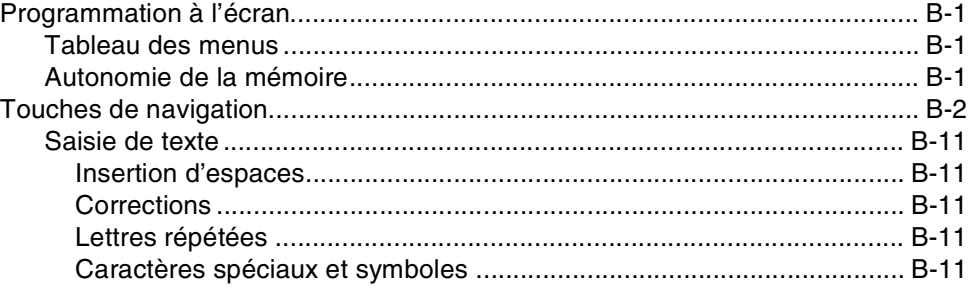

# **G [Glossaire](#page-126-0)**

# **S [Spécifications](#page-130-0)**

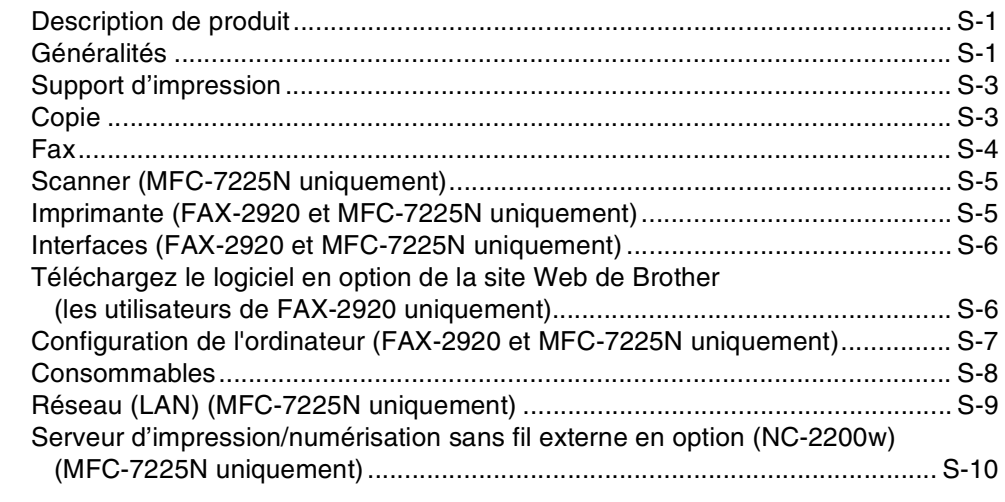

# **I [Index](#page-140-0)**

# **C [Carte d'accès pour extraction à distance](#page-144-0)**

<span id="page-15-0"></span>**Introduction**

# <span id="page-15-1"></span>**Comment utiliser ce guide**

**1**

Tout au long de ce guide, vous verrez des symboles spéciaux qui vous alerteront sur des mises en garde, des remarques et des actions à effectuer. Des polices de caractères spéciales servent à identifier les touches à appuyer, les messages qui apparaissent sur l'écran LCD ainsi que les points importants ou des sujets respectifs.

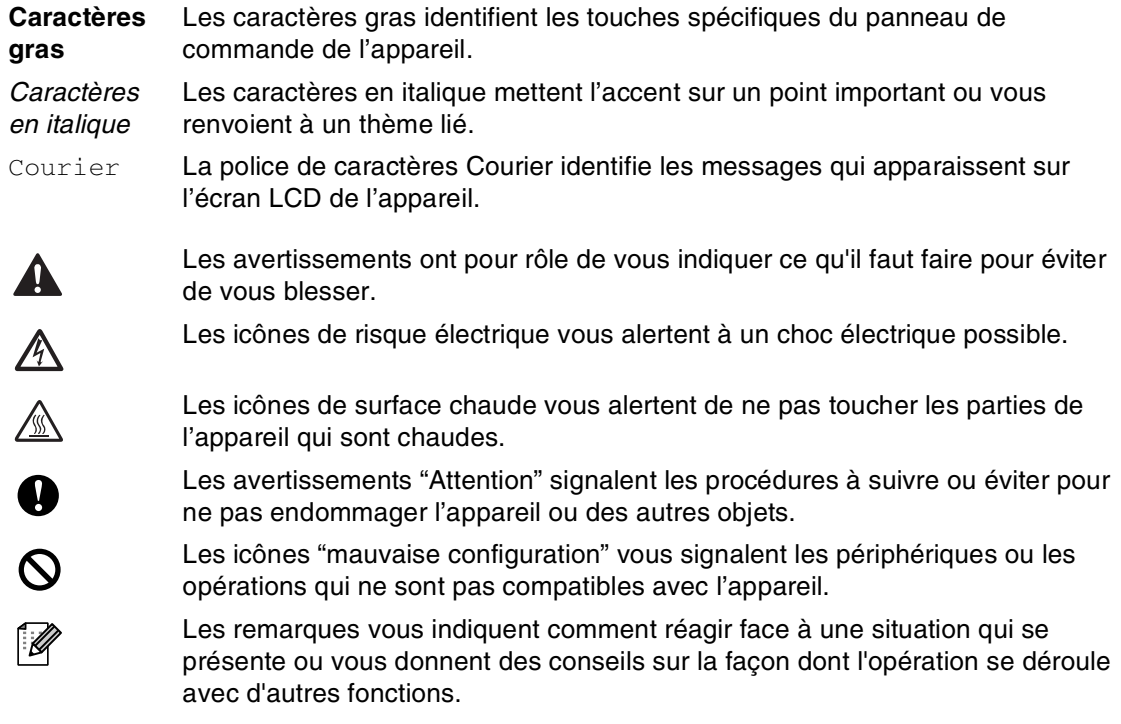

# **REMARQUE**

Des illustrations dans le guide de l'utilisateur correspondent au MFC-7225N.

# <span id="page-16-0"></span>**Où placer l'appareil**

Placez votre appareil sur une surface plane et stable, à l'abri des vibrations et des chocs, un bureau par exemple. Placez l'appareil à proximité d'une prise téléphonique et d'une prise de courant standard mise à la terre. Choisissez un endroit où la température se situe entre 10°C et 32,5°C.

### **ATTENTION**

- Evitez de placer votre appareil dans un endroit de passage fréquent.
- N'installez pas l'appareil à proximité d'appareils de chauffage, de climatiseur, d'eau, de produits chimiques ni de réfrigérateurs.
- Ne choisissez pas un endroit où votre appareil serait exposé à un ensoleillement direct, à une chaleur excessive, à l'humidité ou à la poussière.
- Ne branchez pas votre appareil à une prise de courant contrôlée par des interrupteurs muraux ou des minuteries automatiques.
- Toute interruption du courant peut effacer les informations sauvegardées dans la mémoire de l'appareil.
- Ne branchez pas votre appareil sur une prise électrique se trouvant sur le même circuit électrique que des appareils de forte puissance ou d'autres équipements susceptibles de perturber l'alimentation électrique.
- Evitez les sources d'interférence telles que les haut-parleurs ou les supports des téléphones sans fil.

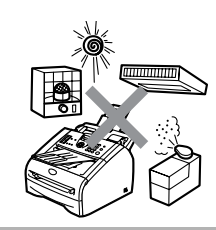

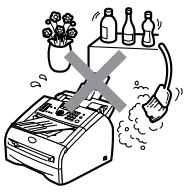

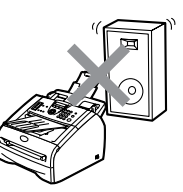

# <span id="page-17-0"></span>**Comment accéder au guide d'utilisateur complet (MFC-7225N uniquement)**

Ce guide de l'utilisateur ne contient pas toutes les informations sur l'appareil, telles que la façon d'utiliser les fonctions avancées du fax, de l'imprimante, du scanner, du PC-Fax et du réseau. Lorsque vous êtes prêt à apprendre les informations détaillées sur ces opérations, lisez le guide de l'utilisateur complet situé dans la section "Documentation"du CD-ROM.

### <span id="page-17-1"></span>**Comment visualiser la documentation (Pour Windows®)**

Dans le menu **Démarrer**, sélectionnez **Brother**, **MFL Pro Suite MFC-7225N** depuis le groupe des programmes, puis sélectionnez **Guide de l'utilisateur**.

—**OU**—

- 1 Allumez votre ordinateur. Insérez le CD-ROM de Brother pour Windows® dans votre lecteur de CD-ROM.
- 2 Si l'écran de nom de modèle apparaît. cliquez sur le nom de votre modèle.
- 3 Si l'écran des langues s'affiche, cliquez sur votre langue.

Le menu principal du CD-ROM s'affiche.

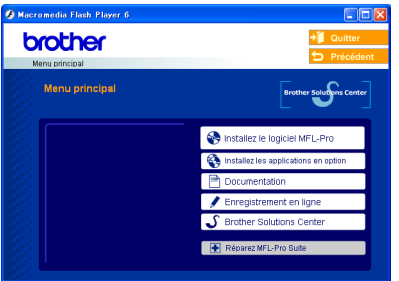

# *A* REMARQUE

Si cette fenêtre n'apparaît pas, utilisez Windows® Explorer pour exécuter le programme setup.exe à partir du répertoire principal du CD-ROM Brother.

- 4 Cliquez sur **Documentation**.
- 5 Cliquez sur la documentation que vous voulez lire.
	- **Guide d'installation rapide:** Instructions de configuration et d'installation du logiciel
	- **Guide de l'utilisateur (3 manuels):** Guide de l'utilisateur pour les opérations autonomes, guide d'utilisation du logiciel et guide de l'utilisateur en réseau
	- **Guide de l'utilisateur de PaperPort®:** Logiciel de gestion de documents

### <span id="page-17-2"></span>**Comment trouver les instructions de numérisation**

Il y a plusieurs façons de numériser des documents. Vous pouvez trouver les instructions comme suit:

### **Guide d'utilisation du logiciel:**

■ [Comment numériser sous Windows](#page-28-1)<sup>®</sup> au chapitre 2

(Pour Windows® 98/98SE/Me/2000 Professional/XP/Windows NT® Workstation Version 4.0)

■ Utilisation du ControlCenter2.0 au chapitre 3

(Pour Windows® 98/98SE/Me/2000 Professional/XP/Windows NT® Workstation Version 4.0)

■ [Numérisation réseau au chapitre 6](#page-74-1)

### **Guide de l'utilisateur de PaperPort®**

■ Instructions pour numériser directement à partir de ScanSoft® PaperPort®

### <span id="page-18-0"></span>**Comment visualiser la documentation (Pour Macintosh®)**

1 Allumez votre Macintosh<sup>®</sup>. Insérez le CD-ROM de Brother pour Macintosh® dans votre lecteur de CD-ROM. La fenêtre suivante s'affiche.

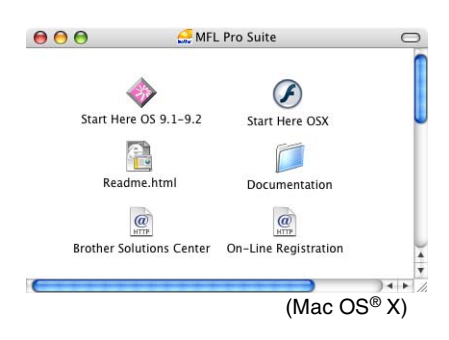

- 2 Double-cliquez sur l'icône **Documentation**.
- 3 L'écran Sélectionner la langue s'affiche, double-cliquez sur votre langue.
- 4 Cliquez sur la documentation que vous voulez lire.
	- **Guide d'installation rapide:** Instructions de configuration et d'installation du logiciel
	- **Guide de l'utilisateur (3 manuels):** Guide de l'utilisateur pour les opérations autonomes, guide d'utilisation du logiciel et guide de l'utilisateur en réseau

### <span id="page-18-1"></span>**Comment trouver les instructions de numérisation**

Il y a plusieurs façons de numériser des documents. Vous pouvez trouver les instructions comme suit:

#### **Guide d'utilisation du logiciel:**

■ [Numérisation à partir d'un Macintosh](#page-80-1)<sup>®</sup> au chapitre 7

(Pour Mac  $OS^{\circledR}$  9.1 - 9.2/Mac  $OS^{\circledR}$  X 10.2.4 ou version plus récente)

- Utilisation du ControlCenter2.0 (Pour Mac [OS® X 10.2.4 ou version plus récente\) au](#page-80-1)  chapitre 7
- Numérisation réseau à la page 7-19 (Pour Mac OS® X 10.2.4 ou version plus récente)

#### **Presto!® PageManager® Guide de l'utilisateur**

■ Instructions pour numériser directement depuis le logiciel Presto!® PageManager® Chapitre 1

# <span id="page-19-0"></span>**Vue d'ensemble du panneau de commande**

FAX-2820, FAX-2825 et FAX-2920 ont des touches de tableau de commande similaires.

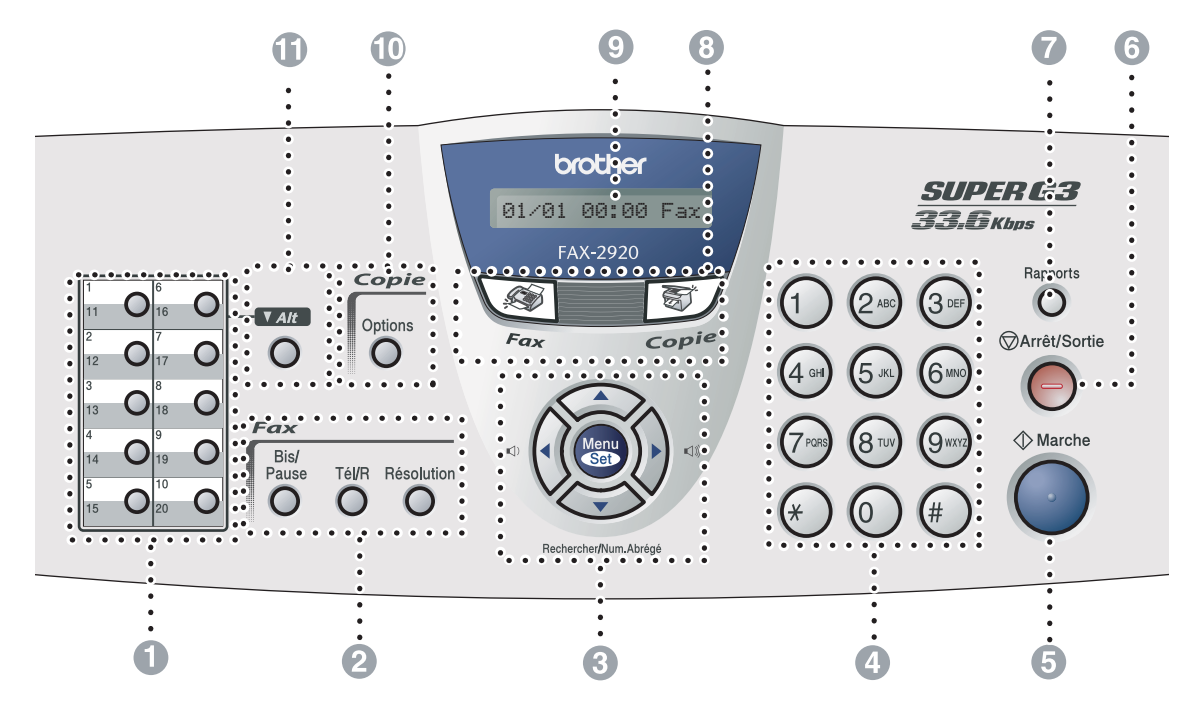

MFC-7225N

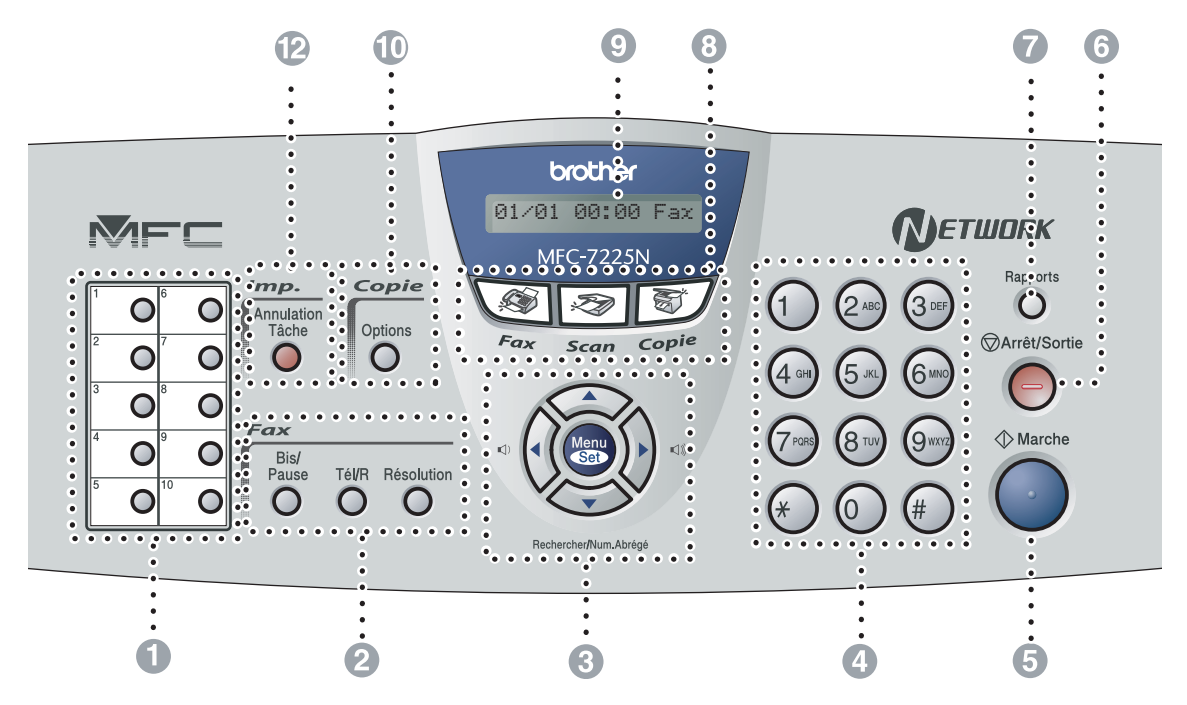

#### 1 **Monotouches**

Ces 10 touches vous donnent un accès instantané aux 10 (MFC-7225N) ou 20 (FAX-2820, FAX-2825 et FAX-2920) numéros précédemment enregistrés.

#### 2 **Touches fax et téléphone:**

#### **Bis/Pause**

Permet de recomposer le dernier numéro appelé. Elle permet également d'insérer une pause entre les numéros à composition rapide.

#### **Tél/R (FAX-2820, FAX-2920 et MFC-7225N uniquement)**

Cette touche sert à avoir une conversation téléphonique après avoir décroché le combiné externe lors d'une pseudo-sonnerie F/T.

En outre, utilisez cette touche pour accéder à une ligne extérieur, ou pour transférer un appel vers un autre poste s'il est branché à un réseau PBX.

#### **Tél/Secret/R (FAX-2825 uniquement)**

Permet d'échanger la ligne entre le combiné et le haut-parleur de contrôle.

—**OU**—

Sert à placer les appels en attente.

—**OU**—

En outre, utilisez cette touche en appuyant sur la touche **Alt** pour accéder à une ligne externe et/ou pour rappeler l'opérateur ou pour transférer un appel à un autre poste qui est raccordé à un PBX.

#### **Résolution**

Définit la résolution lors de l'envoi d'un fax.

#### 3 **Touches de navigation:**

#### **Menu/Set**

La même touche est utilisée pour les opérations Menu et Régler (Menu/Set). Permet d'accéder au menu pour programmer et enregistrer vos réglages dans l'appareil.

#### ∎1)∎1)

En mode de veille, vous pouvez appuyer ces touches pour régler le volume de la sonnerie.

#### ▼ **Rechercher/Num.Abrégé**

Cette touche vous permet de consulter des numéros préprogrammés dans la mémoire de numérotation. Elle vous permet aussi de composer des numéros préprogrammés en appuyant sur **#** suivi d'un numéro à trois chiffres.

#### ▲▲

Appuyez sur cette touche pour un défilement avant ou arrière du menu.

#### ▲ ou ▼

Appuyez sur cette touche pour faire défiler les menus et les options.

#### 4 **Pavé numérique**

Ces touches servent à composer les numéros de téléphone ou de fax et tiennent lieu de clavier pour taper des informations dans l'appareil.

La touche  $\div$  vous permet de commuter provisoirement le mode de numérotation pendant un appel téléphonique, de la numérotation par impulsions à la numérotation par tonalité.

#### 5 **Marche**

Permet de commencer à envoyer des fax ou de faire des copies.

#### 6 **Arrêt/Sortie**

Permet d'interrompre une opération ou de sortir du menu.

#### 7 **Rapports**

Imprimez le rapport de vérification de transmission, la liste d'aide, la liste numéros à composition rapide, le journal des fax, les paramètres de l'utilisateur, le bon de commande et la configuration réseau\*. (\*MFC-7225N uniquement)

#### 8 **Touches mode:**

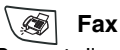

Permet d'accéder au mode Fax.

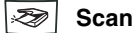

(MFC-7225N uniquement) Permet d'accéder au mode Scan.

ST. **Copie**

**Permet d'accéder au mode Copie.**

9 **Affichage à cristaux liquides (LCD)** Affiche des messages à l'écran pour vous aider à configurer et à utiliser votre appareil.

#### @ **Touche Copie (Réglages provisoires):**

#### **Options**

Vous pouvez sélectionner rapidement et simplement des réglages provisoires pour réaliser des copies.

#### A **Alt (FAX-2820, FAX-2825 et FAX-2920 uniquement)**

Pour accéder les numéros des monotouches de 11 à 20, appuyez simultanément sur la touche **Alt** et sur la monotouche.

#### B **Touche d'imprimante:** (MFC-7225N uniquement)

#### **Annulation Tâche**

Vous pouvez annuler une tâche d'impression et nettoyer la mémoire d'imprimante.

# <span id="page-21-0"></span>**Chargement de document**

Vous pouvez envoyer un fax, copier et numériser en utilisant l'ADF (chargeur automatique de documents).

# $\mathscr R$ REMARQUE  $\_$

La fonction de numérisation n'est pas disponible pour FAX-2820, FAX-2825 et FAX-2920.

# <span id="page-21-1"></span>**Utilisation du chargeur automatique de documents (ADF)**

L'ADF peut contenir jusqu'à 20 pages et faire passer chacune d'elles dans l'appareil. Utilisez du papier standard 80 g/m<sup>2</sup> et ventilez toujours les pages avant de les placer dans l'ADF.

### **ATTENTION**

- **N'UTILISEZ PAS** du papier gondolé, froissé, plié, déchiré, agrafé, doté de trombones, de colle ou de ruban adhésif.
- **N'UTILISEZ** ni carton, ni journal, ni tissu.
- Vérifiez que l'encre des documents est parfaitement sèche.
- Les documents faxés doivent avoir une largeur entre 147,3 et 215,9 mm et une longueur entre 100 et 356 mm.
- - Extrayez le support de document de l'ADF.

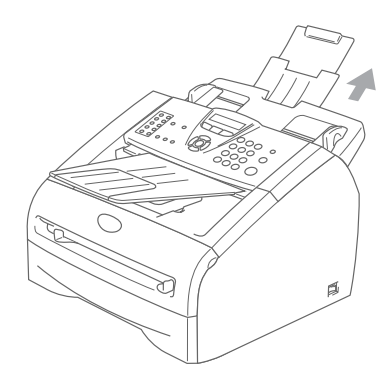

2 Ventilez bien les pages. Assurez-vous d'insérer les documents **face imprimée dessous, en engageant d'abord le bord supérieur** dans l'ADF jusqu'à ce qu'ils touchent le rouleau d'alimentation.

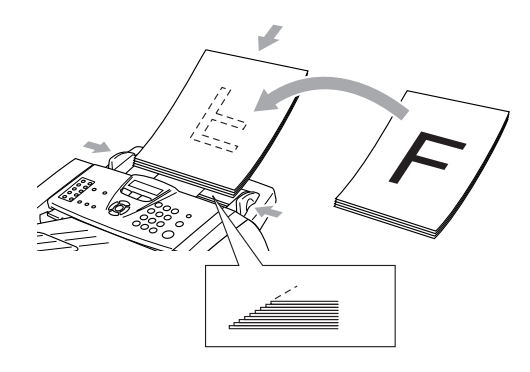

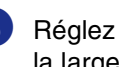

3 Réglez les guide-papier en fonction de la largeur de vos documents.

### **ATTENTION**

**NE TIREZ PAS** sur le document pendant la photocopie.

# <span id="page-22-0"></span>**A propos du papier**

# <span id="page-22-1"></span>**Papier recommandé**

Nous recommandons d'utiliser le papier suivant pour obtenir la meilleure qualité d'impression.

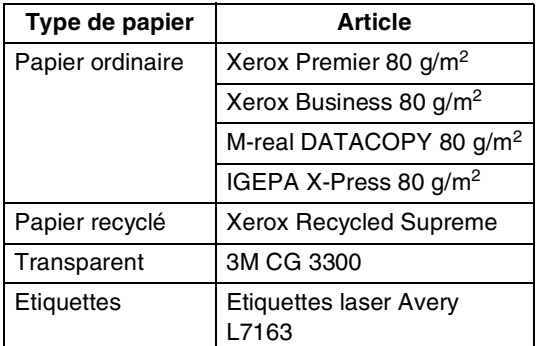

- Utilisez du papier copieur ordinaire.
- Utilisez du papier dont le grammage se situe entre 75 et 90  $g/m^2$ .
- Utilisez du papier neutre. N'utilisez pas du papier acide ou alcalin.
- Utilisez du papier sens machine.
- Utilisez du papier dont la teneur en humidité est de 5% environ.

# <span id="page-22-2"></span>**Choisir un papier acceptable**

Nous vous recommandons de tester le papier (surtout pour les formats et types spéciaux de papier) sur l'appareil avant d'en acheter de grandes quantités.

Pour une impression optimale, utilisez un type de papier recommandé, surtout pour le papier ordinaire et les transparents. Pour plus de détails sur les spécifications de papier, appelez votre représentant autorisé le plus proche ou le lieu d'achat de votre appareil.

- Utilisez des étiquettes ou des transparents conçus pour les imprimantes laser.
- Si vous utilisez du papier spécial et l'appareil a du mal à rentrer par le biais du bac à papier, essayez à nouveau en utilisant la fente d'alimentation manuelle.
- Vous pouvez utiliser du papier recyclé dans cet appareil.

**1 - 8**

#### $\mathbf{V}$ **ATTENTION**

**N'utilisez pas** les type suivants de papier ou des enveloppes, un tel papier risque de créer des bourrage de papier et d'endommager votre appareil.

### ■ **N'utilisez pas**:

- Papier à jet d'encre;
- Papier couché, tel du papier couché au vinyle;
- Du papier préimprimé ou hautement texturé, ou du papier doté d'un en-tête imprimé en relief;
- Feuilles à étiquettes qui avec des étiquettes manquantes;
- Papier qui a été précédemment imprimé sur;
- Papier qui ne s'empile pas avec régularité;
- Papier qui présente un sens en travers;
- Papier endommagé, gondolé, froissé ou de forme irrégulière.

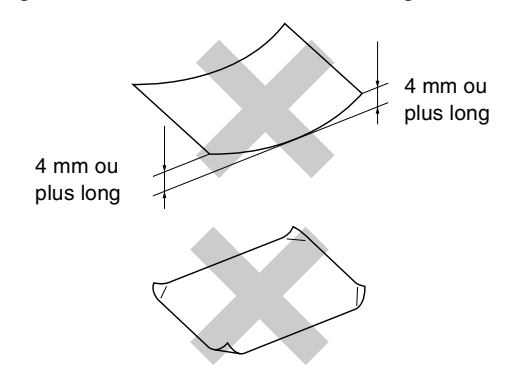

### ■ **N'utilisez pas**:

- Enveloppes qui sont du type à soufflets;
- Enveloppes qui sont estampées (qui comportent une écriture en relief);
- Enveloppes qui sont auto-adhésives;
- Enveloppes qui comportent des pinces;
- Enveloppes qui sont mal pliées;
- Enveloppes qui sont préimprimées à l'intérieur.

### <span id="page-23-0"></span>**Volume de papier dans les bacs à papier**

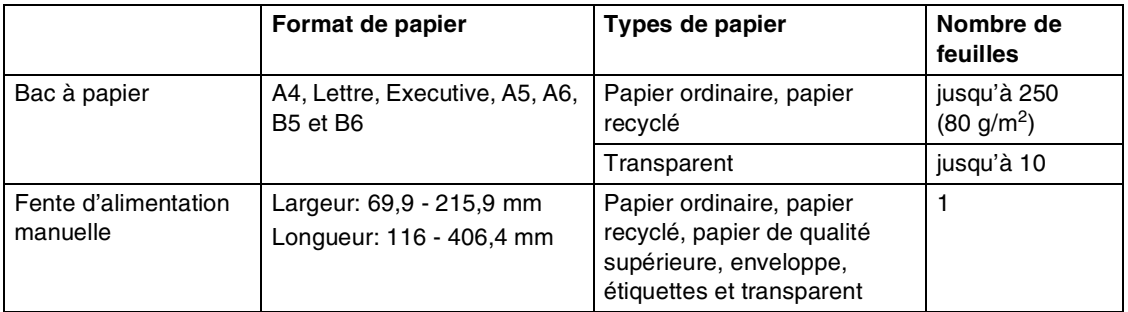

# <span id="page-24-0"></span>**Comment charger du papier**

### <span id="page-24-1"></span>**Pour charger du papier ou autre support dans le bac à papier**

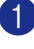

1 Sortez entièrement le bac à papier de l'appareil.

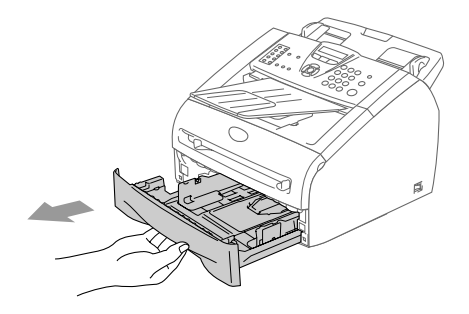

2 Tout en appuyant sur le levier de libération du guide-papier, faites glisser les dispositifs de réglage en fonction du format de papier.

> Vérifiez que les dispositifs de guidage reposent fermement dans les fentes.

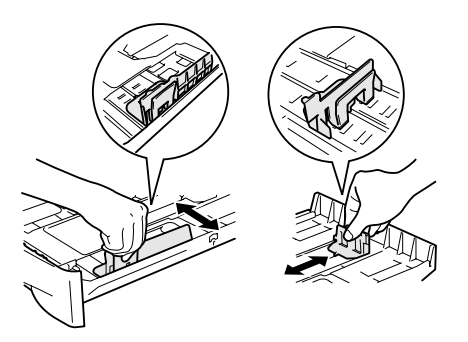

3 Déployez en éventail la pile de papier pour éviter les bourrages et les mauvaises alimentations.

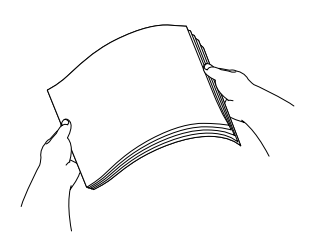

Placez le papier dans le bac à papier.

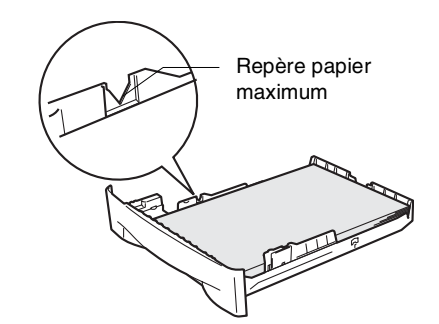

5 Remettez le bac à papier fermement dans l'appareil. Soulevez le support de sortie de document de l'ADF et dépliez le volet du support bac de sortie avant d'utiliser l'appareil.

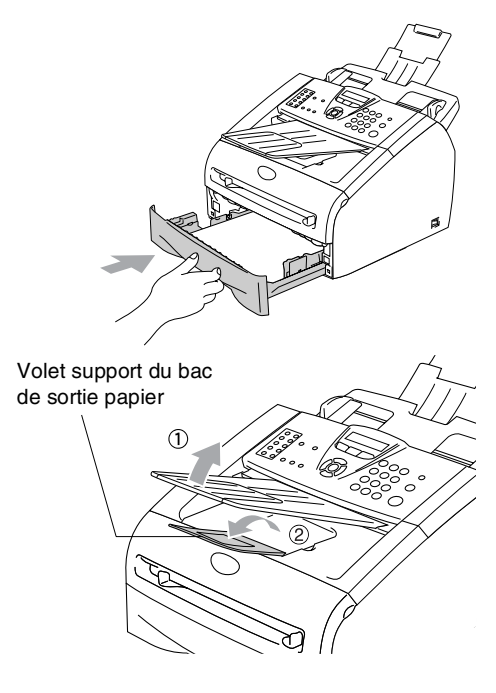

# *REMARQUE*

Une fois le papier dans le bac à papier, n'oubliez pas:

- Vérifiez que le papier repose à plat dans le bac et sous le repère de papier maximum, et que les guides-papier touchent les bords de la pile de papier.
- Le côté imprimé est dessous.

### <span id="page-25-0"></span>**Charger du papier ou autre support dans la fente d'alimentation manuelle**

Vous pouvez charger des enveloppes et le support spécial d'impression un par un dans cette fente. Utilisez la fente d'alimentation manuelle pour imprimer ou faire une copie sur des étiquettes, des enveloppes ou du papier plus épais.

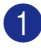

1 Faites coulisser les guide-papier en fonction du format de papier.

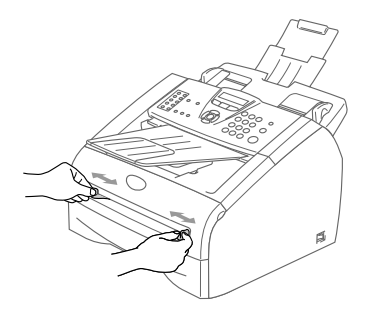

2 Des deux mains, placez une feuille du papier dans la fente d'alimentation manuelle jusqu'à ce que le bord avant du papier touche le rouleau d'alimentation du papier. Relâcher le papier quand vous sentez que l'appareil commence à alimenter le papier sur une courte distance.

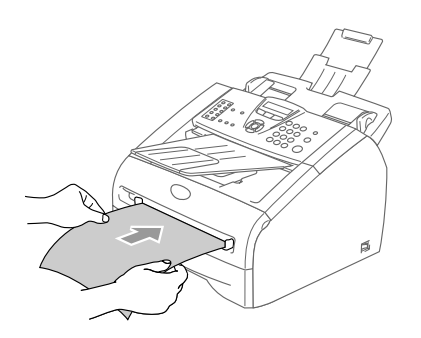

# **REMARQUE**

Une fois le papier dans la fente d'alimentation manuelle, n'oubliez pas:

- Le côté imprimé est dessus.
- Mettez le bord d'entrée (haut de la page) en premier et poussez-le doucement dans la fente.
- Vérifiez que le papier est droit et dans la bonne position dans la fente d'alimentation manuelle. Sinon, le papier ne rentrera pas correctement et entraînera un papier imprimé de travers ou un bourrage de papier.
- Ne placez pas plus d'une feuille ou d'enveloppe dans la fente d'alimentation manuelle à la fois pour éviter l'appareil de coincer.

# <span id="page-26-0"></span>**A propos des télécopieurs**

### <span id="page-26-1"></span>**Tonalités de fax et prise de contact**

Lors de l'envoi d'un fax, le télécopieur émet des tonalités d'appel de fax (tonalités CNG). Il s'agit de bips intermittents doux émis toutes les 4 secondes. Vous les entendrez après avoir composé le numéro et après avoir appuyé sur **Marche**, et ces bips continueront pendant 60 secondes environ après la numérotation. Pendant ce temps, le télécopieur émetteur doit commencer la "prise de contact" ou la connexion avec le télécopieur récepteur.

Chaque fois que vous utilisez les procédures automatiques pour transmettre un fax, vous envoyez des tonalités CNG sur la ligne téléphonique. Vous apprendrez rapidement à reconnaître ces bips doux chaque fois que vous répondrez à un appel sur votre ligne de fax et donc à reconnaître l'arrivée d'un fax.

Le télécopieur récepteur répond en émettant des tonalités de réception de fax qui sont des tonalités stridentes et fortes. Un télécopieur récepteur émet des tonalités stridentes pendant 40 secondes environ sur la ligne téléphonique, et l'écran LCD affiche Réception.

Si votre appareil est en mode Fax uniquement, il répondra à chaque appel automatiquement en émettant les tonalités de réception de fax. Si l'autre personne raccroche, votre appareil continue à émettre les "tonalités stridentes" pendant 40 secondes environ, et l'écran LCD continue à afficher Réception. Pour annuler la réception, appuyez sur **Arrêt/Sortie**.

La 'prise de contact' du fax représente la durée pendant laquelle les tonalités CNG du télécopieur émetteur et les "tonalités stridentes" du télécopieur récepteur se chevauchent. Cette durée doit être au moins de 2 à 4 secondes afin que les deux télécopieurs puissent comprendre comment l'autre envoie et reçoit le fax. La prise de contact ne commence que lorsque l'appel est intercepté et les tonalités CNG ne durent que 60 secondes environ après la numérotation. Il est donc important que le télécopieur récepteur réponde à l'appel le plus rapidement possible.

### <span id="page-26-2"></span>**ECM (Mode de correction des erreurs)**

Le mode de correction des erreurs (ECM) permet à l'appareil de vérifier une transmission de fax en cours. Si l'appareil détecte des erreurs lors de la transmission de fax, il renvoie les pages du fax ayant une erreur. Les transmissions ECM ne sont possibles qu'entre des télécopieurs qui disposent de cette fonction. Si c'est le cas, vous pouvez envoyer et recevoir des fax qui sont vérifiés continuellement par l'appareil.

```
2
```
# <span id="page-27-0"></span>**Pour commencer**

# <span id="page-27-1"></span>**Configuration initiale**

### <span id="page-27-2"></span>**Configuration de la date et de l'heure**

Lorsque l'appareil n'est pas utilisé, il affiche la date et l'heure. Si vous avez configuré l'ID Station, la date et l'heure affichées par votre appareil seront imprimées sur tous les fax que vous envoyez. En cas de coupure de courant, il est possible que vous deviez régler à nouveau la date et l'heure. Les autres réglages ne seront pas affectés.

# $\mathscr W$ REMARQUE  $\_$

Votre appareil peut enregistrer le date et l'heure jusqu'à 2 heures (pour FAX-2820 et FAX-2825) ou 4 jours (pour FAX-2920 et MFC-7225N) en cas de coupure de courant.

### 1 Appuyez sur **Menu/Set**, **0**, **2**.

2.Date/Heure

2 Tapez les deux derniers chiffres de l'année.

Appuyez sur **Menu/Set**.

3 Tapez les deux chiffres du mois.

Appuyez sur **Menu/Set**.

(Exemple: tapez 09 pour septembre ou 10 pour octobre.)

4 Tapez les deux chiffres du jour.

### Appuyez sur **Menu/Set**.

(Exemple: tapez 06 pour le 6 du mois.)

5 Tapez l'heure exprimée en utilisant le format des 24 heures.

### Appuyez sur **Menu/Set**.

(Exemple: tapez 15:25 pour trois heures vingt-cinq de l'après-midi.)

### 6 Appuyez sur **Arrêt/Sortie**.

L'écran LCD affiche alors la date et l'heure dès que l'appareil est inactif en mode Fax.

Quand l'appareil est en mode Veille, l'écran LCD affiche Veille. (Voir *[Durée de veille](#page-33-2)* à la page 2-7.)

# <span id="page-27-3"></span>**Réglage de mode de numérotation par tonalité et par impulsions**

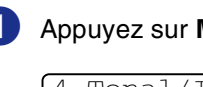

1 Appuyez sur **Menu/Set**, **0**, **4**.

4.Tonal/Impuls.

2 Appuyez sur ▲ ou sur ▼ pour sélectionner Impuls. (ou Tonal.).

### Appuyez sur **Menu/Set**.

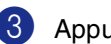

3 Appuyez sur **Arrêt/Sortie**.

# <span id="page-28-1"></span><span id="page-28-0"></span>**Configuration de l'ID Station**

Vous devez mettre en mémoire votre nom ou le nom de votre société et le numéro de fax pour qu'ils puissent être imprimés sur toutes les pages de fax que vous envoyez.

Il est important de taper le numéro de fax dans le format international, à savoir conformément et rigoureusement à la séquence suivante:

- Le caractère "+" (plus) (en appuyant sur la touche  $\star$ )
- L'indicatif de votre pays (par exemple: "44" pour le Royaume-Uni, "41" pour la Suisse)
- L'indicatif de votre région moins le premier "0" ("9" en Espagne)
- Un espace
- Votre numéro tel qu'il figure dans votre central local, en incluant des espaces pour en faciliter la lecture le cas échéant.

Exemple: si l'appareil est installé au Royaume-Uni et si une même ligne sert pour les fax et les appels vocaux et si votre numéro de téléphone national est le 0161 444 5555, vous devez remplir les rubriques fax et téléphone de votre ID station comme suit: +44 161 444 5555.

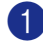

1 Appuyez sur **Menu/Set**, **0**, **3**.

3.ID station

2 Tapez votre numéro de fax (20 chiffres max.).

Appuyez sur **Menu/Set**.

3 Tapez votre numéro de téléphone (20 chiffres max.).

### Appuyez sur **Menu/Set**.

(Si le numéro de téléphone et votre numéro de fax sont les mêmes, entrez à nouveau le même numéro.)

# **REMARQUE**

- Vous ne pouvez pas saisir de trait d'union dans le numéro. Pour entrer un espace, appuyez une fois sur  $\blacktriangleright$  entre les chiffres.
- Le numéro de téléphone saisi ne sert que pour les fonctions de la page de garde. (Voir *[Composer la page de garde](#page-47-4)  électronique* à la page 3-9.)
- 4 Utilisez le pavé numérique pour saisir votre nom (20 caractères max.). (Voir *Saisie de texte* [à la page B-11.](#page-125-5))

Appuyez sur **Menu/Set**.

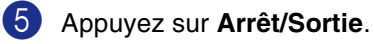

### **REMARQUE**

Si l'ID Station a déjà été programmée, un message à l'écran LCD vous demande d'appuyer sur **1** pour faire un changement ou sur **2** pour quitter sans changement.

**2**

# <span id="page-29-0"></span>**Réglage du type de ligne téléphonique**

Si vous branchez l'appareil sur un PBX ou ISDN pour envoyer ou recevoir des fax, vous devrez changer le type de ligne téléphonique en suivant la procédure suivante.

### 1 Appuyez sur **Menu/Set**, **0**, **5**.

5.Param. ligne

2 Appuyez sur ▲ ou sur ▼ pour sélectionner PBX, ISDN (ou Normal).

Appuyez sur **Menu/Set**.

3 Appuyez sur **Arrêt/Sortie**.

### <span id="page-29-1"></span>**PBX et TRANSFERT**

Au départ, l'appareil est réglé à Normal, qui permet à l'appareil de brancher à une ligne standard de RTPC (réseau téléphonique public commuté). Toutefois, de nombreux bureaux utilisent un système téléphonique central ou un autocommutateur privé (PBX). Votre appareil peut être branché sur la plupart des types de PBX. La fonction rappel de l'appareil ne prend en charge que les rappels de type pause minutée (TBR). Le TBR fonctionne avec la plupart des systèmes PBX et vous permet d'avoir accès à une ligne extérieure ou de transférer un appel vers un autre poste. La fonction est active quand **Tél/R** ou **Tél/Secret/R** est enfoncée.

# **REMARQUE**

Vous pouvez programmer un appui de touche **Tél/R** ou **Tél/Secret/R** dans un numéro enregistré comme Monotouche ou Numéro abrégé. Lors de la programmation de la monotouche ou du numéro abrégé (**Menu/Set 2**, **3**, **1** ou **2**, **3**, **2**), appuyez tout d'abord sur **Tél/R** ou **Tél/Secret/R** ("!" s'affiche à l'écran), puis tapez le numéro de téléphone. Si vous procédez ainsi, vous n'avez pas besoin d'appuyer sur **Tél/R** ou **Tél/Secret/R** chaque fois que vous appelez en utilisant une Monotouche ou un Numéro abrégé. (Voir *[Enregistrement des numéros pour](#page-59-3)  [faciliter la numérotation](#page-59-3)* à la page 5-1.) Par contre, si le PBX n'est pas sélectionné dans le paramètre Type de ligne téléphonique, vous ne pouvez pas utiliser la Monotouche ou le Numéro abrégé qui contient un appui **Tél/R** ou **Tél/Secret/R**.

■ Pour FAX-2825: Appuyez sur **Tél/Secret/R** tout en appuyant sur la touche **Alt**.

# <span id="page-30-0"></span>**Configuration générale**

## <span id="page-30-1"></span>**Configuration de la temporisation de mode (FAX-2820, FAX-2825 et FAX-2920 uniquement)**

L'appareil comprend deux touches de mode temporaire sur le panneau de commande: Fax et Copie. Vous pouvez changer le nombre de secondes ou de minutes que l'appareil laisse s'écouler après la dernière opération de Copie avant de repasser en mode Fax. Si vous sélectionnez Off, l'appareil conserve le dernier mode utilisé.

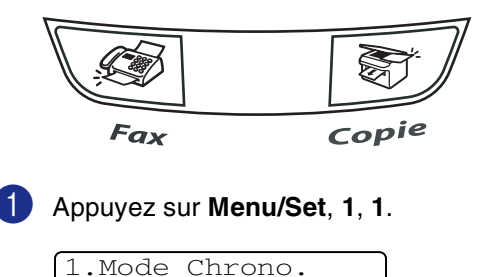

2 Appuyez sur ▲ ou sur ▼ pour sélectionner 0 Sec, 30 Secs, 1 Min, 2 Mins, 5 Mins ou Off.

Appuyez sur **Menu/Set**.

3 Appuyez sur **Arrêt/Sortie**.

# <span id="page-30-2"></span>**Configuration de la temporisation de mode (MFC-7225N uniquement)**

L'appareil dispose de trois touches de mode provisoire sur le panneau de commande: Fax, Scan et Copie. Vous pouvez changer le nombre de secondes ou de minutes que l'appareil laisse s'écouler après la dernière opération de numérisation ou de copie avant de repasser en mode Fax. Si vous sélectionnez Off, l'appareil conserve le dernier mode utilisé.

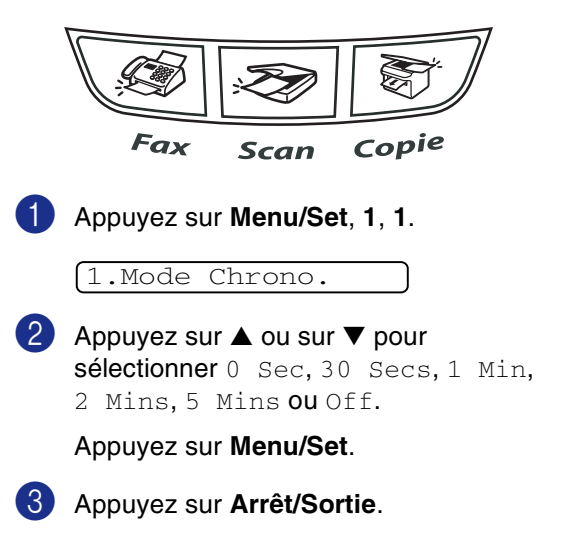

# <span id="page-31-0"></span>**Sélectionner le type de papier**

Pour obtenir la meilleure qualité d'impression, réglez l'appareil pour le type de papier que vous utilisez.

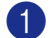

### 1 Appuyez sur **Menu/Set**, **1**, **2**.

#### 2.Type papier

2 Appuyez sur ▲ ou sur ▼ pour sélectionner Normal, Fin, Épais, Lourd, Trsparent (Transparent) ou Recyclé (Papier recyclé).

Appuyez sur **Menu/Set**.

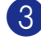

### 3 Appuyez sur **Arrêt/Sortie**.

### **REMARQUE**

- L'appareil éjecte le papier, face imprimée dessous, sur le bac de sortie papier à l'avant de l'appareil. Lorsque vous utilisez des transparents ou des étiquettes, retirez immédiatement chaque feuille pour éviter le maculage ou les bourrages de papier.
- Vous pouvez sélectionner Trsparent à l'étape **2** si le format de papier Letter ou A4 a été sélectionné (**Menu/Set**, **1**, **3**).

## <span id="page-31-1"></span>**Configuration du format du papier**

Vous pouvez utiliser sept formats de papier pour imprimer des copies: Lettre, A4, B5, A5, B6, A6 et Executive et deux formats pour l'impression des fax: Lettre et A4. Quand vous changez le format de papier que vous chargez dans le bac à papier, vous devrez changer le réglage du format de papier en même temps ainsi votre appareil peut adapter à un fax entrant ou à une copie réduite à la page.

# **REMARQUE**

Si vous avez sélectionné Trsparent comme type de papier (**Menu/Set**, **1**, **2**), vous ne pourrez sélectionner que le format de papier Letter ou A4 à l'étape **2**.

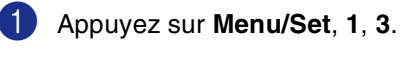

3.Format papier

2 Appuyez sur ▲ ou sur ▼ pour sélectionner Letter, A4, A5, A6, B5, B6 ou Exécut..

Appuyez sur **Menu/Set**.

3 Appuyez sur **Arrêt/Sortie**.

# <span id="page-32-0"></span>**Réglage du volume de la sonnerie**

Vous pouvez désactiver la sonnerie Off ou sélectionner le niveau du volume de la sonnerie.

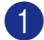

1 Appuyez sur **Menu/Set**, **1**, **4**, **1**.

1.Sonnerie

2 Appuyez sur ▲ ou sur ▼ pour sélectionner Bas, Med, Haut ou Off.

Appuyez sur **Menu/Set**.

3 Appuyez sur **Arrêt/Sortie**.

—**OU**—

Vous pouvez régler le volume de sonnerie lorsque l'appareil est inactif (n'est pas utilisé).

En mode  $\setminus\mathcal{B}$  (Fax), appuyez sur  $\Box$   $\blacktriangleleft$  ou

sur  $\blacktriangleright \lhd$  pour régler le volume. A chaque appui de ces touches, l'appareil sonne pour vous permettre d'entendre le réglage en question comme l'indique l'écran LCD. Le volume change à chaque appui de touche. Le nouveau réglage reste opérationnel tant qu'il n'est pas modifié.

### <span id="page-32-1"></span>**Réglage du volume du bip sonore**

Vous pouvez modifier le volume du bip sonore. Le réglage par défaut est Med. Le bip sonore étant activé, l'appareil émet un bip sonore à chaque pression sur une touche, en cas d'erreur et lors de l'envoi ou de la réception d'un fax.

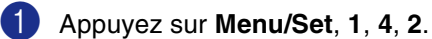

2.Bip sonore

2 Appuyez sur ▲ ou sur ▼ pour sélectionner Bas, Med, Haut ou Off.

Appuyez sur **Menu/Set**.

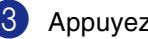

3 Appuyez sur **Arrêt/Sortie**.

### <span id="page-32-2"></span>**Réglage du volume du haut-parleur**

Vous pouvez changer le volume du haut-parleur unidirectionnel de l'appareil.

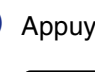

1 Appuyez sur **Menu/Set**, **1**, **4**, **3**.

3.Haut parleur

2 Appuyez sur ▲ ou sur ▼ pour sélectionner Bas, Med, Haut ou Off.

Appuyez sur **Menu/Set**.

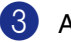

3 Appuyez sur **Arrêt/Sortie**.

### <span id="page-33-0"></span>**Mise en marche automatique de l'heure d'été**

Vous avez la possibilité de configurer l'appareil de sorte qu'il passe automatiquement à l'heure d'été. Son horloge sera réinitialisée automatiquement de façon à avancer d'une heure au printemps et à revenir en arrière d'une heure en automne. Assurez-vous que vous avez réglé la date et l'heure exactes dans le paramètre Date/Heure.

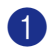

1 Appuyez sur **Menu/Set**, **1**, **5**.

5.Heure été auto

2 Appuyez sur ▲ ou sur ▼ pour sélectionner On (ou Off).

Appuyez sur **Menu/Set**.

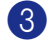

3 Appuyez sur **Arrêt/Sortie**.

### <span id="page-33-1"></span>**Economie de toner**

Vous pouvez économiser le toner en utilisant cette fonction. Quand vous régler la fonction Economie de toner sur On, l'impression semble plus claire. Le réglage par défaut est Off.

1 Appuyez sur **Menu/Set**, **1**, **6**, **1**.

1.Économie toner

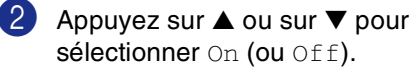

Appuyez sur **Menu/Set**.

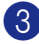

3 Appuyez sur **Arrêt/Sortie**.

# <span id="page-33-2"></span>**Durée de veille**

Sélectionner la durée de veille permet de réduire la consommation d'énergie et ce en éteignant l'unité de fusion à l'intérieur de l'appareil lorsque ce dernier est inactif. Vous pouvez choisir la durée d'inactivité (de 00 à 99 minutes) de l'appareil avant qu'il ne passe en mode de veille. La minuterie est automatiquement remise à zéro quand l'appareil reçoit un fax ou des données du PC\* (\*MFC-7225N uniquement) ou lorsqu'il fait une copie. Le réglage par défaut du fabricant est de 5 minutes. Lorsque l'appareil est en mode de veille, le terme Veille est affiché sur l'écran LCD. Si vous essayez d'imprimer ou de copier en mode de veille, il y aura un bref délai pendant la mise en température de l'unité de fusion.

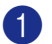

1 Appuyez sur **Menu/Set**, **1**, **6**, **2**.

2.Tps Veille

2 Utilisez le pavé numérique pour saisir la durée d'inactivité de l'appareil avant qu'il ne passe en mode de veille (00 à 99).

Appuyez sur **Menu/Set**.

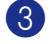

3 Appuyez sur **Arrêt/Sortie**.

### **REMARQUE**

- Pour désactiver le mode de veille, appuyez simultanément sur **Marche** et **Options** à l'étape **2**.
- Si l'appareil est en mode de veille lorsque vous changez la durée de veille, le nouveau réglage prend effet la prochaine fois que l'appareil copie, imprime ou est désactivé ou activé.

### <span id="page-34-0"></span>**Régler le contraste de l'écran LCD**

Vous pouvez changer le contraste pour rendre l'écran LCD plus clair ou plus foncé.

1 Appuyez sur **Menu/Set**, **1**, **7**.

### 7.Contraste LCD

2 Appuyez sur ▲ ou sur ▼ pour sélectionner Clair ou Foncé.

Appuyez sur **Menu/Set**.

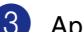

3 Appuyez sur **Arrêt/Sortie**.

# <span id="page-34-1"></span>**Sécurité**

Vous pouvez programmer votre appareil avec les niveaux multiples de sécurité à l'aide du verrouillage TX (FAX-2820 et FAX-2825 uniquement), du sécurité mémoire (FAX-2920 et MFC-7225N uniquement) et du verrouillage de réglage.

### <span id="page-34-2"></span>**Verrouillage TX (FAX-2820 et FAX-2825 uniquement)**

La fonction Verrouillage TX empêche tout accès non autorisé à l'appareil. Vous ne pourrez pas continuer à programmer des fax en différé ou des tâches de relève. Toutefois, les fax en différé préprogrammés seront envoyés même si vous activez la fonction Verrouillage TX, ainsi ces fax ne seront pas perdus.

Lorsque la fonction Verrouillage TX est active, les opérations suivantes sont actives:

- Réception de fax
- Réadressage de fax (si la fonction Réadressage de fax était déjà réglée sur On)
- Extraction à distance (si la fonction Mémoriser fax était déjà réglée sur On)
- Recevoir des appels (FAX-2825 uniquement)

Lorsque la fonction Verrouillage TX est active, les opérations suivantes ne sont PAS disponibles:

- Transmission de fax
- Copie

### <span id="page-34-3"></span>**Configuration le mot de passe**

### *A* REMARQUE \_

- Si vous avez déjà réglé le mode de passe et souhaitez le modifier, voyez *[Modification du mot de passe du](#page-34-4)  [verrouillage TX](#page-34-4)* ci-dessous.
- Si vous oubliez le mot de passe de Verrouillage TX, contactez votre revendeur Brother.
- 1 Appuyez sur **Menu/Set**, **1**, **8**, **1**.

1.Verr. TX

Saisissez un nombre à quatre chiffres pour le mot de passe.

#### Appuyez sur **Menu/Set**.

Si vous saisissez le mot de passe pour la première fois, l'écran affiche Vérif...

**3** Saisissez le mot de passe une deuxième fois.

Appuyez sur **Menu/Set**.

4 Appuyez sur **Arrêt/Sortie**.

### <span id="page-34-4"></span>**Modification du mot de passe du verrouillage TX**

1 Appuyez sur **Menu/Set**, **1**, **8**, **1**.

1.Verr. TX

2 Appuyez sur ▲ ou sur ▼ pour sélectionner Mot De Passe.

Appuyez sur **Menu/Set**.

Saisissez le mot de passe à quatre chiffres que vous avez enregistré.

Appuyez sur **Menu/Set**.

Saisissez un nombre à quatre chiffres pour le nouveau mot de passe.

Appuyez sur **Menu/Set**.

- 
- Si l'écran LCD affiche Vérif., saisissez à nouveau le nouveau mot de passe.

Appuyez sur **Menu/Set**.

6 Appuyez sur **Arrêt/Sortie**.

### <span id="page-35-0"></span>**Activer le verrouillage TX**

1 Appuyez sur **Menu/Set**, **1**, **8**, **1**.

### 1.Verr. TX

2 Appuyez sur ▲ ou sur ▼ pour sélectionner Verr. TX.

#### Appuyez sur **Menu/Set**.

3 Saisissez le mot de passe à quatre chiffres que vous avez enregistré.

#### Appuyez sur **Menu/Set**.

L'appareil se met hors ligne et l'écran LCD affiche Mode verr. TX.

### <span id="page-35-1"></span>**Désactiver le verrouillage TX**

### 1 Appuyez sur **Menu/Set**.

Saisissez le mot de passe à quatre chiffres que vous avez enregistré.

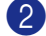

### 2 Appuyez sur **Menu/Set**.

Le verrouillage TX est désactivé automatiquement.

### **REMARQUE** \_\_

Si vous tapez le mauvais mot de passe, l'écran LCD affiche Erreur m.passe et l'appareil reste hors ligne. L'appareil reste en mode Verrouillage TX jusqu'à la saisie du mot de passe enregistré.

# <span id="page-35-2"></span>**Sécurité mémoire (FAX-2920 et MFC-7225N uniquement)**

La fonction Sécurité mémoire empêche tout accès non autorisé à l'appareil. Vous ne pourrez pas continuer à programmer des fax en différé ou des tâches de relève. Toutefois, les fax en différé préprogrammés seront envoyés même si vous activez la fonction Sécurité mémoire, ainsi ces fax ne seront pas perdus.

Quand la fonction Sécurité mémoire est active, les opérations suivantes sont disponibles:

- Réception de fax en mémoire (en fonction du volume de la mémoire)
- Réadressage de fax (si la fonction Réadressage de fax était déjà réglée sur On)
- Extraction à distance (si la fonction Mémoriser fax était déjà réglée sur On)

Quand la fonction Sécurité mémoire est active, les opérations suivantes NE sont PAS disponibles:

- Transmission de fax
- Impression de réception des fax
- Copie
- Impression PC (MFC-7225N uniquement)
- Numérisation (MFC-7225N uniquement)

### **REMARQUE**

- Pour imprimer les fax en mémoire, désactivez la fonction Sécurité mémoire.
- *MFC-7225N uniquement:* Vous devez désactiver la Réception de PC Fax avant de pouvoir activer la Sécurité mémoire. (Voir *[Désactivation des options de fax à](#page-65-2)  distance* à la page 6-3.)
#### **Configuration le mot de passe**

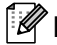

#### **REMARQUE**

- Si vous avez déjà réglé le mode de passe et souhaitez le modifier, voyez *[Modification du mot de passe de la](#page-36-0)  [Sécurité mémoire](#page-36-0)* ci-dessous.
- Si vous oubliez le mot de passe de la fonction Sécurité mémoire, contactez votre revendeur Brother.

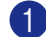

1 Appuyez sur **Menu/Set**, **1**, **8**, **1**.

1.Sécurité mem

2 Saisissez un nombre à quatre chiffres pour le mot de passe.

#### Appuyez sur **Menu/Set**.

Si vous saisissez le mot de passe pour la première fois, l'écran affiche Vérif...

<sup>3</sup> Saisissez le mot de passe une deuxième fois.

Appuyez sur **Menu/Set**.

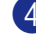

4 Appuyez sur **Arrêt/Sortie**.

#### <span id="page-36-0"></span>**Modification du mot de passe de la Sécurité mémoire**

- 1 Appuyez sur **Menu/Set**, **1**, **8**, **1**. 2 Appuyez sur ▲ ou sur ▼ pour sélectionner Mot De Passe. Appuyez sur **Menu/Set**. **3** Saisissez le mot de passe à quatre chiffres que vous avez enregistré. Appuyez sur **Menu/Set**. 1.Sécurité mem
- 4 Saisissez un nombre à quatre chiffres pour le nouveau mot de passe.

Appuyez sur **Menu/Set**.

**5** Si l'écran LCD affiche Vérif., saisissez à nouveau le nouveau mot de passe.

Appuyez sur **Menu/Set**.

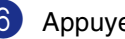

6 Appuyez sur **Arrêt/Sortie**.

**2**

#### **Activer la fonction Sécurité mémoire**

#### 1 Appuyez sur **Menu/Set**, **1**, **8**, **1**.

#### 1.Sécurité mem

2 Appuyez sur ▲ ou sur ▼ pour sélectionner Sécurité.

Appuyez sur **Menu/Set**.

3 Saisissez le mot de passe à quatre chiffres que vous avez enregistré.

#### Appuyez sur **Menu/Set**.

L'appareil se met hors ligne et l'écran LCD affiche Mode sécurité.

#### *M* REMARQUE \_

En cas de panne de courant, les données restent en mémoire jusqu'à un maximum de 4 jours.

#### **Désactivation de la fonction Sécurité mémoire**

#### 1 Appuyez sur **Menu/Set**.

Saisissez le mot de passe à quatre chiffres que vous avez enregistré.

2 La fonction Sécurité mémoire est désactivée automatiquement et l'écran LCD affiche la date et l'heure.

## *CONDE* REMARQUE \_

Si vous tapez le mauvais mot de passe, l'écran LCD affiche Erreur m.passe et l'appareil reste hors ligne. L'appareil reste en mode de sécurité jusqu'à la saisie du mot de passe enregistré.

#### **Verrouillage de réglage**

La fonction Verrouillage de réglage empêche tout accès non autorisé aux réglages de l'appareil.

Lorsque la fonction Verrouillage de réglage est réglée sur On, les opérations suivantes ne sont PAS disponibles sans mot de passe:

- Date et heure
- ID Station
- Configuration de numéro à composition rapide (numéros monotouches, numéros abrégés et groupe de configuration)
- Temporisation du mode
- Type de papier
- Format du papier
- Volume
- L'heure d'été automatique
- Ecologie (Economie de Toner et Durée de veille)
- Contraste LCD
- Sécurité (verrouillage TX ou sécurité mémoire et verrouillage de réglage)

#### **Configuration le mot de passe**

#### **REMARQUE**

- Si vous avez déjà réglé le mode de passe et souhaitez le modifier, voyez *[Modification du mot de passe du](#page-38-0)  [verrouillage de réglage](#page-38-0)* à la page suivante.
- Si vous oubliez le mot de passe de Verrouillage de réglage, contactez votre revendeur Brother.

**2**

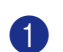

1 Appuyez sur **Menu/Set**, **1**, **8**, **2**. 2 Saisissez un nombre à quatre chiffres pour le mot de passe. Appuyez sur **Menu/Set**. Si vous saisissez le mot de passe pour la première fois, l'écran affiche Vérif. 2.Verr. réglage

**3** Saisissez le mot de passe une deuxième fois.

Appuyez sur **Menu/Set**.

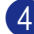

4 Appuyez sur **Arrêt/Sortie**.

#### <span id="page-38-0"></span>**Modification du mot de passe du verrouillage de réglage**

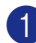

1 Appuyez sur **Menu/Set**, **1**, **8**, **2**.

2.Verr. réglage

2 Appuyez sur ▲ ou sur ▼ pour sélectionner Mot De Passe.

Appuyez sur **Menu/Set**.

**3** Saisissez le mot de passe à quatre chiffres que vous avez enregistré.

Appuyez sur **Menu/Set**.

4 Saisissez un nombre à quatre chiffres pour le nouveau mot de passe.

Appuyez sur **Menu/Set**.

**5** Si l'écran LCD affiche Vérif., saisissez à nouveau le nouveau mot de passe.

Appuyez sur **Menu/Set**.

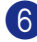

6 Appuyez sur **Arrêt/Sortie**.

#### **Activation du verrouillage de réglage**

1 Appuyez sur **Menu/Set**, **1**, **8**, **2**.

2.Verr. réglage

2 Appuyez sur ▲ ou sur ▼ pour sélectionner On.

Appuyez sur **Menu/Set**.

**3** Saisissez le mot de passe à quatre chiffres que vous avez enregistré.

Appuyez sur **Menu/Set**.

4 Appuyez sur **Arrêt/Sortie**.

**Désactivation du verrouillage de réglage**

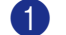

1 Appuyez sur **Menu/Set**, **1**, **8**, **2**.

2.Verr. réglage

2 Saisissez le mot de passe à quatre chiffres que vous avez enregistré.

Appuyez deux fois sur **Menu/Set**.

3 Appuyez sur **Arrêt/Sortie**.

### **REMARQUE**

Si vous tapez le mauvais mot de passe, l'écran LCD affiche Erreur m.passe. L'appareil reste en mode Verrouillage de réglage jusqu'à la saisie du mot de passe enregistré.

```
3
```
# **Configuration de la transmission**

# **Comment passer en mode Fax**

Avant d'envoyer des fax ou de changer les configurations d'envoi ou de réception de fax,

vérifiez quela touche (**Fax**) est

allumée en vert. Sinon, appuyez sur  $\sqrt{\mathcal{B}}$ 

(**Fax**) pour passer en mode Fax. Le réglage par défaut est le mode Fax.

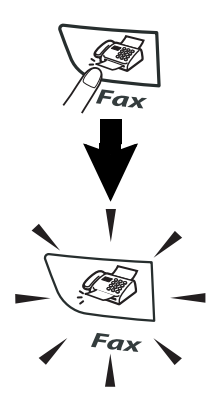

# **Comment composer un numéro**

Vous pouvez composer le numéro d'une des manières suivantes.

### **Numérotation manuelle**

Composez tous les chiffres du numéro de téléphone ou de fax.

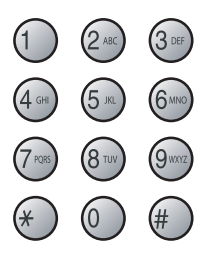

### **Numérotation par monotouche**

Appuyez sur la monotouche de l'emplacement que vous souhaitez appeler. (Voir *[Enregistrement des numéros](#page-59-0)  monotouches* à la page 5-1.)

# **REMARQUE** \_

- FAX-2820, FAX-2825 et FAX-2920 uniquement: Pour composer les numéros des monotouches de 11 à 20, appuyez simultanément sur la touche **Alt** et sur la monotouche.
- Alt n'est pas disponible pour MFC-7225N.

FAX-2820, FAX-2825 et MFC-7225N FAX-2920

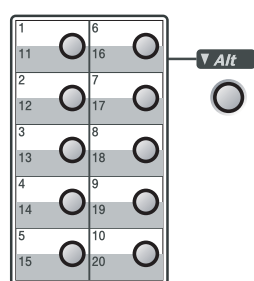

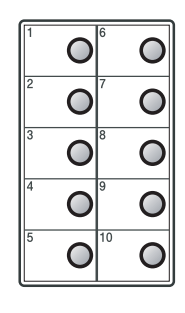

### **Numérotation par numéro abrégé**

#### Appuyez sur **Rechercher/Num.Abrégé**, **#**, puis sur le numéro abrégé à trois chiffres. (Voir *[Enregistrement des numéros abrégés](#page-60-0)* à la page 5-2.)

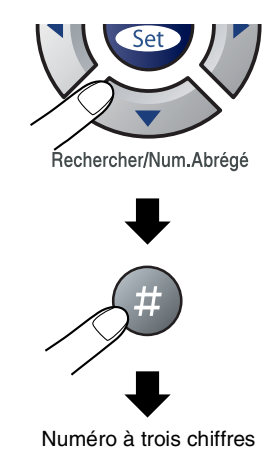

### *A* REMARQUE

Si l'écran LCD affiche Non assigné lorsque vous tapez un numéro monotouche ou un numéro abrégé, un numéro n'a pas été enregistré à cet emplacement.

### **Rechercher**

Vous pouvez rechercher des noms enregistrés dans les mémoires de numéro monotouche et de numéro abrégé. Appuyez sur **Rechercher/Num.Abrégé** et sur les touches de navigation pour effectuer la recherche. (Voir *[Enregistrement des](#page-59-0)  [numéros monotouches](#page-59-0)* à la page 5-1 et *[Enregistrement des numéros abrégés](#page-60-0)* à la page 5-2.)

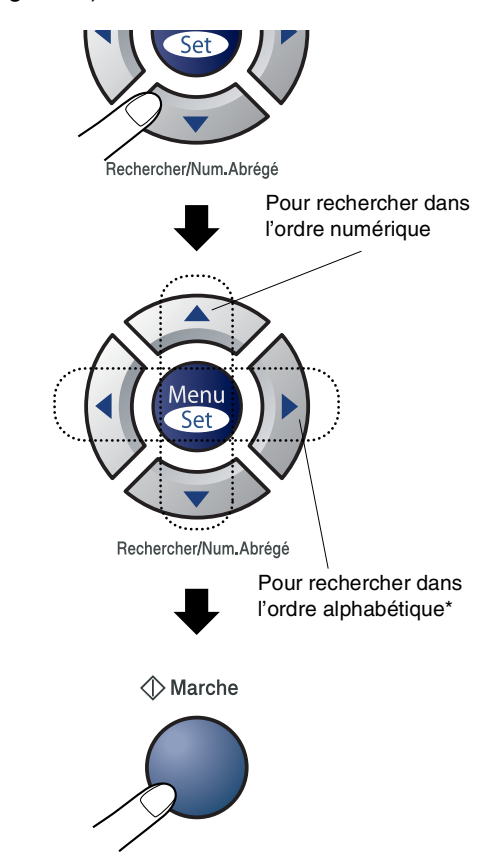

\* Pour rechercher dans l'ordre alphabétique, vous pouvez utiliser le pavé numérique pour taper la première lettre du nom que vous recherchez.

### **Recomposition du numéro de fax**

Si vous envoyez un fax manuellement et que la ligne est occupée, appuyez sur **Bis/Pause**, puis sur **Marche** pour réessayer. Si vous souhaitez rappeler le dernier numéro composé, vous pouvez économiser du temps en appuyant sur **Bis/Pause** et sur **Marche**.

**Bis/Pause** ne fonctionne que si vous avez composé le numéro à partir du panneau de commande.

Si vous envoyez un fax automatiquement et que la ligne est occupée, l'appareil recompose automatiquement le numéro une

fois à cinq minutes d'intervalle.

# **Comment transmettre un fax**

### **Transmission automatique**

#### **C'est la méthode de transmission de fax la plus simple.**

Appuyez immédiatement sur **Marche** après la numérotation. (Pour un exemple de fax automatique, suivez les étapes à *[Faxer à](#page-41-0)  [partir de l'ADF](#page-41-0)* à la page 3-3.)

## <span id="page-41-0"></span>**Faxer à partir de l'ADF**

1 Si le symbole n'est pas allumé en vert,

appuyez sur (**Fax**).

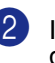

Insérez le document face vers le bas dans l'ADF.

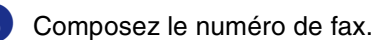

Appuyez sur **Marche**. L'appareil se met à numériser le document.

#### **Transmission manuelle (FAX-2820, FAX-2920 et MFC-7225N avec un téléphone externe uniquement)**

La transmission manuelle vous permet d'entendre la tonalité de numérotation, la sonnerie et la tonalité de réception de fax lorsque vous envoyez un fax.

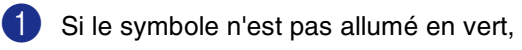

appuyez sur (**Fax**).

Chargez votre document.

Décrochez le combiné du téléphone externe et attendez la tonalité.

4 Sur le téléphone externe, composez le numéro de fax que vous souhaitez appeler.

5 Quand vous entendez la tonalité de fax, appuyez sur **Marche**.

6 Raccrochez le combiné du téléphone externe.

### **Transmission manuelle (FAX-2825 uniquement)**

La transmission manuelle vous permet d'entendre la tonalité de numérotation, la sonnerie et la tonalité de réception de fax lorsque vous envoyez un fax.

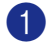

1 Si le symbole n'est pas allumé en vert,

appuyez sur (**Fax**).

2 Chargez votre document.

<sup>3</sup> Décrochez le combiné et attendez la tonalité.

- 4 Composez le numéro de fax que vous souhaitez appeler.
- 5 Quand vous entendez la tonalité de fax, appuyez sur **Marche**.
- 6 Raccrochez le combiné.

### **Message Mémoire saturée**

Si le message Mémoire saturée s'affiche pendant la numérisation de la première page d'un fax, appuyez sur **Arrêt/Sortie** pour annuler le fax.

Si le message Mémoire saturée s'affiche pendant la numérisation d'une page ultérieure, vous aurez la possibilité d'appuyer sur **Marche** pour transmettre les pages déjà numérisées, ou d'appuyer sur **Arrêt/Sortie** pour annuler l'opération.

# **REMARQUE**

Si le message Mémoire saturée s'affiche pendant le fax et vous ne voulez pas supprimer vos fax enregistrés pour nettoyer la mémoire, vous pouvez envoyer le fax en temps réel. (Voir *[Transmission en temps réel](#page-44-0)* [à la page 3-6](#page-44-0).)

# **Opérations de transmission de base**

### **Transmission de fax en utilisant les réglages multiples**

Lorsque vous transmettez un fax, vous pouvez choisir parmi les combinaisons suivantes de réglage: page de garde, contraste, résolution, mode international, horloge pour fax différé, transmission par relève ou transmission en temps réel.

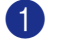

1 Si le symbole n'est pas allumé en vert,

appuyez sur (**Fax**).

Après chaque réglage accepté, l'écran LCD vous demande si vous souhaitez apporter d'autres réglages:

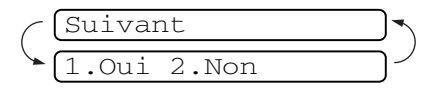

2 Appuyez sur **1** pour sélectionner d'autres réglages. L'écran LCD retourne sur le menu Param. TX..

—**OU**—

Appuyez sur **2** si vous avez terminé la sélection des réglages puis passez à l'étape suivante.

### **Contraste**

Si votre document est très clair ou très foncé, vous pouvez, si vous le souhaitez, changer le contraste.

Utilisez Clair pour envoyer un document clair.

Utilisez Foncé pour envoyer un document foncé.

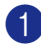

Si le symbole n'est pas allumé en vert,

appuyez sur (**Fax**).

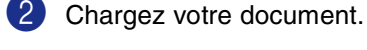

3 Appuyez sur **Menu/Set**, **2**, **2**, **1**.

1.Contraste

4 Appuyez sur ▲ ou sur ▼ pour sélectionner Auto, Clair ou Foncé.

Appuyez sur **Menu/Set**.

#### **Résolution de fax**

Après avoir chargé le document, vous pouvez utiliser la touche **Résolution** pour changer provisoirement la configuration (pour

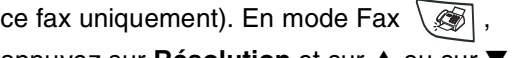

appuyez sur **Résolution** et sur ▲ ou sur ▼ pour sélectionner la configuration souhaitée, puis appuyez sur **Menu/Set**.

—**OU**—

Vous pouvez changer le réglage par défaut:

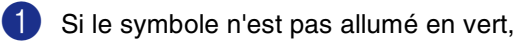

appuyez sur (**Fax**).

2 Appuyez sur **Menu/Set**, **2**, **2**, **2**.

2.Résolution fax

3 Appuyez sur ▲ ou sur ▼ pour sélectionner la résolution souhaitée.

#### Appuyez sur **Menu/Set**.

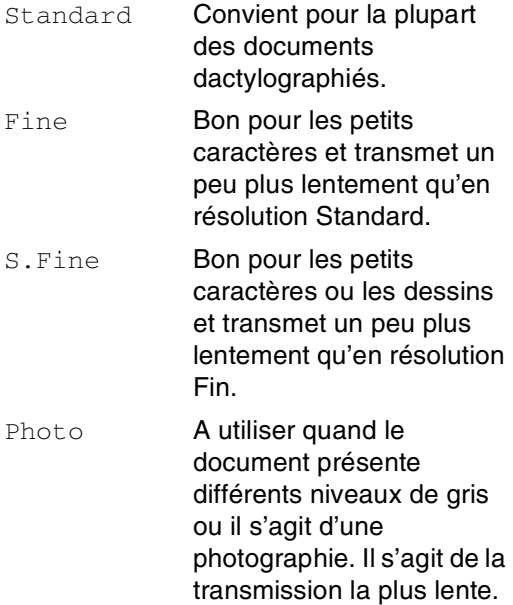

Configuration de la transmission

### **Multitâche**

Vous pouvez composer un numéro et commencer à numériser le fax dans la mémoire—même lorsque l'appareil transmet à partir de la mémoire, reçoit un fax ou imprime les données du PC\* (\*MFC-7225N uniquement). L'écran LCD affiche le nouveau numéro de tâche.

## *A* REMARQUE

- Le nombre de pages que vous pouvez numériser dans la mémoire varie en fonction des données qu'elles contiennent.
- Sile message Mémoire saturée s'affiche pendant la numérisation de la première page d'un fax, appuyez sur **Arrêt/Sortie** pour annuler la numérisation. Si le message Mémoire saturée s'affiche pendant la numérisation d'une page ultérieure, vous pouvez appuyer sur **Marche** pour transmettre les pages déjà numérisées, ou appuyer sur **Arrêt/Sortie** pour annuler l'opération.

# <span id="page-44-0"></span>**Transmission en temps réel**

Lorsque vous transmettez un fax, l'appareil numérisera les documents en mémoire avant de les transmettre. Ensuite, dès que la ligne téléphonique est libre, l'appareil commence à composer le numéro puis à transmettre.

En cas de saturation de la mémoire, l'appareil transmet le document en temps réel (même si Tx Immédiat est réglé sur Off).

Il se peut parfois que vous souhaitiez envoyer un document important immédiatement sans avoir à attendre la transmission depuis la mémoire. Vous pouvez régler Tx Immédiat sur On pour tous les documents ou Fax suivant: On pour le fax suivant uniquement.

Si le symbole n'est pas allumé en vert,

appuyez sur (**Fax**).

2 Appuyez sur **Menu/Set**, **2**, **2**, **5**.

5.Tx Immédiat

3 Pour changer le réglage, appuyez sur ▲ ou sur ▼ pour sélectionner On, Fax suivant:On, Fax suivant: Off ou Off.

Appuyez sur **Menu/Set**.

### **Diffusion**

La diffusion est l'envoi automatique d'un même fax à plusieurs numéros de fax. Vous pouvez inclure dans la même diffusion des groupes, des monotouches, des numéros abrégés et jusqu'à 50 numéros composés manuellement.

Appuyez sur **Menu/Set** entre les numéros. Utilisez la touche **Rechercher/Num.Abrégé** pour faciliter la sélection des numéros. (Pour configurer les numéros à numérotation de groupe, voir *[Configuration de groupes de](#page-61-0)  diffusion* [à la page 5-3.](#page-61-0))

Une fois la diffusion terminée, l'appareil imprime un rapport de diffusion pour vous faire savoir les résultats de l'opération.

Si le symbole n'est pas allumé en vert,

appuyez sur (**Fax**).

- 2 Chargez votre document.
- 3 Tapez un numéro en utilisant un numéro monotouche, un numéro abrégé, un numéro de groupe, la fonction Rechercher ou la numérotation manuelle à l'aide du pavé numérique.

Appuyez sur **Menu/Set** après chaque numéro.

4 Après avoir saisi tous les numéros de fax, appuyez sur **Marche**.

### *A* REMARQUE .

- Si vous n'avez pas épuisé tous les numéros pour les groupes, les codes d'accès ou les numéros de cartes de crédit, vous pouvez 'diffuser' des fax à un nombre maximum de 260 numéros différents (MFC-7225N) ou 270 numéros différents (FAX-2820, FAX-2825 et FAX-2920).
- La mémoire disponible varie en fonction des tâches dans la mémoire et du nombre d'emplacements utilisés pour la diffusion. Si vous diffusez vers tous les numéros disponibles, vous ne pourrez pas utiliser la fonction Multitâche ni la fonction Fax en différé.
- Tapez les numéros à longue séquence de numérotation comme à la normale, mais n'oubliez pas que chaque numéro monotouche/numéro abrégé compte pour un numéro et donc le nombre d'emplacements que vous pouvez enregistrer est limité. (Voir *[Codes d'accès](#page-62-0)  [et numéros de cartes de crédit](#page-62-0)* à la page 5-4.)
- En cas de saturation de la mémoire, appuyez sur **Arrêt/Sortie** pour interrompre la tâche ou s'il y a eu numérisation de plus d'une page, appuyez sur **Marche** pour transmettre la partie se trouvant en mémoire.

### **Vérification de l'état des tâches**

Vous pouvez vérifier quelles sont les tâches qui se trouvent toujours en attente dans la mémoire. (S'il n'y a pas de tâches en mémoire, l'écran LCD affiche

Pas job en att..)

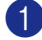

1 Appuyez sur **Menu/Set**, **2**, **6**.

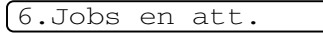

2 S'il y a plus d'une tâche en attente, appuyez sur ▲ ou sur ▼ pour faire défiler la liste.

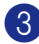

3 Appuyez sur **Arrêt/Sortie**.

#### **Annulation d'un fax en cours d'exécution**

Si vous voulez annuler un fax, alors que l'appareil est en train de le numériser, composer ou transmettre, appuyez sur **Arrêt/Sortie**.

#### <span id="page-46-1"></span><span id="page-46-0"></span>**Annulation d'une tâche programmée**

Vous pouvez annuler un fax qui est enregistré et en attente en mémoire.

1 Appuyez sur **Menu/Set**, **2**, **6**.

6.Jobs en att.

Les tâches en attente s'affichent à l'écran LCD.

2 S'il y une tâche ou plus en attente, appuyez sur ▲ ou sur ▼ pour sélectionner la tâche que vous souhaitez annuler.

Appuyez sur **Menu/Set**.

—**OU**—

S'il n'y a qu'une tâche en attente, passez à l'étape 3.

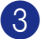

3 Appuyez sur **1** pour annuler.

Pour annuler une autre tâche, passez à l'étape 2.

—**OU**—

Appuyez sur **2** pour quitter sans annuler.

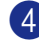

4 Appuyez sur **Arrêt/Sortie**.

# **Opérations de transmission avancées**

### **Composer la page de garde électronique**

La page de garde est transmise à l'appareil récepteur de correspondant. Votre page de garde comporte le nom enregistré dans la mémoire des numéros monotouches ou des numéros abrégés. Si le numéro est composé manuellement, le nom reste vide.

La page de garde comporte votre ID d'appareil ainsi que le nombre de pages que vous envoyez. (Voir *[Configuration de l'ID](#page-28-0)  Station* [à la page 2-2.](#page-28-0)) Si vous faites régler la page de garde sur On pour tous les fax (**Menu/Set**, **2**, **2**, **7**), le nombre des pages n'est pas indiqué sur la page de garde.

Vous pouvez sélectionner un commentaire à inclure sur votre page de garde.

- 1.Sans note
- 2.Appelez SVP
- 3.Urgent
- 4.Confidentiel

Au lieu d'utiliser un des commentaires prédéfinis, vous pouvez saisir deux propres messages personnels, de 27 caractères au maximum. Utilisez le tableau à [B-11](#page-125-0) pour saisir les caractères. (Voir *[Composer vos](#page-47-0)  [propres commentaires](#page-47-0)* à la page 3-9.)

- 5.(Défini par l'utilisateur)
- 6.(Défini par l'utilisateur)

La plupart des réglages de Param. TX. sont provisoires pour vous permettre d'effectuer des changements pour chaque fax envoyé. Cependant, lorsque vous configurez votre page de garde et les commentaires de la page de garde, vous changez les réglages par défaut afin qu'ils soient disponibles pendant la transmission.

#### <span id="page-47-0"></span>**Composer vos propres commentaires**

Vous pouvez définir jusqu'à deux propres commentaires personnels.

Si le symbole n'est pas allumé en vert,

appuyez sur (**Fax**).

2 Appuyez sur **Menu/Set**, **2**, **2**, **8**.

8.Note pg

- 3 Appuyez sur ▲ ou ▼ pour sélectionner 5 ou 6 pour votre propre commentaire. Appuyez sur **Menu/Set**.
- 4 Utilisez le pavé numérique pour saisir votre commentaire personnalisé. Appuyez sur **Menu/Set**. (Voir *Saisie de texte* [à la page B-11](#page-125-0).)

#### **Page de garde pour le fax suivant uniquement**

Si vous n'avez pas encore régler votre ID Station, cette fonction ne fonctionnera pas. Assurez-vous que vous avez programmé l'ID Station avant de continuer.

(Voir *[Configuration de l'ID Station](#page-28-0)* à la page [2-2.](#page-28-0)) Si vous voulez envoyer uniquement une page de garde avec un fax particulier, votre appareil vous demandera de saisir le nombre de pages que vous envoyez afin qu'il puisse être imprimé sur la page de garde.

Si le symbole n'est pas allumé en vert,

appuyez sur (**Fax**).

- 2 Chargez votre document.
- 

3 Appuyez sur **Menu/Set**, **2**, **2**, **7**.

7.Param. pg

4 Appuyez sur ▲ ou sur ▼ pour sélectionner Fax suivant: On (ou Fax suivant:Off).

Appuyez sur **Menu/Set**.

5 Appuyez sur ▲ ou sur ▼ pour sélectionner l'un des commentaires standard ou vos propres commentaires.

Appuyez sur **Menu/Set**.

6 Tapez deux chiffres pour indiquer le nombre de pages que vous envoyez.

Appuyez sur **Menu/Set**.

(Par exemple, tapez **0 2** pour 2 pages ou tapez **0 0** pour laisser le nombre de pages vide. En cas d'erreur, appuyez sur < pour revenir en arrière et retaper le nombre de pages.)

#### **Envoyer une page de garde pour tous les fax**

Si vous n'avez pas encore régler votre ID Station, cette fonction ne fonctionnera pas. Assurez-vous que vous avez programmé l'ID Station avant de continuer. [\(Voir](#page-28-0)  *[Configuration de l'ID Station](#page-28-0)* à la page 2-2.)

Vous pouvez programmer l'appareil pour envoyer une page de garde chaque fois que vous transmettez un fax. Le nombre de pages de votre fax n'est pas inclus quand vous utilisez cette option.

Si le symbole n'est pas allumé en vert,

appuyez sur (**Fax**).

2 Appuyez sur **Menu/Set**, **2**, **2**, **7**.

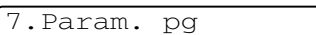

3 Appuyez sur ▲ ou sur ▼ pour sélectionner On (ou Off).

Appuyez sur **Menu/Set**.

 $\left(4\right)$  Si vous avez sélectionné  $\text{On}$ , appuyez sur ▲ ou sur ▼ pour sélectionner l'un des commentaires standard ou vos propres commentaires.

Appuyez sur **Menu/Set**.

#### **Utiliser une page de garde imprimée**

Si vous préférez utiliser une page de garde imprimée sur laquelle vous pourrez écrire manuellement, vous pouvez imprimer un exemplaire de la page et le joindre à votre fax.

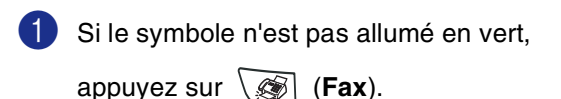

2 Appuyez sur **Menu/Set**, **2**, **2**, **7**.

7.Param. pg

3 Appuyez sur ▲ ou sur ▼ pour sélectionner Imp. exemple.

Appuyez sur **Menu/Set**.

4 Appuyez sur **Marche**. Votre appareil imprime une copie de votre page de garde.

### **Mode international**

Si vous avez des difficultés à envoyer un fax à l'étranger, par exemple à cause de perturbations sur la ligne téléphonique, nous vous recommandons d'activer le mode international. Après la transmission d'un fax en mode international, l'appareil désactive automatiquement la fonction.

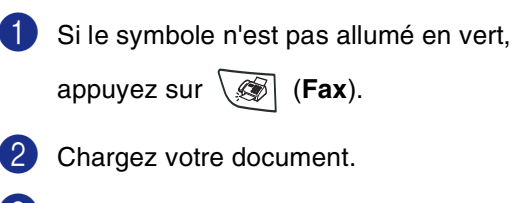

3 Appuyez sur **Menu/Set**, **2**, **2**, **9**.

9.Mode outre-mer

```
4 Appuyez sur ▲ ou sur ▼ pour 
sélectionner On (ou Off).
```
Appuyez sur **Menu/Set**.

### **Fax en différé**

Pendant la journée, vous pouvez enregistrer un maximum de 50 fax dans la mémoire pour les transmettre dans les 24 heures qui suivent. Ces fax seront transmis à l'heure de la journée que vous programmez dans l'étape 4.

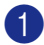

1 Si le symbole n'est pas allumé en vert,

appuyez sur (**Fax**).

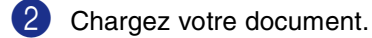

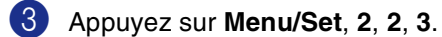

3.Envoi différé

4 Appuyez sur **Menu/Set** pour accepter l'heure affichée.

—**OU**—

Tapez l'heure à laquelle vous souhaitez transmettre le fax (format 24 heures).

(Par exemple, tapez 19:45 pour sept heures quarante-cinq de l'après-midi.)

Appuyez sur **Menu/Set**.

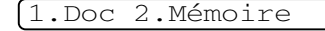

Appuyez sur **1** pour quitter le document papier en attente dans l'ADF.

—**OU**—

Appuyez sur **2** pour numériser le document en mémoire.

## *M* REMARQUE \_

Le nombre de pages que vous pouvez numériser dans la mémoire varie en fonction des données qu'elles contiennent.

### **Transmission par lot en différé**

Avant d'envoyer les fax en différé, votre appareil réalisera des économies en triant tous les fax en mémoire par destination et par heure programmée. Tous les fax en différé programmés pour être transmis à la même heure à un même numéro de fax seront envoyés en une seule transmission pour gagner du temps.

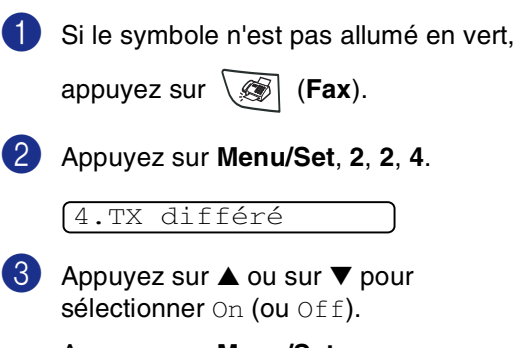

Appuyez sur **Menu/Set**.

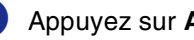

4 Appuyez sur **Arrêt/Sortie**.

### **Configuration de la transmission par relève (standard)**

En mode de transmission par relève, l'appareil chargé d'un document attend afin qu'un autre télécopieur vienne en extraire le document en question.

### *A* REMARQUE \_

■ Lorsqu'un correspondant effectue une opération de relève sur votre appareil pour venir y chercher un fax, c'est lui qui paie la communication.

■ Lorsque vous effectuez une opération de relève sur le télécopieur d'un correspondant pour en extraire un fax, c'est vous qui payez la communication.

1 Si le symbole n'est pas allumé en vert, appuyez sur (**Fax**). 2 Chargez votre document. 3 Appuyez sur **Menu/Set**, **2**, **2**, **6**. 4 Appuyez sur ▲ ou sur ▼ pour sélectionner Standard. Appuyez sur **Menu/Set**. 6.Relevé TX 1.Doc 2.Mémoire

Appuyez sur **1** pour quitter le document papier en attente dans l'ADF.

—**OU**—

Appuyez sur **2** pour numériser le document en mémoire.

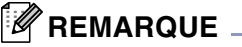

- Si vous appuyez sur **1** à l'étape **4**, le document reste dans l'ADF jusqu'à la relève de votre appareil. Si vous souhaitez utiliser l'ADF avant que ne se produise la transmission par relève, vous devez utiliser **Menu/Set**, **2**, **6** pour annuler la tâche.
- Si vous appuyez sur **2** à l'étape **4**, le document sera enregistré en mémoire de l'appareil et peut être extrait à partir de n'importe quel autre télécopieur jusqu'à la suppression du fax de la mémoire à l'aide du réglage du menu Annulation d'une tâche. (Voir *[Annulation d'une tâche](#page-46-0)  programmée* [à la page 3-8.](#page-46-0))

**3**

### **Configuration de la transmission par relève avec code sécurisé**

La transmission par relève avec code sécurisé est un moyen d'empêcher des documents de tomber entre les mauvaises mains lorsque l'appareil est réglé pour une opération de relève.

### $^{\prime}$ REMARQUE  $_{-}$

■ Lorsqu'un correspondant effectue une opération de relève sur votre appareil pour venir y chercher un fax, c'est lui qui paie la communication.

■ Lorsque vous effectuez une opération de relève sur le télécopieur d'un correspondant pour en extraire un fax, c'est vous qui payez la communication.

1 Si le symbole n'est pas allumé en vert, appuyez sur (**Fax**). 2 Chargez votre document

3 Appuyez sur **Menu/Set**, **2**, **2**, **6**.

6.Relevé TX

4 Appuyez sur  $\triangle$  ou sur  $\nabla$  pour sélectionner Protégé.

Appuyez sur **Menu/Set**.

**5** Saisissez un numéro à quatre chiffres.

Appuyez sur **Menu/Set**.

#### 1.Doc 2.Mémoire

Appuyez sur **1** pour quitter le document papier en attente dans l'ADF.

—**OU**—

Appuyez sur **2** pour numériser le document en mémoire.

## **REMARQUE**

- Si vous appuyez sur **1** à l'étape **5**, le document reste dans l'ADF jusqu'à la relève de votre appareil. Si vous souhaitez utiliser l'ADF avant que ne se produise la transmission par relève, vous devez tout d'abord annuler cette tâche.
- Si vous appuyez sur 2 à l'étape 5, le document sera enregistré en mémoire de l'appareil et peut être extrait à partir de n'importe quel autre télécopieur jusqu'à la suppression du fax de la mémoire à l'aide du réglage du menu Annulation d'une tâche. (Voir *[Annulation d'une tâche](#page-46-0)  programmée* [à la page 3-8](#page-46-0).)
- Vous pouvez uniquement utiliser la fonction de relève protégée avec un autre télécopieur de la marque Brother.

**4**

**Configuration de la réception**

# **Opérations de réception de base**

### **Sélection du mode Réception**

Il existe quatre modes Réception différents sur votre appareil. Vous pouvez sélectionner le mode qui correspond le mieux à vos besoins.

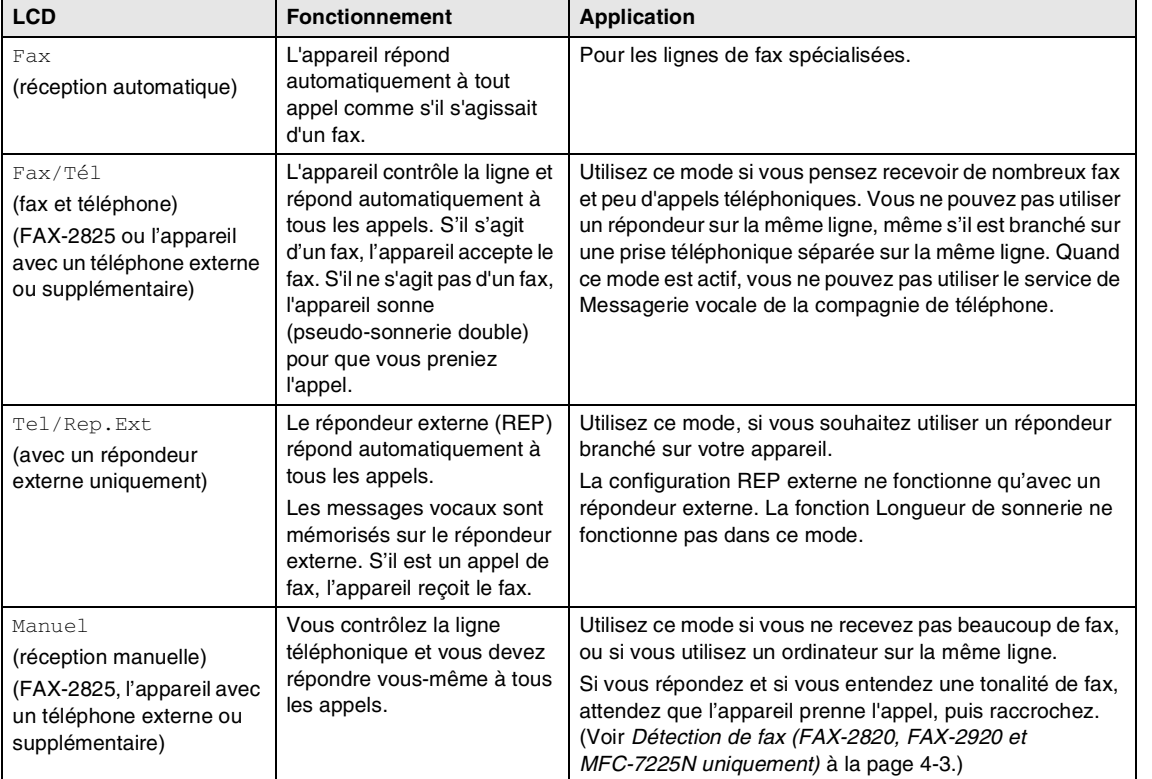

#### **Comment sélectionner ou changer le mode Réception**

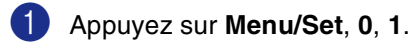

1.Mode réponse

2 Appuyez sur ▲ ou sur ▼ pour

sélectionner Fax, Fax/Tél, Tel/Rep.Ext ou Manuel.

#### Appuyez sur **Menu/Set**.

3 Appuyez sur **Arrêt/Sortie**.

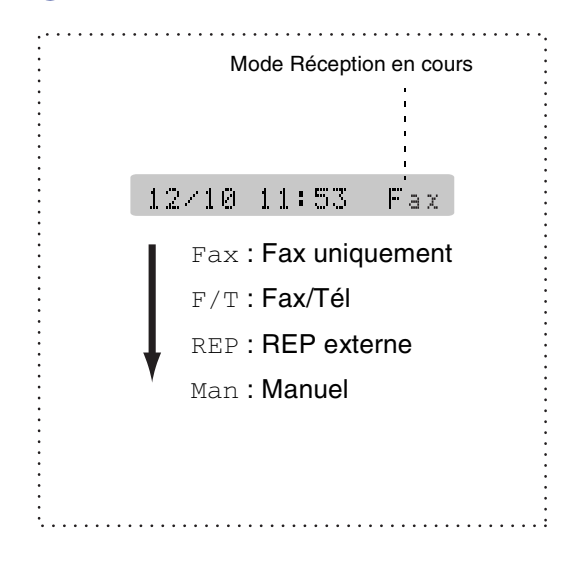

### **Configuration de la longueur de sonnerie**

La Longueur de sonnerie détermine le nombre de sonneries émises par l'appareil avant qu'il ne réponde en mode Fax ou en mode Fax/Tél. Si vous avez des téléphones supplémentaires externes et l'appareil partagent la même ligne, réglez la longueur de sonnerie sur 4. (Voir *[Fonctionnement avec](#page-111-0)  [des téléphones supplémentaires](#page-111-0)* à la page [A-1](#page-111-0) et *[Détection de fax \(FAX-2820,](#page-54-0)  [FAX-2920 et MFC-7225N uniquement\)](#page-54-0)* à la page 4-3.)

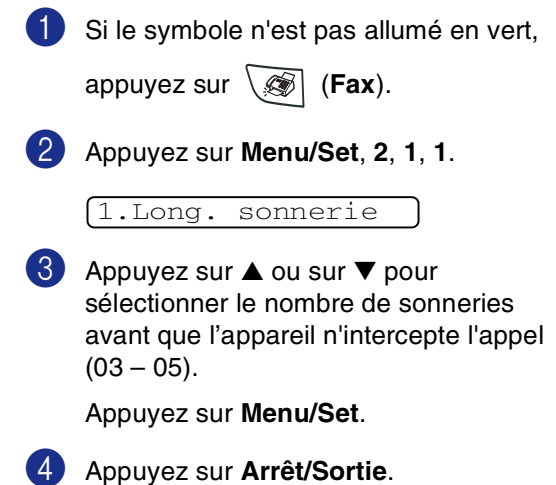

### **Configuration de la durée de sonnerie F/T (mode Fax/Tél uniquement)**

Si le mode Réception est réglé sur Fax/Tél, il vous faudra déterminer la durée pendant laquelle l'appareil émet la pseudo-sonnerie double spéciale vous indiquant la présence d'un appel vocal. (S'il s'agit d'un fax, l'appareil reçoit le fax.)

Cette pseudo-sonnerie double intervient après la sonnerie initiale émise par la compagnie de téléphone. Seul l'appareil sonne et aucun autre téléphone sur la même ligne n'émettra la pseudo-sonnerie double spéciale. Néanmoins, vous pouvez intercepter l'appel sur n'importe quel téléphone relié à la même ligne que l'appareil. (Voir *[Pour le mode Fax/Tél](#page-111-1)  uniquement* [à la page A-1.](#page-111-1))

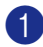

Si le symbole n'est pas allumé en vert,

appuyez sur (**Fax**).

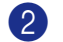

2 Appuyez sur **Menu/Set**, **2**, **1**, **2**.

2.Durée son. F/T

3 Appuyez sur ▲ ou sur ▼ pour sélectionner la durée de la sonnerie de l'appareil vous signalant un appel vocal (20, 30, 40 ou 70 secondes).

Appuyez sur **Menu/Set**.

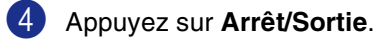

#### **REMARQUE** \_

Même si l'appelant raccroche pendant la pseudo-sonnerie double, l'appareil continue à sonner pendant le reste de la durée programmée.

#### <span id="page-54-0"></span>**Détection de fax (FAX-2820, FAX-2920 et MFC-7225N uniquement)**

Lorsque vous utilisez cette fonction, vous ne devez pas appuyez sur **Marche** ou le code de réception de fax **51** quand vous répondez à un appel de fax. Sélectionner On permet à l'appareil de recevoir des appels fax automatiquement, même si vous décrochez le combiné d'un téléphone supplémentaire ou d'un téléphone externe. Quand Réception s'affiche sur l'écran LCD ou quand vous entendez des 'bips stridents' dans le combiné d'un téléphone supplémentaire connecté à une autre prise murale/téléphonique, remplacez le combiné et l'appareil se charge du reste.

# **REMARQUE**

- Si votre appareil ne branche pas un appel de fax lorsque vous décrochez le combiné d'un téléphone supplémentaire ou externe (soit parce que cette fonction est réglée sur Off soit en raison de problèmes de la ligne téléphonique), vous devez activer manuellement l'appareil. Appuyez sur **51**. (Voir *[Fonctionnement avec des](#page-111-0)  [téléphones supplémentaires](#page-111-0)* à la page A-1.)
- Si vous envoyez des fax à partir d'un ordinateur connecté sur la même ligne téléphonique et que l'appareil les intercepte, réglez Détection de fax sur  $\text{Off.}$

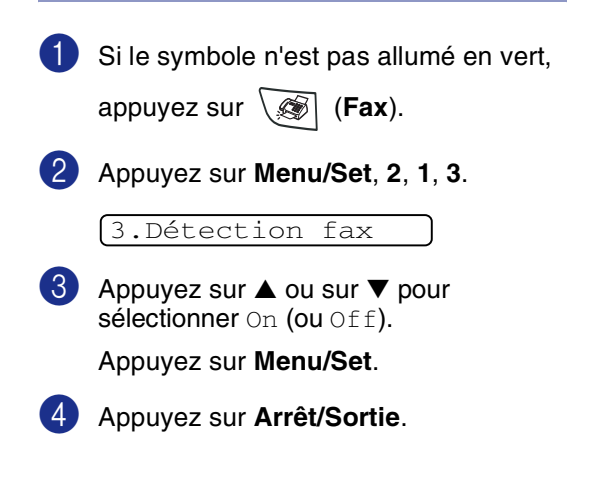

#### **Détection de fax (FAX-2825 uniquement)**

Lorsque vous utilisez cette fonction, vous ne devez pas appuyez sur **Marche** ou le code de réception de fax **51** quand vous répondez à un appel de fax. Il suffit de tenir le combiné et d'attendre quelques secondes. Sélectionner On permet à l'appareil de recevoir des appels fax automatiquement, même si vous décrochez le combiné de l'appareil ou le combiné d'un téléphone supplémentaire ou externe. Quand Réception s'affiche sur l'écran LCD ou quand vous entendez des 'bips stridents' dans le combiné d'un téléphone supplémentaire connecté à une autre prise murale/téléphonique, remplacez le combiné et l'appareil se charge du reste. Semi l'appareil accepte de recevoir le fax uniquement si vous avez pris l'appel sur l'appareil.

# *M* REMARQUE \_

- Si votre appareil ne branche pas un appel de fax lorsque vous décrochez le combiné (soit parce que cette fonction est réglée sur Off soit en raison de problèmes de la ligne téléphonique), appuyez sur **Marche** sur l'appareil.
- Si votre appareil ne branche pas un appel de fax lorsque vous décrochez le combiné d'un téléphone supplémentaire ou externe (soit parce que cette fonction est réglée sur Off ou Semi soit en raison de problèmes de la ligne téléphonique), vous devez activer manuellement l'appareil. Appuyez sur **51**. (Voir *[Fonctionnement avec des](#page-111-0)  [téléphones supplémentaires](#page-111-0)* à la page A-1.)
- Si vous envoyez des fax à partir d'un ordinateur connecté sur la même ligne téléphonique et que l'appareil les intercepte, réglez Détection de fax sur  $\text{Off.}$

1 Si le symbole n'est pas allumé en vert, appuyez sur (**Fax**).

2 Appuyez sur **Menu/Set**, **2**, **1**, **3**.

3.Détection fax

3 Appuyez sur ▲ ou sur ▼ pour sélectionner On, Semi ou Off). Appuyez sur **Menu/Set**.

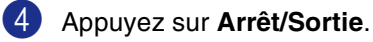

### **Impression d'un fax entrant réduit (réduction automatique)**

Si vous choisissez On, l'appareil réduit automatiquement un fax entrant à ce qu'il puisse s'imprimer sur une feuille de type Lettre ou A4. L'appareil calcule le facteur de réduction en utilisant le format du document et le réglage de votre Format papier (**Menu/Set**, **1**, **3**).

<sup>1</sup> Si le symbole n'est pas allumé en vert,

appuyez sur (**Fax**).

2 Appuyez sur **Menu/Set**, **2**, **1**, **5**.

5.Réduction auto

3 Utilisez ▲ ou ▼ pour sélectionner On (ou  $\circ$ ff).

Appuyez sur **Menu/Set**.

4 Appuyez sur **Arrêt/Sortie**.

### **REMARQUE**

- Si vous recevez des fax séparés sur deux pages, utilisez ce réglage. Mais si l'envoi de documents est trop long, l'appareil peut imprimer sur deux pages.
- Si les marges gauche et droite sont coupées, activez ce réglage.
- Lorsque cette fonction est réglée sur On, les fax A4 qu'on vous envoie peuvent sembler legérèment réduit même si votre appareil les imprime sur le papier A4. C'est parce que l'appareil dois imprimer l'ID Station de télécopieur émetteur en haut de la page.

# **Opérations de réception avancées**

#### **Impression d'un fax à partir de la mémoire**

Si vous avez sélectionné Mémoriser fax (**Menu/Set**, **2**, **5**, **1**), vous pouvez tout de même imprimer un fax depuis la mémoire lorsque vous êtes sur l'appareil. (Voir *[Configuration de la fonction Mémoriser](#page-63-0)  fax* à la page 6-1.)

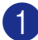

1 Appuyez sur **Menu/Set**, **2**, **5**, **3**.

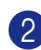

2 Appuyez sur **Marche**.

3.Impr. document

#### **Réglage de la densité d'impression**

Vous pouvez régler la densité d'impression et rendre vos pages imprimées plus foncées ou plus claires.

Si le symbole n'est pas allumé en vert,

appuyez sur (**Fax**).

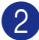

2 Appuyez sur **Menu/Set**, **2**, **1**, **7**.

7.Densité toner

3 Appuyez sur ▲ pour rendre l'impression plus foncée.

—**OU**—

Appuyez sur ▼ pour rendre l'impression plus claire.

Appuyez sur **Menu/Set**.

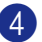

4 Appuyez sur **Arrêt/Sortie**.

### **Réception en mémoire**

Dès qu'il n'y a plus de papier dans le bac à papier pendant la réception d'un fax, l'écran affiche Vérif. Papier; veuillez alors rajouter du papier dans le bac à papier. [\(Voir](#page-24-0)  *[Comment charger du papier](#page-24-0)* à la page 1-10.)

#### **Si Récp. en mem. est On ...**

La réception de fax en cours continue, les pages restantes étant mises en mémoire, s'il y a de la mémoire. Les fax entrants suivants seront également mis en mémoire et ce jusqu'à saturation de la mémoire; ensuite l'appareil ne répondra plus automatiquement au fax entrant. Pour imprimer toutes les données mises en mémoire, placez du papier dans le bac à papier puis appuyez sur **Marche**.

#### **Si Récp. en mem. est Off ...**

La réception de fax en cours continue, les pages restantes étant mises en mémoire, s'il y a de la mémoire. L'appareil ne répondra automatiquement aux appels de fax entrant suivant que lorsque du papier aura été rajouté dans le bac à papier. Pour imprimer le dernier fax reçu, mettez du papier dans le bac à papier puis appuyez sur **Marche**.

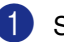

Si le symbole n'est pas allumé en vert,

appuyez sur (**Fax**).

2 Appuyez sur **Menu/Set**, **2**, **1**, **6**.

6.Récp. en mem.

3 Appuyez sur ▲ ou sur ▼ pour sélectionner On (ou Off).

Appuyez sur **Menu/Set**.

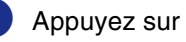

4 Appuyez sur **Arrêt/Sortie**.

**4**

### **Relève**

La relève consiste à aller chercher des fax sur un autre télécopieur. Vous pouvez utiliser votre appareil pour effectuer une 'relève' sur d'autres appareils.

Tous les correspondants impliqués par les opérations de relève doivent configurer leurs télécopieurs respectifs pour la fonction de relève.

### **REMARQUE**

- Lorsque vous effectuez une opération de relève sur le télécopieur d'un correspondant pour en extraire un fax, c'est vous qui payez la communication.
- Certains télécopieurs ne prennent pas en charge la fonction de relève.

#### **Configuration pour réception par relève (standard)**

Dans le cas de la réception par relève, vous appelez un autre télécopieur pour en extraire un fax.

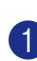

1 Si le symbole n'est pas allumé en vert,

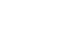

appuyez sur (**Fax**).

2 Appuyez sur **Menu/Set**, **2**, **1**, **8**.

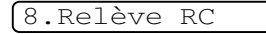

3 Appuyez sur ▲ ou sur ▼ pour sélectionner Standard.

Appuyez sur **Menu/Set**.

4 Tapez le numéro de fax que vous appelez pour l'opération de relève.

#### Appuyez sur **Marche**.

L'écran LCD affiche Compos..

#### **Relève protégée**

La relève protégée est un moyen d'empêcher les documents de tomber entre les mauvaises mains lorsque l'autre télécopieur est réglé pour une opération de relève.

#### **Configuration pour réception par relève (en sécurité)**

Veillez à utiliser le même code sécurisé que votre correspondant.

**1** Si le symbole n'est pas allumé en vert, appuyez sur (**Fax**). 2 Appuyez sur **Menu/Set**, **2**, **1**, **8**. 3 Appuyez sur ▲ ou sur ▼ pour sélectionner Protégé. 8.Relève RC

Appuyez sur **Menu/Set**.

4 Tapez le code sécurisé à quatre chiffres.

> Le télécopieur que vous appelez a le même code sécurisé.

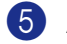

- 5 Appuyez sur **Menu/Set**.
- 6 Tapez le numéro de fax que vous appelez pour l'opération de relève.
- 7 Appuyez sur **Marche**.

L'écran LCD affiche Compos..

### **REMARQUE**

Vous pouvez uniquement utiliser la fonction de relève protégée avec un autre télécopieur de la marque Brother. Toute personne effectuant une opération de relève pour recevoir un fax doit saisir le code sécurisé de relève.

#### **Configuration pour réception par relève (minuterie)**

Vous pouvez configurer l'appareil pour commencer la réception par relève en différé.

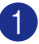

Si le symbole n'est pas allumé en vert,

appuyez sur (**Fax**).

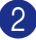

2 Appuyez sur **Menu/Set**, **2**, **1**, **8**.

#### 8.Relève RC

3 Appuyez sur ▲ ou sur ▼ pour sélectionner Env. Diff..

Appuyez sur **Menu/Set**.

Saisissez l'heure (exprimée en utilisant le format des 24 heures) du début de la relève.

Exemple: tapez 21:45 pour neuf heures quarante-cinq du soir.

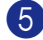

#### 5 Appuyez sur **Menu/Set**.

6 Tapez le numéro de fax que vous appelez pour l'opération de relève.

#### Appuyez sur **Marche**.

L'appareil effectue l'appel de relève à l'heure que vous avez programmée.

### *A* REMARQUE .

Vous ne pouvez programmer qu'une seule relève en différé.

#### **Relève séquentielle**

L'appareil peut demander des documents auprès de plusieurs télécopieurs en une seule opération. Il vous suffit de spécifier plusieurs destinations au cours de l'étape 5. En fin d'opération, un rapport de relève séquentielle s'imprimera.

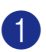

1 Si le symbole n'est pas allumé en vert,

appuyez sur (**Fax**).

2 Appuyez sur **Menu/Set**, **2**, **1**, **8**.

8.Relève RC

3 Appuyez sur ▲ ou sur ▼ pour sélectionner Standard, Protégé ou Env.Diff..

Appuyez sur **Menu/Set** lorsque l'écran affiche le réglage souhaité.

- $\left(4\right)$  Si vous avez sélectionné Standard, allez à l'étape 5.
	- Si vous avez sélectionné Protégé, tapez un code à quatre chiffres et appuyez sur **Menu/Set**, ensuite, allez à l'étape 5.
	- $\bullet$  Si vous avez sélectionné  $Env$ . Diff., tapez l'heure (exprimée en utilisant le format des 24 heures) du début de la relève et appuyez sur **Menu/Set**, puis allez à l'étape 5.
- 5 Spécifiez les télécopieurs de destination, vous souhaitez appeler pour la relève en utilisant une monotouche, un numéro abrégé, la fonction Rechercher, un numéro de groupe (Voir *[Configuration de groupes](#page-61-0)  de diffusion* [à la page 5-3\)](#page-61-0) ou le pavé numérique. Vous devez appuyer sur **Menu/Set** entre chaque emplacement.

#### 6 Appuyez sur **Marche**.

L'appareil appelle chaque numéro ou groupe tour à tour pour la relève d'un document.

#### *A* REMARQUE .

- Appuyez sur **Arrêt/Sortie** pendant que l'appareil compose le numéro pour annuler l'opération de relève.
- Pour annuler toutes les tâches de relève de réception séquentielle, appuyez sur **Menu/Set**, **2**, **6**. (Voir *[Annulation d'une](#page-46-1)  [tâche programmée](#page-46-1)* à la page 3-8.)

**5**

# **Numéros à composition rapide et options de numérotation**

# **Enregistrement des numéros pour faciliter la numérotation**

Vous pouvez programmer votre appareil pour effectuer les types suivants de numérotation facile: Monotouches, numéros abrégés et groupes pour la diffusion de fax. Lorsque vous composez un numéro à composition rapide, l'écran LCD affiche le nom, s'il a été enregistré, ou le numéro.

# *A* REMARQUE \_

*Même en cas de coupure de courant, les numéros à composition rapide qui sont enregistrés dans la mémoire seront conservés.*

#### <span id="page-59-1"></span><span id="page-59-0"></span>**Enregistrement des numéros monotouches**

Votre appareil disposent de 10 monotouches qui vous permettent d'enregistrer 10 (MFC-7225N) ou 20 (FAX-2820, FAX-2825 et FAX-2920) numéros de fax ou de téléphone pour une numérotation automatique. Pour avoir accès aux numéros 11 à 20 (FAX-2820, FAX-2825 et FAX-2920), appuyez simultanément sur la touche **Alt** et sur la monotouche. L'écran LCD affiche le nom, si vous l'enregistrez, ou le numéro.

# **REMARQUE**

**Alt** n'est pas disponible pour MFC-7225N.

FAX-2820, FAX-2825 et MFC-7225N FAX-2920

C Ċ

C

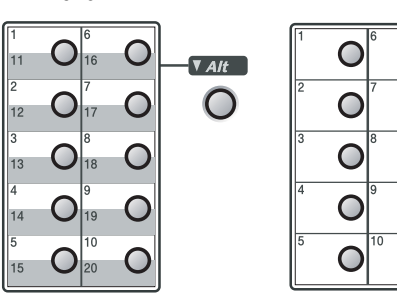

1 Appuyez sur **Menu/Set**, **2**, **3**, **1**.

1.Num.monotouche

- 2 Appuyez sur la monotouche sur laquelle vous souhaitez enregistrer un numéro.
- $\boxed{3}$  Tapez le numéro de téléphone ou de fax (20 chiffres max.).

Appuyez sur **Menu/Set**.

4 Utilisez le pavé numérique pour saisir le nom (15 caractères max.).

Appuyez sur **Menu/Set**.

(Consultez le tableau à la page [B-11](#page-125-0)  pour vous faciliter la saisie des lettres.)

—**OU**—

Appuyez sur **Menu/Set** pour enregistrer le numéro sans l'associer à un nom.

5 Passez à l'étape 2 pour enregistrer une autre monotouche.

—**OU**—

Appuyez sur **Arrêt/Sortie**.

### <span id="page-60-1"></span><span id="page-60-0"></span>**Enregistrement des numéros abrégés**

Vous pouvez enregistrer des numéros abrégés que vous pouvez composer simplement en appuyant sur quelques touches (**Rechercher/Num.Abrégé**, **#**, le numéro à trois chiffres et **Marche**). L'appareil peut enregistrer 200 numéros abrégés.

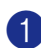

#### 1 Appuyez sur **Menu/Set**, **2**, **3**, **2**.

2.Num.abregé

2 Utilisez le pavé numérique pour saisir un numéro abrégé à trois chiffres (001 - 200).

(Exemple: appuyez sur **005**.)

Appuyez sur **Menu/Set**.

3 Tapez le numéro de téléphone ou de fax (20 chiffres max.).

Appuyez sur **Menu/Set**.

4 Utilisez le pavé numérique pour saisir le nom (15 caractères max.).

#### Appuyez sur **Menu/Set**.

(Consultez le tableau à la page [B-11](#page-125-0) pour vous faciliter la saisie des lettres.)

—**OU**—

Appuyez sur **Menu/Set** pour enregistrer le numéro sans l'associer à un nom.

5 Passez à l'étape 2 pour enregistrer un autre numéro abrégé.

—**OU**—

Appuyez sur **Arrêt/Sortie**.

#### **Changement des numéros monotouches / les numéros abrégés**

Si vous tentez d'enregistrer un numéro monotouche ou un numéro abrégé là où il y en a déjà un, l'écran LCD affiche le nom (ou le numéro) enregistré et vous invite à prendre l'une des actions suivantes:

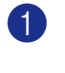

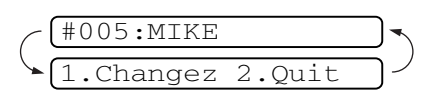

Appuyez sur **1** pour changer le numéro enregistré.

—**OU**—

Appuyez sur **2** pour quitter sans modification.

*Pour changer le numéro ou le nom enregistré:*

- Si vous souhaitez changer un caractère, utilisez ◀ ou ▶ pour placer le curseur sous le caractère à modifier puis tapez dessus.
- Si vous voulez supprimer le numéro complet ou le nom complet, appuyez sur **Arrêt/Sortie** lorsque le curseur se trouve sous le premier chiffre ou la première lettre. Les caractères au-dessus et à droite du curseur seront supprimés.
- 2 Tapez un nouveau numéro.

Appuyez sur **Menu/Set**.

3 Suivez les instructions à partir de l'étape 4 dans les sections Enregistrement des numéros à monotouche et Enregistrement des numéros abrégés. (Voir *[Enregistrement des numéros](#page-59-1)  monotouches* [à la page 5-1](#page-59-1) et *[Enregistrement des numéros abrégés](#page-60-1)* à la page 5-2.)

#### <span id="page-61-0"></span>**Configuration de groupes de diffusion**

Les groupes, qui peuvent être enregistrés sur une monotouche ou dans un emplacement de numéro abrégé, vous permettent d'envoyer le même fax à plusieurs numéros de fax en appuyant sur une seule monotouche et sur **Marche** ou sur **Rechercher/Num.Abrégé**, **#**, l'emplacement à trois chiffres et **Marche**. Tout d'abord, vous devrez enregistrer chaque numéro de fax sous forme d'une monotouche ou d'un numéro abrégé. Ensuite, vous pourrez les regrouper dans un groupe. Chaque groupe occupe une monotouche ou un emplacement de numéro abrégé. Vous pouvez programmer jusqu'à huit groupes ou vous pouvez assigner jusqu'à 219 (FAX-2820, FAX-2825 et FAX-2920) numéros et 209 (MFC-7225N) numéros à un seul grand groupe. (Voir *[Enregistrement des numéros](#page-59-1)  [monotouches](#page-59-1)* à la page 5-1 et *[Enregistrement](#page-60-1)  [des numéros abrégés](#page-60-1)* à la page 5-2.)

1 Appuyez sur **Menu/Set**, **2**, **3**, **3**.

3.Groupement

2 Décidez où vous souhaitez enregistrer le groupe.

—**ET**—

Appuyez sur une monotouche.

—**OU**—

Appuyez sur **Rechercher/Num.Abrégé** et saisissez l'emplacement à trois chiffres, puis appuyez sur **Menu/Set**.

(Exemple, appuyez sur la monotouche **2**, ou appuyez sur

**Rechercher/Num.Abrégé 0 4 5** pour l'emplacement de numéro abrégé 045.)

3 Utilisez le pavé numérique pour saisir le numéro du groupe (de 1 à 8).

#### Groupe No:G01

#### Appuyez sur **Menu/Set**.

(Exemple: appuyez sur **1** pour le Groupe 1.)

4 Pour inclure des numéros monotouches ou des numéros abrégés dans le groupe, tapez-les de la façon suivante:

> Par exemple pour le numéro monotouche 4, appuyez sur la monotouche **4**. L'écran LCD affiche  $\star$  004. Pour l'emplacement de numéro abrégé 009, appuyez sur **Rechercher/Num.Abrégé**, puis tapez **0 0 9** sur le pavé numérique.

 $G01: X004#009$ 

- 5 Appuyez sur **Menu/Set** pour accepter les numéros pour ce groupe.
- 6 Utilisez le pavé numérique et le tableau à la page [B-11](#page-125-0) pour spécifier un nom de groupe.

Appuyez sur **Menu/Set**.

(Par exemple, tapez NOUVEAUX CLIENTS.)

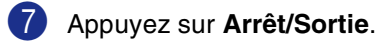

### **REMARQUE**

Vous pouvez imprimer une liste de tous les numéros monotouches et de tous les numéros abrégés. Les numéros de groupe seront marqués dans la colonne GROUPE. (Voir *[Impression des rapports](#page-70-0)* à la page 7-2.)

# **Options de numérotation**

### <span id="page-62-0"></span>**Codes d'accès et numéros de cartes de crédit**

Parfois, vous avez le choix entre plusieurs sociétés de téléphone interurbain pour faire un appel. Les tarifs peuvent varier en fonction de l'heure et de la destination. Pour profiter des tarifs réduits, vous pouvez enregistrer les codes d'accès ou les sociétés de téléphone interurbain et les numéros de cartes de crédit sous forme de monotouches et de numéros abrégés. Vous pouvez enregistrer ces longues séquences de numérotation en les divisant et en leur assignant différentes numéros monotouches et numéros abrégés dans n'importe quelle combinaison. Vous pouvez même inclure la numérotation manuelle par le biais du pavé numérique. (Voir *[Enregistrement des numéros](#page-59-1)  monotouches* [à la page 5-1](#page-59-1) et *[Enregistrement des numéros abrégés](#page-60-1)* à la page 5-2.)

Par exemple, peut-être avez-vous enregistré '555' sur la monotouche **1** et '7000' sur la monotouche **2**. Si vous appuyez sur la monotouche **1**, la monotouche **2**, et **Marche**, vous composerez le '555-7000'.

Pour changer un numéro provisoirement, vous pouvez remplacer une partie du numéro par une numérotation manuelle sur le pavé numérique.

Par exemple, pour changer le numéro et composer le 555-7001, appuyez sur la monotouche **1** puis tapez **7001** en utilisant le pavé numérique.

#### **Pause**

Appuyez sur **Bis/Pause** pour insérer une pause de 3,5 secondes entre les numéros. Si vous composez un numéro à l'étranger, vous pouvez appuyer autant de fois que nécessaire sur **Bis/Pause** pour augmenter la durée de la pause.

### **Tonalité ou impulsions**

Si vous avez un service de numérotation par impulsions et que vous souhaitez envoyer des signaux à fréquences vocales (par exemple pour les services bancaires téléphoniques), suivez les instructions ci-dessous. Si vous avez un service Touch Tone, vous n'aurez pas besoin de cette fonction pour envoyer des signaux à fréquences vocales.

- $\Box$  Décrochez le combiné ou le combiné du téléphone externe.
	- Appuyez sur  $\div$  sur le panneau de commande de l'appareil. Ensuite, les chiffres composés transmettront des signaux à fréquences vocales.

Quand vous raccrochez, l'appareil se remet en service de numérotation par impulsions.

**5**

 $5 - 4$ 

**6**

# **Options de fax à distance**

# **Configuration d'options de fax à distance**

### *A* REMARQUE \_

- Vous ne pouvez utiliser qu'une option de fax à distance à la fois: Réadressage de fax—OU—Mémoriser fax—OU—Réception PC-FAX\*—OU—Off. \*MFC-7225N uniquement
- Si vous modifiez les options de fax à distance et des fax reçus sont laissés dans la mémoire de votre appareil, le message de l'écran LCD apparaîtra. (Voir *[Changement d'options de fax à](#page-65-0)  distance* à la page 6-3.)

#### **Configuration du Réadressage de fax**

Lorsque vous sélectionnez la fonction Réadressage de fax, votre appareil enregistre le fax reçu dans la mémoire. Puis l'appareil compose le numéro de fax préalablement programmé et retransmet le fax.

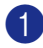

1 Appuyez sur **Menu/Set**, **2**, **5**, **1**.

1.Réadr/enrgst

2 Appuyez sur ▲ ou sur ▼ pour sélectionner Réadressage fax.

Appuyez sur **Menu/Set**.

L'écran LCD vous invite à taper le numéro de fax où les fax seront retransmis.

3 Tapez le numéro de réadressage (20 chiffres max.).

Appuyez sur **Menu/Set**.

4 Appuyez sur ▲ ou sur ▼ pour sélectionner Copie sauv.: On ou Copie sauv.:Off.

Copie sauv.:On

Appuyez sur **Menu/Set**.

# **REMARQUE**

Si vous sélectionnez Copie sauv.: On, l'appareil aussi imprimera le fax à votre appareil pour qui vous ayez une copie. Il s'agit d'une fonction de sécurité en cas de coupure de courant avant l'envoi de fax ou en cas de problème sur le télécopieur récepteur. Les FAX-2920 et MFC-7225N peuvent enregistrer des fax jusqu'à 4 jours en cas de coupure de courant. Les fax enregistrés dans la mémoire du FAX-2820 et du FAX-2825 seront supprimés.

5 Appuyez sur **Arrêt/Sortie**.

### <span id="page-63-0"></span>**Configuration de la fonction Mémoriser fax**

Lorsque vous sélectionnez la fonction Mémoriser fax, votre appareil enregistre le fax reçu dans la mémoire. Vous pourrez récupérer les fax reçus depuis un autre poste par le biais des commandes Extraction à distance.

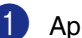

1 Appuyez sur **Menu/Set**, **2**, **5**, **1**.

1.Réadr/enrgst

Appuyez sur ▲ ou sur ▼ pour sélectionner Mémoriser fax.

Appuyez sur **Menu/Set**.

3 Appuyez sur **Arrêt/Sortie**.

### **REMARQUE**

Si vous avez configuré Mémoriser fax, l'appareil imprime automatiquement une copie de sauvegarde.

#### **Configuration de réception de PC-Fax (MFC-7225N uniquement)**

Si vous sélectionnez la fonction de Récep. Fax PC, votre appareil enregistre provisoirement vos fax reçus dans sa mémoire et les envoie ensuite automatiquement au PC. Vous pouvez utiliser votre PC pour afficher et enregistrer ces fax.

Lorsque la fonction Impression de sauvegarde est réglée sur *off*, vos fax sont automatiquement effacés de la mémoire de votre appareil lorsqu'ils ont été avec succès envoyés à votre PC. Lorsque la fonction Impression de sauvegarde est réglée sur *on*, vos fax sont effacés lorsqu'ils ont été avec succès imprimés et envoyés au PC.

1 Appuyez sur **Menu/Set**, **2**, **5**, **1**.

1.Réadr/enrgst

2 Appuyez sur ▲ ou sur ▼ pour sélectionner Récep. Fax PC.

Appuyez sur **Menu/Set**.

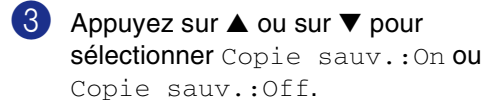

Copie sauv.:On

Appuyez sur **Menu/Set**.

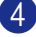

4 Appuyez sur **Arrêt/Sortie**.

### **REMARQUE**

- Avant de pouvoir utiliser la fonction de réception de PC-Fax ou de transférer des fax à votre PC, vous devez:
	- Brancher votre appareil à un PC;
	- Activer le PC; et
	- Installer le logiciel **MFL Pro Suite** et exécuter **Réception PC-FAX**. (Pour plus de détails, voir *Configuration de la réception PC-FAX* du guide d'utilisation du logiciel sur le CD-ROM.)
- En cas de coupure de courant, le MFC-7225N enregistrera vos fax dans la mémoire pendant jusqu'à 4 jours. Toutefois, si vous sélectionnez Copie sauv.: On, l'appareil imprimera le fax pour que vous ayez une copie en cas de coupure de courant avant l'envoi du fax au PC.
- Si vous recevez un message d'erreur et si l'appareil est incapable d'imprimer les fax en mémoire, vous pouvez utiliser ce réglage pour transférer vos fax à votre PC. (Pour plus de détails, voir *[Messages](#page-82-0)  d'erreur* [à la page 11-1](#page-82-0).)
- Vous devez désactiver la Réception de PC-Fax avant de pouvoir activer la Sécurité mémoire.

#### **Désactivation des options de fax à distance**

1 Appuyez sur **Menu/Set**, **2**, **5**, **1**.

#### 1.Réadr/enrgst

2 Appuyez sur ▲ ou sur ▼ pour sélectionner Off.

Appuyez sur **Menu/Set**.

3 Appuyez sur **Arrêt/Sortie**.

#### **REMARQUE**

Si vous réglez la fonction d'options de fax à distance sur  $\circ$  f  $f$  et des fax reçus sont laissés dans la mémoire de votre appareil, d'autres messages à l'écran LCD apparaissent après l'étape 2. (Voir *[Changement d'options de fax](#page-65-0)  [à distance](#page-65-0)*.)

#### <span id="page-65-0"></span>**Changement d'options de fax à distance**

Si des fax reçus sont laissés dans la mémoire de votre appareil lorsque vous changez l'option de fax à distance, l'écran LCD vous demandera la question suivante:

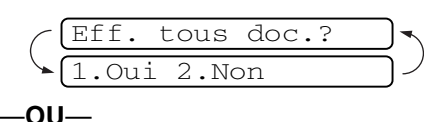

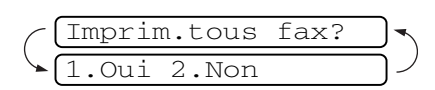

- Si vous appuyez sur **1**, des fax dans la mémoire seront effacés ou imprimés avant de changement de réglage.
- Si vous appuyez sur **2**, des fax dans la mémoire ne seront pas effacés ou imprimés et le paramètre ne changera pas. Si une copie de sauvegarde a déjà été imprimée, elle ne sera plus imprimée.

(Pour MFC-7225N uniquement) Si des fax reçus sont laissés dans la mémoire de l'appareil lorsque vous changez *à* Récep. Fax PC de l'autre option de fax à distance (Réadressage fax ou Mémoriser fax), l'écran LCD vous demandera le message suivant:

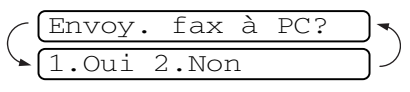

- Si vous appuyez sur 1, et Copie sauv. est réglé sur On, des fax dans la mémoire seront effacés avant de changement de réglage. Si vous appuyez sur **1** et l'impression de sauvegarde est réglé sur Off, des fax dans la mémoire seront envoyés à votre PC avant de changement de réglage.
- Si vous appuyez sur **2**, des fax dans la mémoire ne seront pas effacés ou transférés à votre PC et le paramètre ne changera pas.

### **Configuration de votre code d'accès à distance**

Le code d'accès à distance vous permet d'avoir accès aux fonctions Extraction à distance quand vous n'êtes pas à proximité de votre appareil. Avant de pouvoir utiliser l'accès à distance et les fonctions d'extraction à distance, vous devez configurer votre propre code. Le code par défaut est le code inactif  $(-3 + 1)$ .

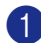

1 Appuyez sur **Menu/Set**, **2**, **5**, **2**.

2.Accès à dist

<sup>2</sup> Tapez un code à trois chiffres en utilisant les chiffres  $0-9$ ,  $\star$  ou #.

> Appuyez sur **Menu/Set**. (L'astérisque ' $\star$ ' préréglé ne peut pas être modifié.)

*A* REMARQUE \_

N'utilisez pas le même code comme votre code de réception de fax ( **51**) ou code de réponse de téléphone (**#51**).

(Voir *[Fonctionnement avec des téléphones](#page-111-0)  supplémentaires* à la page A-1.)

#### 3 Appuyez sur **Arrêt/Sortie**.

#### **REMARQUE**

Vous pouvez changer votre code à tout moment en saisissant un nouveau. Si vous souhaitez rendre votre code inactif, appuyez sur **Arrêt/Sortie** au cours de l'étape 2 pour restaurer le réglage inactif  $(-\cdot + \cdot)$  et appuyez sur **Menu/Set**.

# **Extraction à distance**

Vous pouvez appeler votre appareil à partir de n'importe quel téléphone à touches "touch tone" ou télécopieur, vous pouvez ensuite utiliser le code d'accès à distance ainsi que les commandes à distance pour récupérer vos fax. N'oubliez pas de découper la carte d'accès pour extraction à distance qui se trouve sur la dernière page et conservez-la tout le temps sur vous.

#### **Utilisation de votre code d'accès à distance**

- **1** Composez votre numéro de fax à partir d'un téléphone ou d'un autre télécopieur à touches (à l'aide de "touch tone").
	- Dès que votre appareil répond à l'appel, tapez immédiatement votre code d'accès à distance (3 chiffres suivis de  $\star$ ).
- 3 L'appareil signale la réception de fax:

**1 bip long — Fax**

#### **Aucun bip — Pas de messages**

- L'appareil émet deux bips courts pour vous inviter à entrer une commande. Si avant d'entrer une commande, vous attendez plus de 30 secondes, l'appareil raccrochera. L'appareil émet trois bips si vous entrez une commande inconnue.
- 5 Appuyez sur **<sup>9</sup> <sup>0</sup>** pour réinitialiser l'appareil une fois l'interrogation terminée.
- 6 Raccrochez.

### **REMARQUE**

Si votre appareil est en mode Manuel et si vous souhaitez utiliser les fonctions d'extraction à distance, vous pouvez accéder à votre appareil en attendant environ 30 secondes après le début de la sonnerie puis en tapant le code d'accès à distance dans les 30 secondes.

### **Commandes à distance**

Suivez les commandes ci-dessous pour accéder aux fonctions quand vous n'êtes pas à proximité de votre appareil. Après avoir appelé l'appareil et tapé votre code d'accès à distance (3 chiffres suivis de  $\star$ ), le système émet deux bips courts pour vous inviter à entrer une commande à distance.

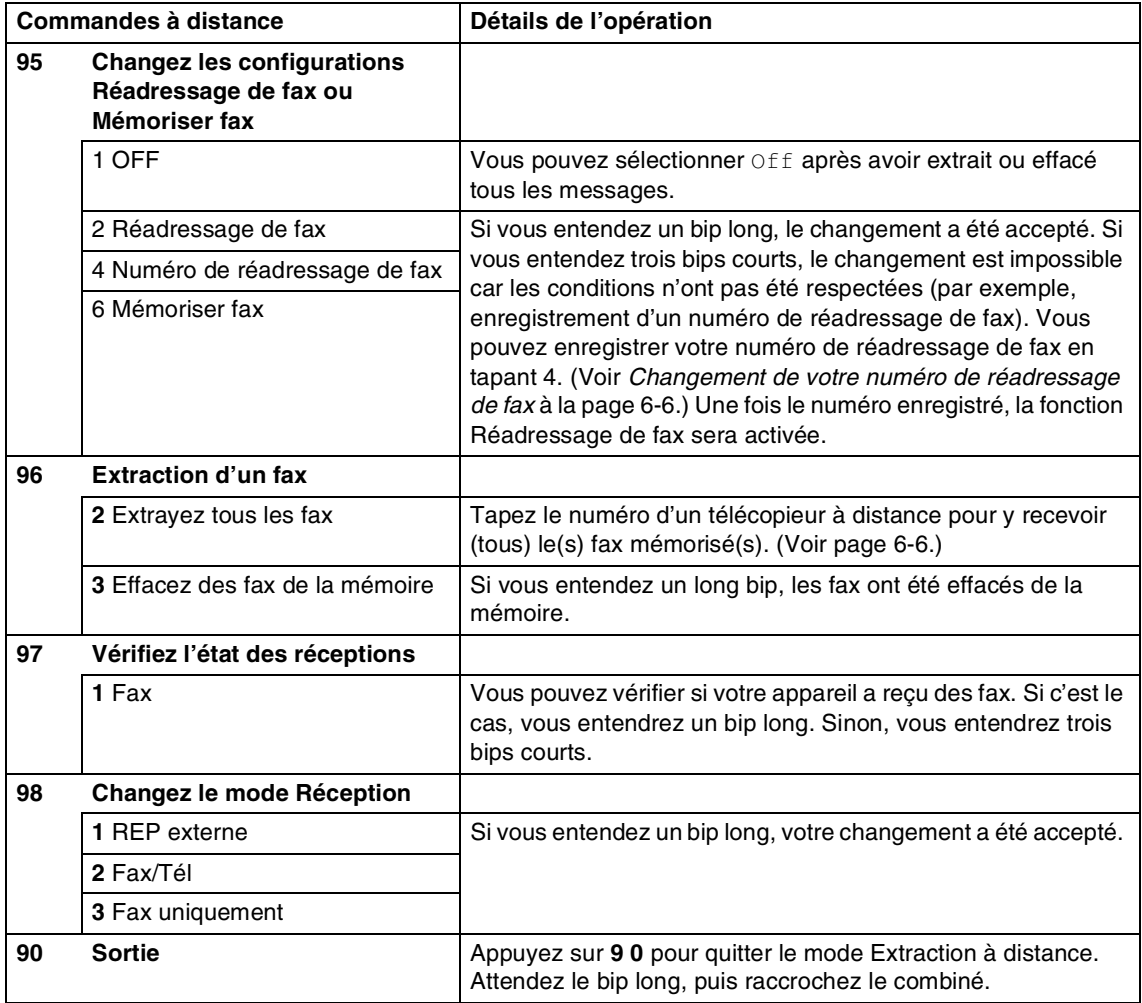

#### <span id="page-68-1"></span>**Extraction des fax**

Vous pouvez appeler votre appareil depuis n'importe quel téléphone à touches "touch tone" et laisser envoyer vos fax à un télécopieur.

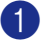

**1** Composez votre numéro de fax.

Dès que votre appareil répond à l'appel, tapez immédiatement votre code d'accès à distance (3 chiffres suivis de  $\star$ ). Si vous entendez un bip long, vous avez des messages.

3 Dès que vous entendez deux bips courts, utilisez le pavé numérique pour composer le **9 6 2**.

4 Attendez le bip long, puis à l'aide du pavé numérique, tapez le numéro du télécopieur à distance auquel vous souhaitez que soient envoyés vos fax, puis tapez **##** (jusqu'à 20 chiffres).

### **REMARQUE**

Vous ne pouvez pas utiliser  $\star$  et # en guise de chiffres. Toutefois, si vous souhaitez programmer une pause, appuyez sur **#**.

- 5 Appuyez sur **<sup>9</sup> <sup>0</sup>** pour réinitialiser l'appareil une fois l'interrogation terminée.
- 6 Dès que votre appareil émet un bip, raccrochez. Votre appareil appelle l'autre télécopieur qui imprimera vos fax.

#### <span id="page-68-0"></span>**Changement de votre numéro de réadressage de fax**

Vous pouvez changer le numéro par défaut de réadressage de fax depuis un autre téléphone ou télécopieur à touches (à l'aide de "touch tone").

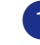

Composez votre numéro de fax.

- Dès que votre appareil répond à l'appel, tapez immédiatement votre code d'accès à distance (3 chiffres suivis de  $\star$ ). Si vous entendez un bip long, vous avez des messages.
- **3** Quand vous entendez deux bips courts, utilisez le pavé numérique pour appuyer sur **9 5 4**.
- 4 Attendez le bip long, puis à l'aide du pavé numérique, tapez le nouveau numéro du télécopieur à distance auquel vous souhaitez que soient retransmis vos fax, puis tapez **##** (jusqu'à 20 chiffres).

### *CONDE* REMARQUE

Vous ne pouvez pas utiliser  $\star$  et # en guise de chiffres. Toutefois, si vous souhaitez programmer une pause, appuyez sur **#**.

- 5 Appuyez sur **<sup>9</sup> <sup>0</sup>** pour réinitialiser l'appareil une fois l'interrogation terminée.
	- Dès que votre appareil émet un bip, raccrochez.

**7**

# **Impression des rapports**

# **Configuration et activité de fax**

Vous devez configurer le Rapport de vérification de transmission et la Périodicité du journal dans le tableau des menus.

Appuyez sur **Menu/Set**, **2**, **4**, **1**.

1.Rap. transmis.

—**OU**—

Appuyez sur **Menu/Set**, **2**, **4**, **2**.

2.Périod.journal

### **Personnalisation du rapport de vérification de transmission**

Vous pouvez vous servir du rapport de transmission pour prouver que vous avez envoyé un fax. Ce rapport indique l'heure et la date de la transmission ainsi que le résultat de la transmission (OK). Si vous sélectionnez On ou On+Image, le rapport imprimera pour chaque fax transmis.

Si vous envoyez de nombreux fax au même endroit, peut-être que les numéros de tâches ne suffiront pas pour savoir quel fax retransmettre. Sélectionnez On+Image ou Off+Image pour imprimer, comme pense-bête, une partie de la première page du fax sur le rapport.

# *A* REMARQUE

Si le rapport de vérification est mis sur  $\circ$  f f ou sur  $Off+Image$ , le rapport ne s'imprime pas s'il y a une erreur de transmission. Et dans la colonne RESULT, il indique ERREUR.

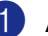

1 Appuyez sur **Menu/Set**, **2**, **4**, **1**.

1.Rap. transmis.

2 Appuyez sur ▲ ou sur ▼ pour sélectionner On, On+Image, Off ou Off+Image.

Appuyez sur **Menu/Set**.

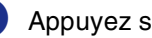

3 Appuyez sur **Arrêt/Sortie**.

### **Réglage de la périodicité du journal**

Vous pouvez régler l'appareil pour qu'il imprime un journal selon des intervalles spécifiques (tous les 50 fax, toutes les 6, 12 ou 24 heures, tous les 2 ou 7 jours). Si vous réglez la périodicité sur Off, vous pouvez imprimer le rapport en suivant les étapes sur l'Impression de rapports.

### Le réglage par défaut est

Tous les 50 fax.

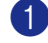

1 Appuyez sur **Menu/Set**, **2**, **4**, **2**.

2.Périod.journal

2 Appuyez sur ▲ ou sur ▼ pour choisir une périodicité.

Appuyez sur **Menu/Set**.

(Si vous choisissez 7 jours, l'écran LCD vous invite à choisir le jour qui marquera le début du décompte des 7 jours.)

3 Saisissez l'heure pour commencer à imprimer suivant le format des 24 heures.

Appuyez sur **Menu/Set**.

(Exemple: tapez 19:45 pour sept heures quarante-cinq du soir.)

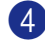

#### 4 Appuyez sur **Arrêt/Sortie**.

#### **REMARQUE**

- Si vous sélectionnez 6, 12, 24 heures, 2 ou 7 jours, l'appareil imprimera le rapport à l'heure sélectionnée et supprimera toutes les tâches de sa mémoire. Si la mémoire de l'appareil sature avec 200 tâches avant l'heure sélectionnée, l'appareil imprimera le journal plus tôt et supprimera toutes les tâches de la mémoire. Si vous souhaitez un rapport supplémentaire avant l'heure sélectionnée, vous pouvez l'imprimer sans suppression des tâches dans la mémoire.
- Si vous avez sélectionné Tous les 50  $fax$ , l'appareil imprimera le journal quand il aura enregistré 50 tâches.

# <span id="page-70-0"></span>**Impression des rapports**

Les rapports suivants sont disponibles:

1.Rapp. Trans.

Permet d'imprimer un rapport de vérification de transmission à l'issue de chaque fax envoyé.

2.Aide

Dresse la liste d'aide pour que vous puissiez, d'un simple coup d'œil, voir comment programmer rapidement votre appareil.

3.Comp-Rapide

Dresse dans l'ordre numérique la liste des noms et des numéros enregistrés dans la mémoire des numéros abrégés et des monotouches.

4.Journal Fax

Dresse la liste des informations sur les derniers fax entrants et sortants. (TX indique une transmission.) (RX indique une réception.)

- 5.Config.Util Dresse la liste de vos configurations.
- 6.Config Réseau

(MFC-7225N uniquement)

Dresse la liste de vos configurations réseau.

7.Bon Commande

Vous pouvez imprimer un bon de commande d'accessoires que vous remplirez et enverrez à votre revendeur Brother.

#### **Comment imprimer un rapport**

- 1 Appuyez sur **Rapports**.
- 

2 Appuyez sur ▲ ou sur ▼ pour sélectionner le rapport souhaité.

#### Appuyez sur **Menu/Set**.

—**OU**—

Tapez le numéro du rapport que vous souhaitez imprimer.

Exemple: appuyez sur **2** pour imprimer la Liste d'aide.

**8**

# **Comment faire des copies**

# **Utiliser la fonction photocopie de votre appareil**

Votre appareil peut vous servir de photocopieuse, pour faire jusqu'à 99 copies à la fois.

### **Passer en mode Copie**

Avant de faire des copies, vérifiez que la

touche (**Copie**) est allumée en vert.

Sinon, appuyez sur (**Copie**) pour passer en mode **Copie**. Le réglage par défaut

est le mode Fax. Vous pouvez changer la durée en secondes ou en minutes pendant laquelle l'appareil reste en mode **Copie**. [\(Voir](#page-30-0)  *[Configuration de la temporisation de mode](#page-30-0)  (FAX-2820, FAX-2825 et FAX-2920 uniquement)* [à la page 2-4](#page-30-0) ou [Voir](#page-30-1)  *[Configuration de la temporisation de mode](#page-30-1)  (MFC-7225N uniquement)* à la page 2-4.)

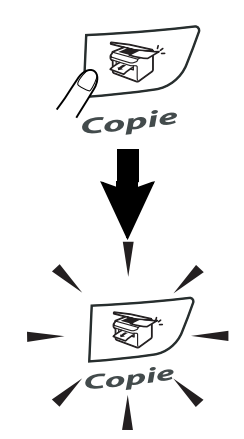

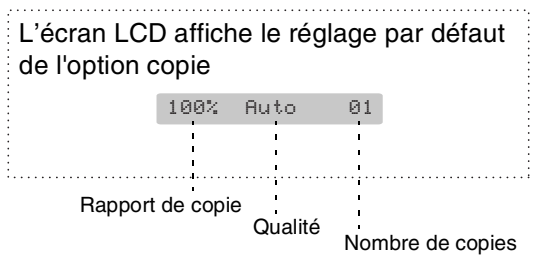

La surface imprimable de votre appareil commence à 2 mm environ des deux côtés et à 3 mm du haut ou du bas du papier.

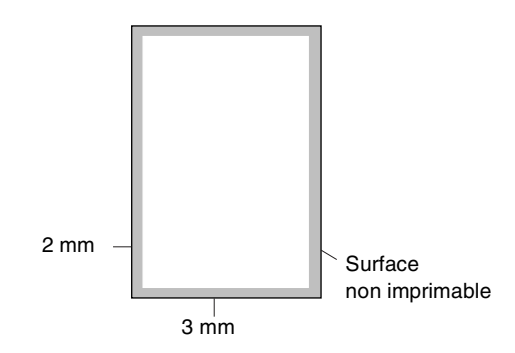

### *M* REMARQUE .

Cette surface imprimable indiquée ci-dessus est pour une seule copie ou une copie 1 en 1 avec le papier A4. La surface imprimable change par le format de papier.

### **Faire une seule copie**

- 1 Appuyez sur (**Copie**) pour l'allumer en vert.
- Chargez votre document. (Voir *[Chargement de document](#page-21-0)* à la page 1-7.)
- 3 Appuyez sur **Marche**.
## <span id="page-72-0"></span>**Faire plusieurs copies**

- 1 Appuyez sur (**Copie**) pour l'allumer en vert.
- 
- 2 Chargez votre document.
- 3 Utilisez le pavé numérique pour taper le nombre de copies que vous souhaitez (jusqu'à 99).
- 

#### 4 Appuyez sur **Marche**.

#### **REMARQUE**

Pour trier les copies, appuyez sur **Options** et ▲ ou sur ▼ pour sélectionner Empil./Trier. (Voir *[Trier des copies en](#page-75-0)  [utilisant l'ADF](#page-75-0)* à la page 8-5.)

## **Arrêter le processus de copie**

Pour arrêter le processus de copie, appuyez sur **Arrêt/Sortie**.

## **Utilisation de touche de copie provisoire**

Quand vous voulez changer rapidement les réglages de copie temporairement pour la copie suivante, utilisez la touche **Options**. Vous pouvez utiliser différentes combinaisons.

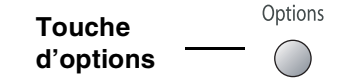

#### $\mathscr A$  remarque  $\_$

L'appareil reprend ses réglages par défaut dans les 60 secondes qui suivent la copie, ou si la temporisation de mode repasse l'appareil en mode Fax. (Voir *Configuration de la temporisation de [mode \(FAX-2820, FAX-2825 et FAX-2920](#page-30-0)  uniquement)* [à la page 2-4](#page-30-0) ou [Voir](#page-30-1)  *[Configuration de la temporisation de](#page-30-1)  mode (MFC-7225N uniquement)* à la page 2-4.) ■ Vous pouvez sauvegarder les réglages de la qualité et du contraste utilisés le plus souvent en les réglant par défaut. (Voir *[Modifier les réglages par défaut de](#page-77-0)  l'option copie* à la page 8-7.)

## **Changer les réglages de copie provisoires**

Utilisez la touche **Options** pour initialiser rapidement les réglages de copie suivants provisoirement pour la copie suivante.

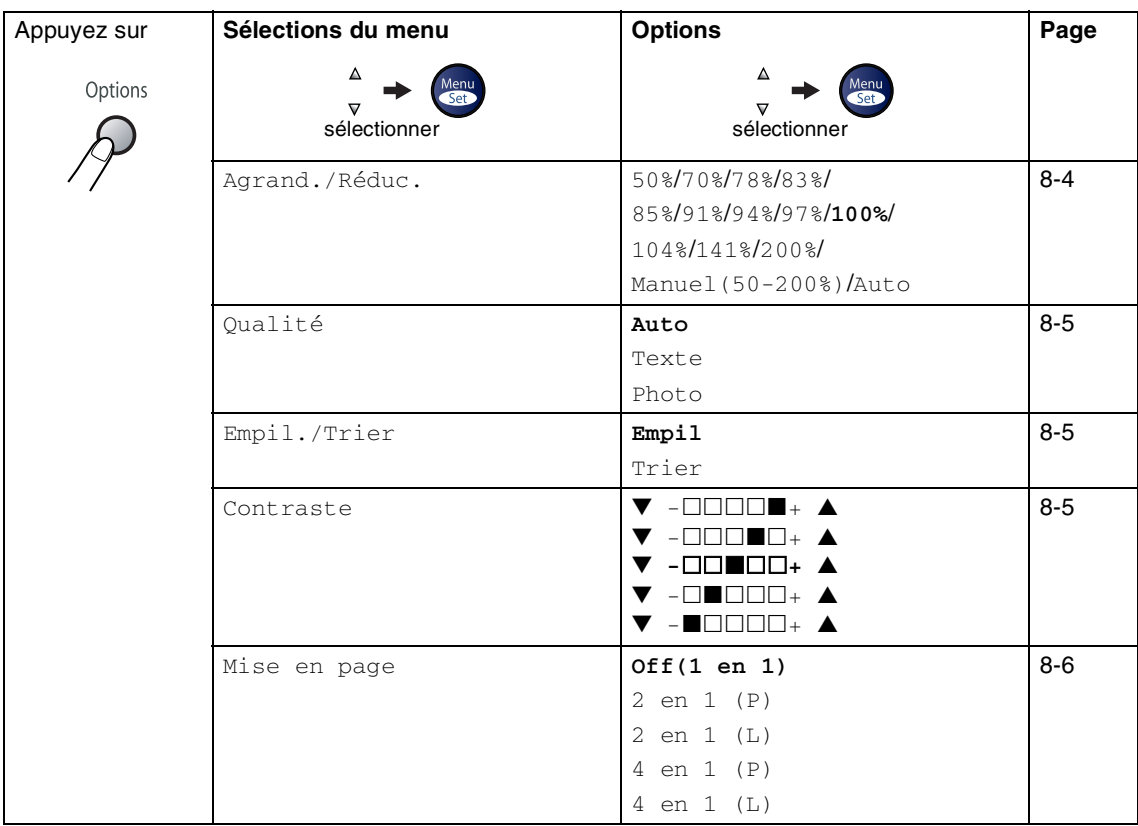

## *REMARQUE*

Les réglages du fabricant sont affichés en caractères gras.

Après avoir choisi vos réglages en appuyant sur Menu/Set, l'écran LCD affiche Réglage temp.. Appuyez sur **Marche** si vous avez terminé la configuration.

#### <span id="page-74-0"></span>**Agrandissement ou réduction de l'image copiée**

Vous pouvez sélectionner les facteurs d'agrandissement ou de réduction suivants.

Auto calcule automatiquement le facteur de reduction pour le format de papier installé pour l'appareil (**Menu/Set**, **1**, **3**).

Manuel(50-200%) vous permet de saisir un rapport entre 50 et 200%.

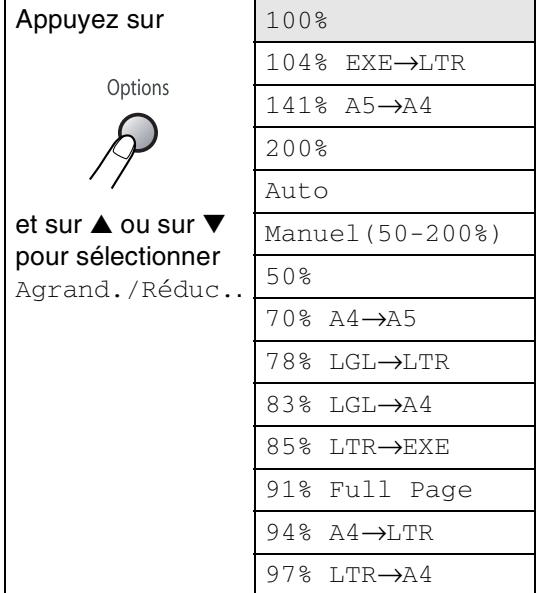

- **1** Appuyez sur **(3)** (Copie) pour l'allumer en vert.
- 2 Chargez votre document.
- 3 Utilisez le pavé numérique pour taper le nombre de copies que vous souhaitez (jusqu'à 99).
- 4 Appuyez sur **Options** et sur ▲ ou sur ▼ pour sélectionner Agrand./Réduc..

Appuyez sur **Menu/Set**.

5 Appuyez sur ▲ ou sur ▼ pour sélectionner le rapport d'agrandissement ou de réduction souhaité.

Appuyez sur **Menu/Set**.

—**OU**—

Utilisez le pavé numérique pour saisir un rapport d'agrandissement ou de réduction entre 50% et 200%.

#### Appuyez sur **Menu/Set**.

(Exemple: appuyez sur **5 3** pour saisir 53%.)

6 Appuyez sur **Marche**.

## **REMARQUE**

Les options copie spéciale (2 en 1 (P), 2 en 1 (L), 4 en 1 (P) ou 4 en 1 (L)) ne sont pas disponibles avec Agrandissement/Réduction.

#### <span id="page-75-1"></span>**Qualité**

Vous pouvez sélectionner la qualité de la copie. Le réglage par défaut est Auto.

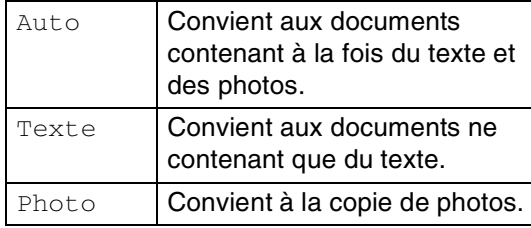

1 Appuyez sur (**Copie**) pour l'allumer en vert.

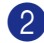

- Chargez votre document.
- 3 Utilisez le pavé numérique pour taper le nombre de copies que vous souhaitez (jusqu'à 99).
- 4 Appuyez sur **Options** et sur ▲ ou sur ▼ pour sélectionner Qualité.

Appuyez sur **Menu/Set**.

5 Appuyez sur ▲ ou sur ▼ pour sélectionner la qualité de copie que vous voulez (Auto, Texte ou Photo).

Appuyez sur **Menu/Set**.

6 Appuyez sur **Marche**.

#### <span id="page-75-0"></span>**Trier des copies en utilisant l'ADF**

Vous pouvez trier plusieurs copies. Les pages seront empilées dans l'ordre  $\mathbb{R}(1, 2, 3), \; \mathbb{R} \backslash (1, 2, 3)$  etc.

 $\frac{1}{1}$ 2<sup>3</sup>

1 Appuyez sur (**Copie**) pour l'allumer en vert.

 $12^3$ 

Chargez votre document.

- 3 Utilisez le pavé numérique pour taper le nombre de copies que vous souhaitez (jusqu'à 99).
- 4 Appuyez sur **Options** et sur ▲ ou sur ▼ pour sélectionner Empil./Trier.

Appuyez sur **Menu/Set**.

5 Appuyez sur ▲ ou sur ▼ pour sélectionner Trier.

Appuyez sur **Menu/Set**.

- 
- 6 Appuyez sur **Marche**.

#### <span id="page-75-2"></span>**Contraste**

Vous pouvez régler le contraste de la copie pour rendre les copies plus foncées ou plus claires.

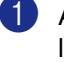

1 Appuyez sur (**Copie**) pour l'allumer en vert.

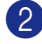

2 Chargez votre document.

3 Utilisez le pavé numérique pour taper le nombre de copies que vous souhaitez (jusqu'à 99).

4 Appuyez sur **Options** et sur ▲ ou sur ▼ pour sélectionner Contraste.

Appuyez sur **Menu/Set**.

5 Appuyez sur ▲ pour augmenter le contraste.

—**OU**—

Appuyez sur ▼ pour diminuer le contraste.

Appuyez sur **Menu/Set**.

6 Appuyez sur **Marche**.

#### <span id="page-76-0"></span>**Copie N en 1 (Tracé page)**

Vous pouvez réduire le nombre de copies en utilisant la fonction de copie N en 1. Cela vous permet de copier deux ou quatre pages sur une seule page et ainsi d'économiser du papier.

## *A* REMARQUE

- Assurez-vous que le format de papier est réglé sur Letter ou A4.
- Vous ne pouvez utiliser la fonction de copie N en 1 que pour le format de copie 100%.
- (P) désigne le format Portrait et (L) désigne le format Paysage.
- 1 Appuyez sur (**Copie**) pour l'allumer en vert.
- 2 Chargez votre document.
- 3 Utilisez le pavé numérique pour taper le nombre de copies que vous souhaitez (jusqu'à 99).
- 4 Appuyez sur **Options** et sur ▲ ou sur ▼ pour sélectionner Mise en page.

#### Appuyez sur **Menu/Set**.

5 Appuyez sur ▲ ou ▼ pour sélectionner 2 en 1 (P), 2 en 1 (L), 4 en 1 (P) ou 4 en 1 (L).

Appuyez sur **Menu/Set**.

6 Appuyez sur **Marche** pour numériser le document.

**Lors du l'utilisation de l'ADF, placez le document face** *imprimée dessous* **dans le sens indiqué ci-dessous.**

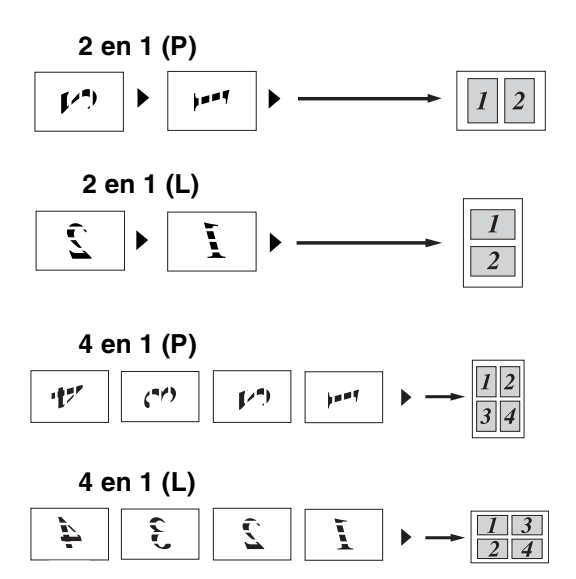

## <span id="page-77-0"></span>**Modifier les réglages par défaut de l'option copie**

Vous pouvez sauvegarder les réglages de la qualité et du contraste utilisés le plus souvent en les réglant par défaut. Les nouveaux paramètres seront conservés en mémoire jusqu'à ce que vous les modifiez à nouveau.

#### **Qualité**

1 Appuyez sur **Menu/Set**, **3**, **1**.

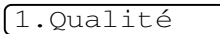

2 Appuyez sur ▲ ou sur ▼ pour sélectionner Auto, Texte ou Photo.

Appuyez sur **Menu/Set**.

3 Appuyez sur **Arrêt/Sortie**.

## **Ajuster le contraste**

Vous pouvez régler le contraste de la copie pour rendre les copies plus foncées ou plus claires.

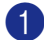

1 Appuyez sur **Menu/Set**, **3**, **2**.

2.Contraste

2 Appuyez sur ▲ pour augmenter le contraste.

—**OU**—

Appuyez sur ▼ pour diminuer le contraste.

Appuyez sur **Menu/Set**.

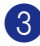

3 Appuyez sur **Arrêt/Sortie**.

## <span id="page-77-1"></span>**Message Mémoire saturée**

S'il y a saturation de mémoire alors que vous faites des copies, le message à l'écran LCD vous permettra de passer à l'étape suivante.

Si le message Mémoire saturée s'affiche pendant la numérisation d'une page ultérieure, vous aurez la possibilité d'appuyer sur **Marche** pour copier les pages déjà numérisées, ou d'appuyer sur **Arrêt/Sortie** pour annuler l'opération.

## **REMARQUE**

Pour obtenir plus de mémoire, désactivez la fonction Mémoriser fax.

(Voir *[Désactivation des options de fax à](#page-65-0)  distance* à la page 6-3.)

—**OU**—

Imprimez les fax qui sont dans la mémoire. (Voir *[Impression d'un fax à partir de la](#page-56-0)  mémoire* à la page 4-5.)

Si le message Mémoire saturée s'affiche, vous pourrez faire des copies si, tout d'abord, vous imprimez les fax entrants se trouvant dans la mémoire afin de libérer la mémoire à 100%.

# **9**

## **Fonctions du logiciel et du réseau (MFC-7225N uniquement)**

Le guide de l'utilisateur sur le CD-ROM comprend les guides d'utilisation du logiciel et de l'utilisateur en réseau pour les fonctions disponibles lors du raccordement à un ordinateur (par exemple, Impression et Numérisation). La disponibilité des fonctions figurées ci-dessous varie selon le modèle:

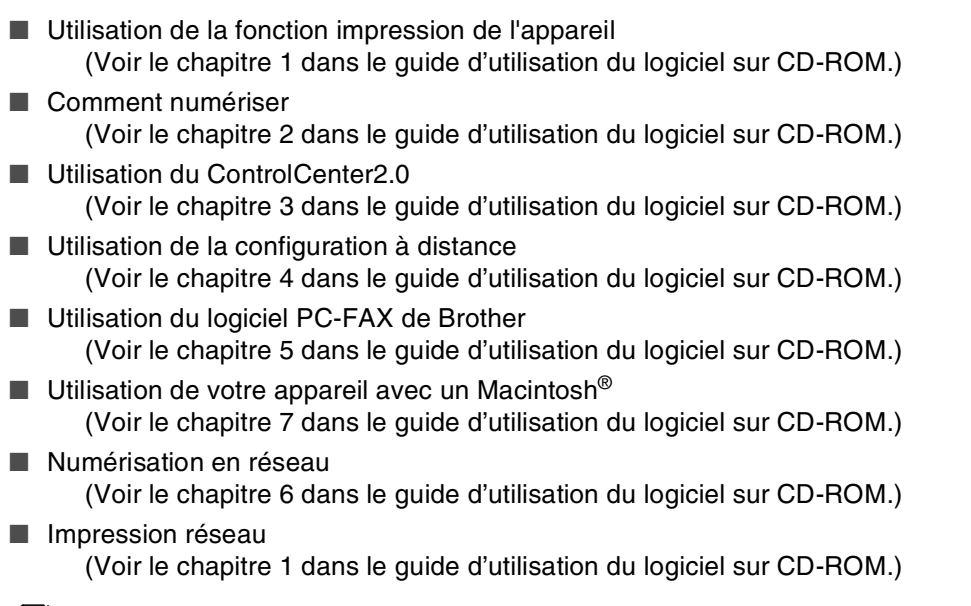

## *A* REMARQUE .

Voir aussi *[Comment accéder au guide d'utilisateur complet \(MFC-7225N uniquement\)](#page-17-0)* à la page [1-3.](#page-17-0)

**Informations importantes**

## **Spécifications IEC 60825-1**

Cet appareil est un produit laser de type classe 1 comme il est défini dans les spécifications IEC 60825-1. L'étiquette illustrée ci-dessous est fixée à l'appareil dans les pays qui l'exigent.

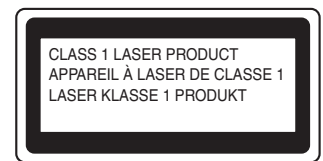

Cet appareil est équipé d'une diode laser de type Classe 3B qui émet un rayonnement laser invisible dans le scanner. Le scanner ne doit jamais être ouvert, et ce quelles que soient les circonstances.

#### **Diode laser**

**10**

Longueur d'onde: 770 - 810 nm Puissance de sortie: 5 mW max. Classe du laser: Classe 3B

#### **AVERTISSEMENT**

L'utilisation de commandes, d'ajustements ou de procédures autres que ceux spécifiés dans ce manuel risque d'entraîner une exposition dangereuse aux rayons.

## **Déconnectez le périphérique**

Ce produit doit être installé près d'une prise de courant facilement accessible. En cas d'urgence, débranchez le cordon d'alimentation de la prise de courant pour effectuer une mise hors tension complète.

## **Connexion LAN (MFC-7225N uniquement)**

#### **ATTENTION**

Ne reliez pas cet appareil à une connexion LAN qui est soumise à des surtensions.

## **Interférence radio (modèle 220-240V uniquement)**

Ce produit est conforme aux dispositions de la directive EN55022 (Publication CISPR 22)/Classe B. Lors de branchement de l'appareil à un ordinateur, faire attention d'employer les câbles d'interface suivants.

- 1.Un câble USB qui ne doit pas dépasser une longueur de 2,0 mètres.
- 2.Un câble d'interface parallèle blindé avec des conducteurs à paires torsadées, marqué "conforme IEEE 1284". Le câble ne doit pas dépasser une longueur de 2,0 mètres.

## **Consignes de sécurité importantes**

Lisez toutes ces instructions.

- Conservez-les pour référence ultérieure.
- Respectez tous les avertissements et instructions figurant sur le produit.
- Débranchez ce produit de la prise murale avant de nettoyer l'intérieur de l'appareil. N'utilisez pas de produits nettoyants liquides ou en aérosol. Utilisez un chiffon humide pour le nettoyer.
- 5 Ne placez pas ce produit sur un chariot, un socle ou une table si ces derniers sont instables. Le produit risquerait de tomber et une telle chute pourrait abîmer le produit.
- 6 Les fentes et ouvertures pratiquées sur le boîtier ainsi qu'à l'arrière ou sur le dessous de l'appareil servent à la ventilation; pour assurer le bon fonctionnement du produit et pour le protéger contre toute surchauffe, veillez à ne jamais bloquer ou couvrir ces ouvertures. Pour éviter toute obturation de ces ouvertures, ne placez jamais le produit sur un lit, un canapé, un tapis ou toute autre surface similaire. Ne le placez jamais sur ou près d'un radiateur ou autre produit de chauffage. Ce produit ne doit jamais être placé dans une installation intégrée sans aération suffisante.
- 7 Ce produit doit être fonctionné du type de source d'alimentation indiqué sur l'étiquette. Si vous n'êtes pas sûr du type d'alimentation disponible, appelez votre revendeur ou la compagnie d'électricité de votre région.
- 8 Ce produit est équipé d'une fiche de mise à la terre à 3fils. Il est recommandé de n'utiliser qu'une prise d'alimentation mise à la terre. Il s'agit d'une fonction de sécurité. Si vous ne pouvez pas insérer la fiche dans la prise de courant, appelez votre électricien pour qu'il remplace votre prise obsolète. Evitez tout expédient qui priverait l'appareil de la connexion à la terre.
- 9 N'utilisez que le cordon d'alimentation fourni avec cet appareil.
- 0 Evitez de placer des objets sur le cordon d'alimentation. Ne placez pas ce produit dans un endroit où l'on risque de marcher/trébucher sur le cordon d'alimentation.
- Kingther placez rien devant l'appareil. Cela pourrait bloquer la réception des fax. Ne posez rien sur le chemin des fax reçus.
- **B** Attendez que les pages soient sorties de l'appareil avant de les saisir.
- **C** Débranchez ce produit de la prise de courant et référez-vous tout l'entretien au personnel de service autorisé de Brother dans les conditions suivantes:
- **10**
- Lorsque le cordon d'alimentation est abîmé ou effiloché.
- Si du liquide s'est répandu dans le produit.
- Si le produit a été exposé à la pluie ou à l'eau.
- Si le produit ne fonctionne pas normalement lorsqu'on suit les instructions. Limitez-vous aux réglages expliqués dans le manuel. Un mauvais réglage des autres commandes peut endommager l'appareil et pourra souvent nécessiter un travail très long par un technicien qualifié pour que le produit puisse à nouveau fonctionner normalement.
- Si le produit est tombé ou le coffre est abîmé.
- Si le comportement de l'appareil est sensiblement modifié, ce qui indique la nécessité d'une révision.

Pour protéger votre produit contre les surtensions, nous recommandons l'utilisation d'un dispositif de protection de puissance (protecteur de surtension).

E Pour réduire le risque de feu, de choc électrique ou de blessures, prenez note des points suivants:

- N'utilisez pas ce produit à proximité d'appareils qui utilisent l'eau, près d'une piscine ou dans une cave humide.
- N'utilisez pas le téléphone de l'appareil pendant un orage (il y a possibilité de choc électrique) et n'utilisez pas le téléphone pour signaler une fuite de gaz si vous êtes à proximité d'une telle fuite de gaz.
- Ne jetez pas les piles dans un feu. Elles pourraient exploser. Consultez les indicatifs locaux pour de possibles instructions en matière d'élimination des déchets.

#### **Marques commerciales**

Le logo Brother est une marque déposée de Brother Industries, Ltd.

Brother est une marque déposée de Brother Industries, Ltd.

Multi-Function Link est une marque déposée de Brother International Corporation.

© 2004-2005 Brother Industries, Ltd. Tous droits réservés.

Windows et Microsoft sont des marques déposées de Microsoft aux Etats-Unis et dans d'autres pays.

Macintosh et TrueType sont des marques déposées d'Apple Computer, Inc.

PaperPort et OmniPage OCR sont des marques déposées de ScanSoft, Inc.

Presto! PageManager est une marque déposée de NewSoft Technology Corporation.

Chaque société dont le titre logiciel est mentionné dans ce manuel dispose d'un accord de licence logiciel spécifique pour ses programmes privés.

**Tous les autres noms de marques et de produits mentionnés dans le guide de l'utilisateur, ce guide d'utilisation du logiciel\* et le guide de l'utilisateur en réseau\* (\*MFC-7225N uniquement) sont des marques déposées de leurs sociétés respectives.**

## **11 Dépistage des pannes et entretien normal**

## **Dépistage des pannes**

## <span id="page-82-0"></span>**Messages d'erreur**

Comme pour tout appareil sophistiqué de bureautique, des problèmes peuvent survenir. Dans ce cas, votre appareil identifie le problème et affiche un message d'erreur. La liste ci-dessous explique les messages d'erreur les plus fréquents.

Vous pouvez corriger la plupart des problèmes par vous-même. Si vous avez besoin d'autre aide, le Centre de Solutions Brother vous offre les FAQ et conseils de dépistage des pannes les plus récents.

Consultez le site [http://solutions.brother.com.](http://solutions.brother.com)

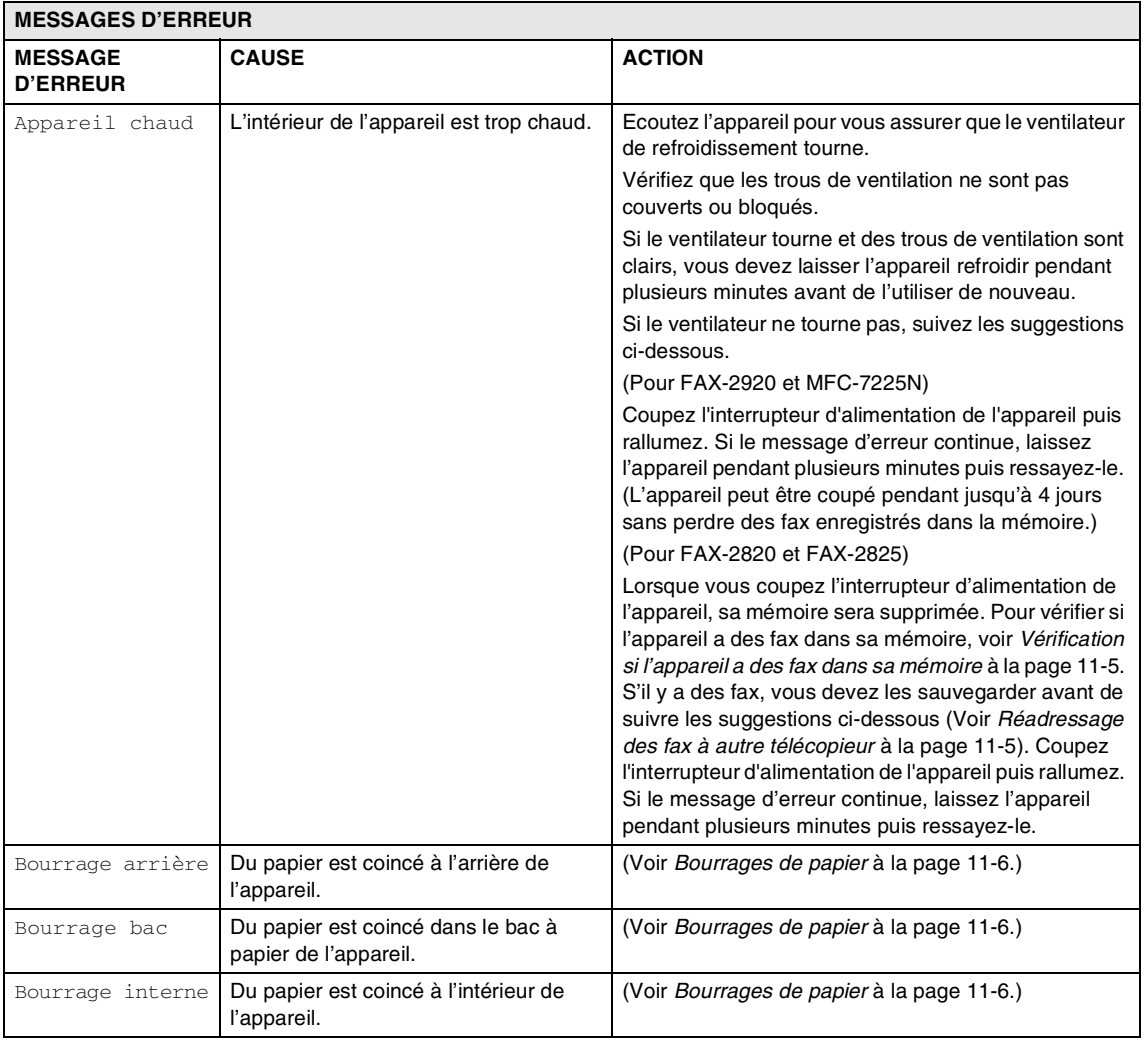

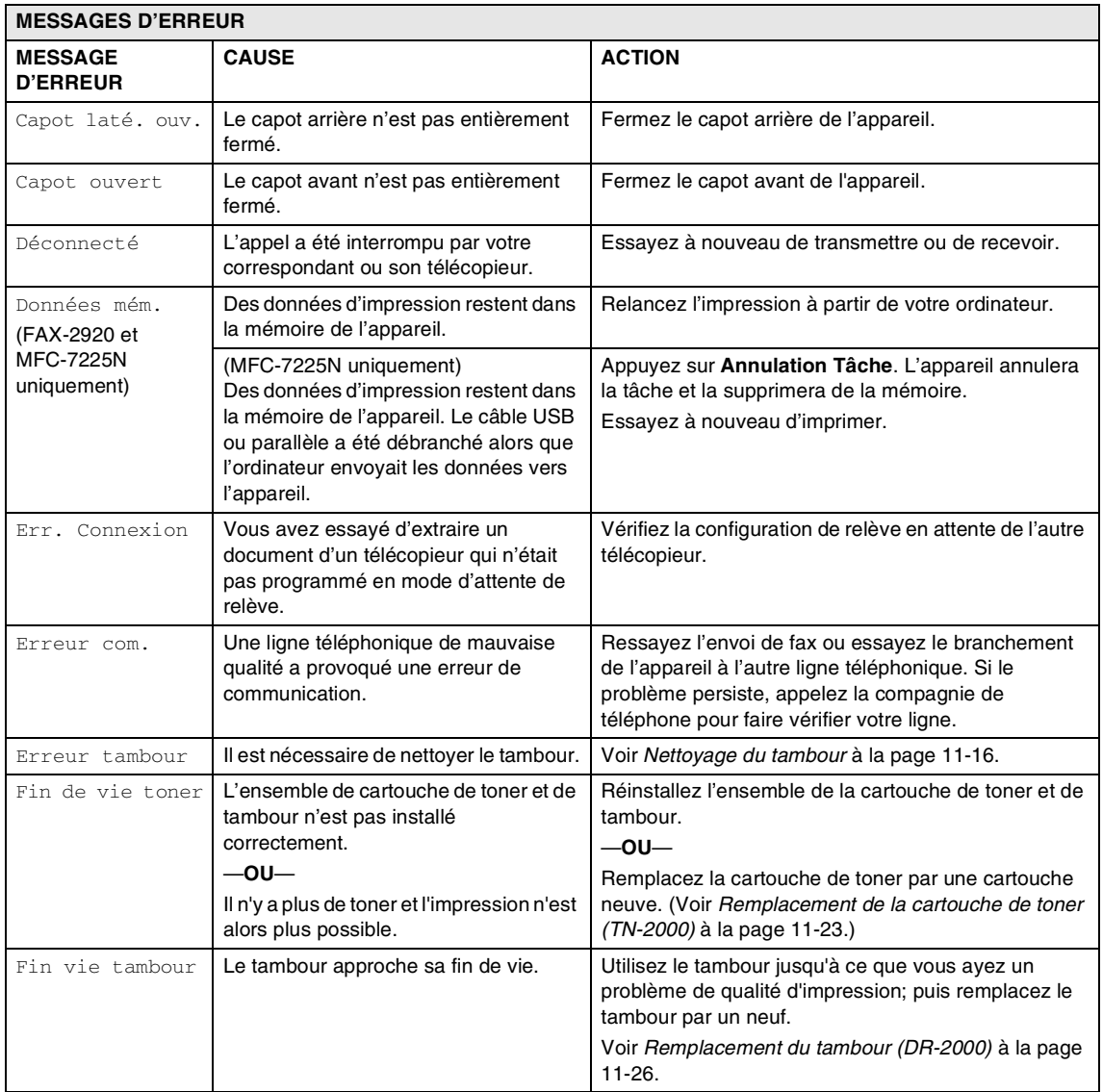

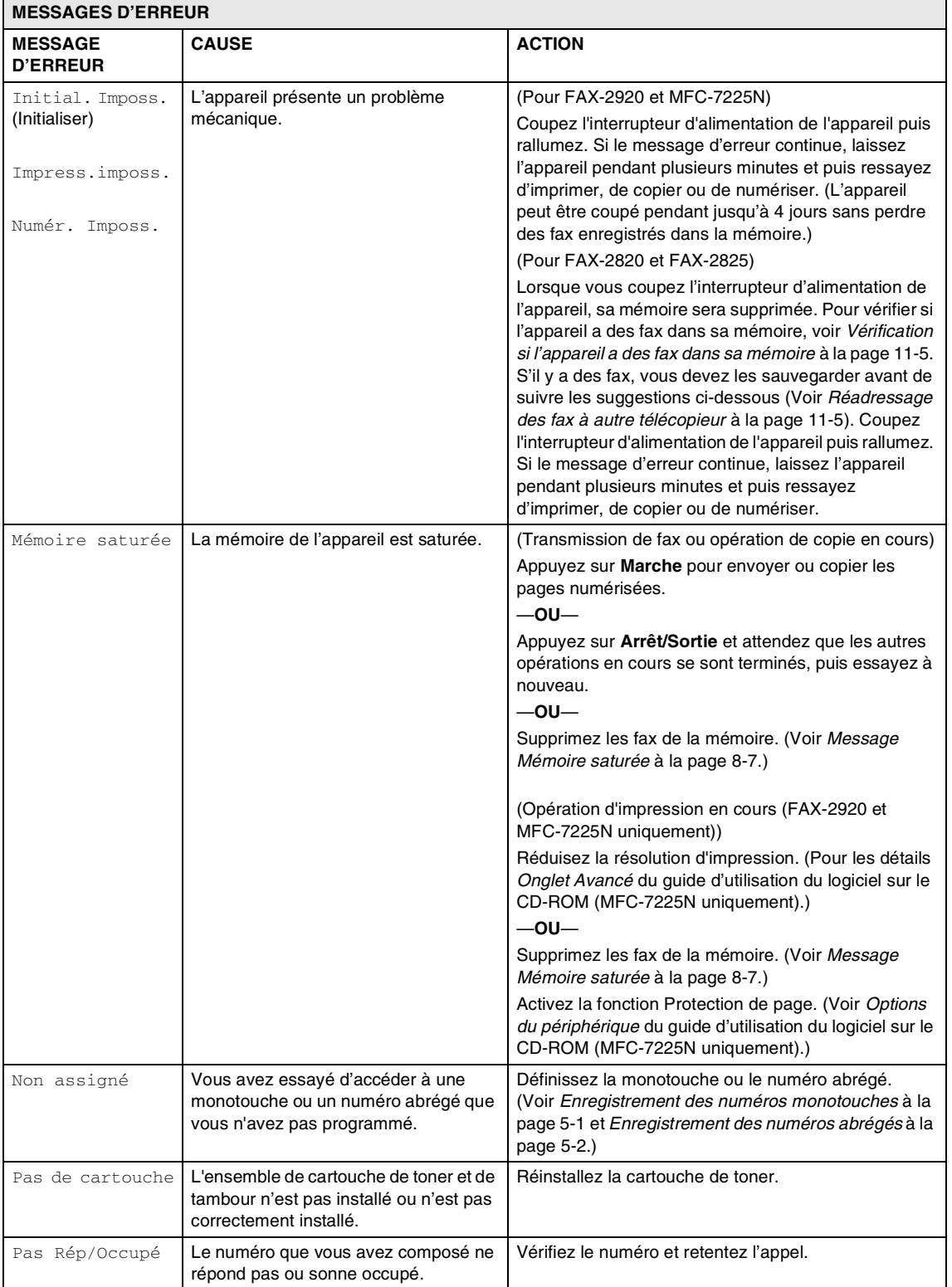

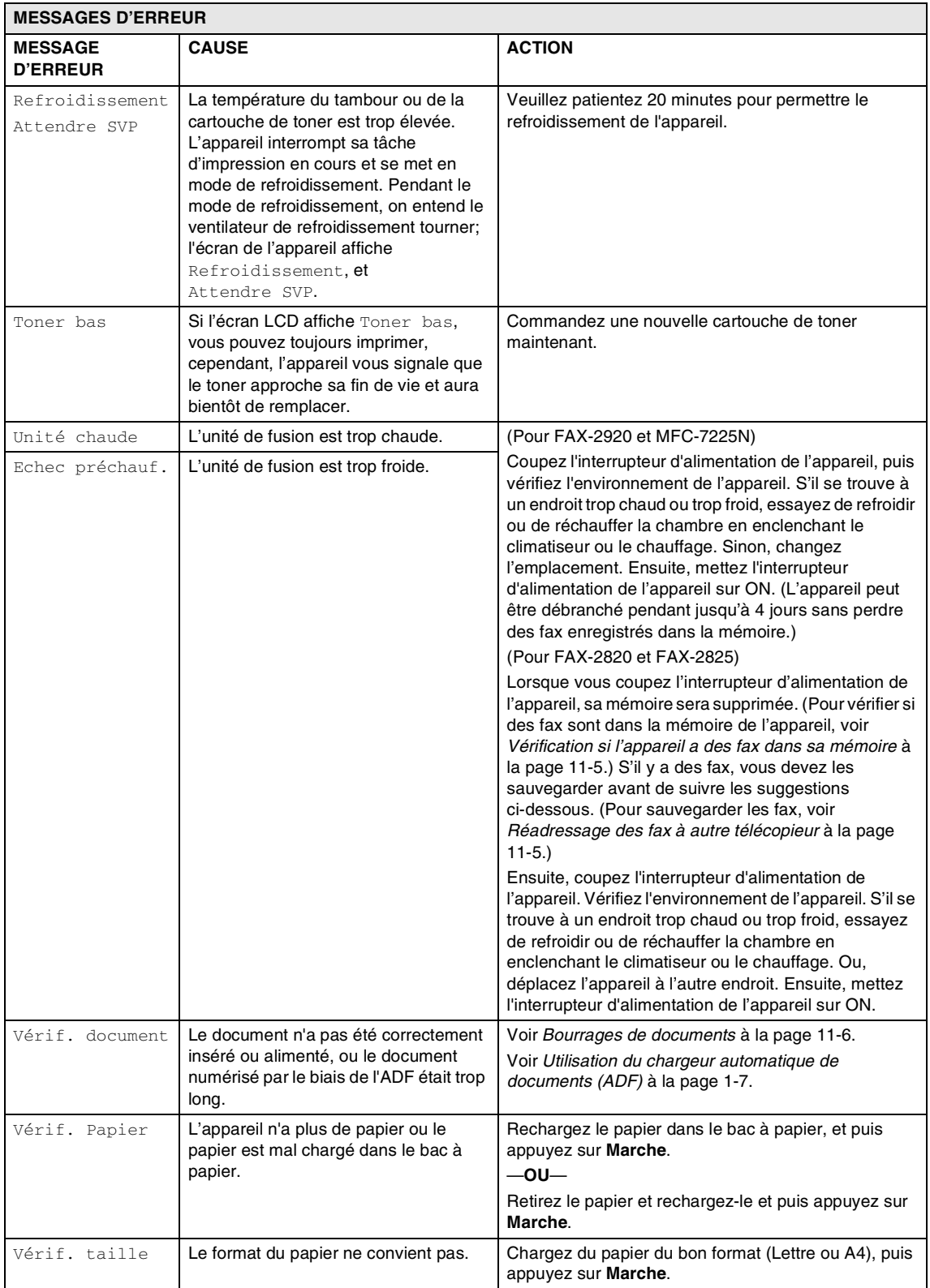

#### <span id="page-86-0"></span>**Vérification si l'appareil a des fax dans sa mémoire**

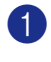

1 Appuyez sur **Menu/Set**, **9**, **0**, **1**.

Si l'écran LCD affiche

Aucunes données, il n'y a pas de fax laissés dans la mémoire de l'appareil.

—**OU**—

Si l'écran LCD affiche Entrez num. fax, il y a de fax dans la mémoire de l'appareil.

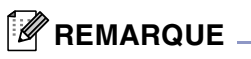

Vous pouvez transférer le rapport du journal des fax sur un autre télécopieur en appuyant sur **Menu/Set**, **9**, **0**, **2** à l'étape 1.

- Vous pouvez transférer les fax à un autre télécopieur. Voir *[Réadressage](#page-86-1)  [des fax à autre télécopieur](#page-86-1)*.
- (MFC-7225N uniquement)

Vous pouvez transférer les fax de la mémoire de l'appareil à votre PC. Voir *[Transfert des fax à votre PC](#page-86-2)  (MFC-7225N uniquement)*.

#### <span id="page-86-1"></span>**Réadressage des fax à autre télécopieur**

Si vous n'avez pas configuré votre ID Station, vous ne pouvez pas entrer le mode de réadressage de fax. (Voir *[Configuration de](#page-28-0)  l'ID Station* [à la page 2-2.](#page-28-0))

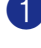

1 Saisissez le numéro de fax sur lequel vous voulez transférer les fax.

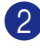

2 Appuyez sur **Marche**.

#### <span id="page-86-2"></span>**Transfert des fax à votre PC (MFC-7225N uniquement)**

Vous pouvez transférer les fax de la mémoire de votre appareil à votre PC.

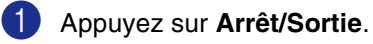

- Assurez-vous que vous avez installé **MFL Pro Suite** sur votre PC, puis activez **Réception PC-FAX** sur le PC. (Pour plus de détails sur la Réception de PC-Fax, voir le logiciel PC-FAX de Brother dans le guide d'utilisation du logiciel sur le CD-ROM.)
- 3 Vérifiez que vous avez réglé Récep. Fax PC sur l'appareil. (Voir *Configuration de réception de [PC-Fax \(MFC-7225N uniquement\)](#page-64-0)* à la page 6-2.)

Pendant la configuration, l'écran LCD vous demande si vous voulez transférer les fax à votre PC.

4 Pour transférer tous les fax à votre PC, appuyez sur **1**.

—**OU**—

Pour quitter et laisser les fax dans la mémoire, appuyez sur **2**.

## *A* REMARQUE \_

S'il y a une erreur sur l'écran LCD de l'appareil, une fois les fax transférés, débranchez l'appareil de la source de courant pendant quelques minutes, et puis rebranchez-le.

## <span id="page-87-1"></span>**Bourrages de documents**

Si le document est coincé, suivez les étapes ci-dessous.

Des documents peuvent se coincer s'ils ne sont pas correctement insérés ou chargés, ou s'ils sont trop longs. Suivez l'étapes ci-dessous pour enlever un bourrage de documents.

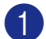

Ouvrez le capot du panneau de commande.

Retirez soigneusement le document coincé vers l'avant de l'appareil.

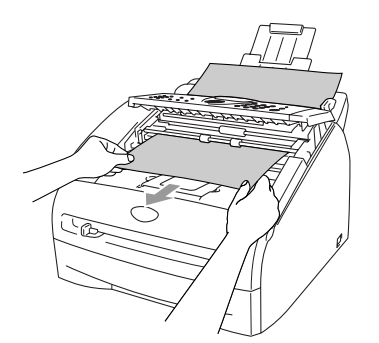

3 Fermez le capot du panneau de commande.

Appuyez sur **Arrêt/Sortie**.

## <span id="page-87-0"></span>**Bourrages de papier**

Pour dégager les bourrages de papier, veuillez suivre les instructions figurant dans cette section.

#### **AVERTISSEMENT**

Immédiatement après l'utilisation de l'appareil, certaines pièces à l'intérieur de l'appareil sont extrêmement chaudes. Lorsque vous ouvrez le capot avant ou le capot arrière de l'appareil, ne touchez jamais les pièces ombrées indiquées dans le diagramme suivant.

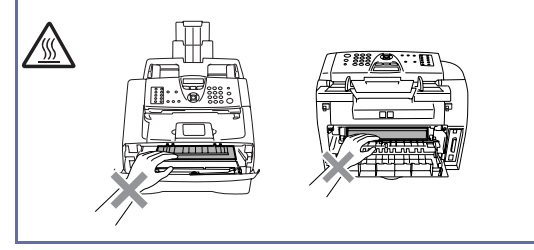

#### **Le papier est coincé à l'intérieur de l'appareil**

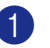

**1** Sortez entièrement le bac à papier de l'appareil.

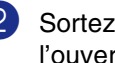

Sortez sur le papier coincé de l'ouverture du bac à papier.

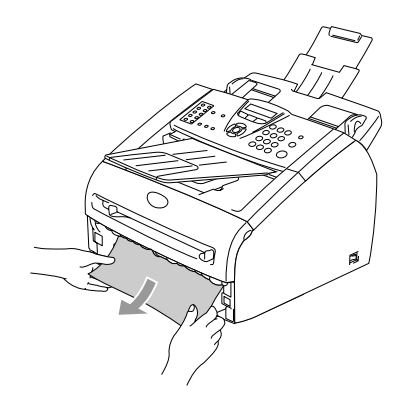

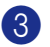

3 Ouvrez le capot avant.

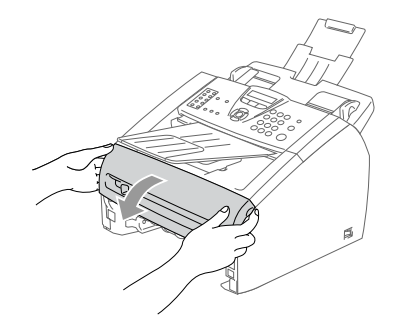

4 Retirez l'ensemble de tambour et de cartouche de toner. Il se peut que le papier coincé soit retiré avec l'ensemble de la cartouche de toner et de tambour, ou cela peut libérer le papier ainsi vous pouvez le sortir de tambour ou de l'ouverture du bac à papier.

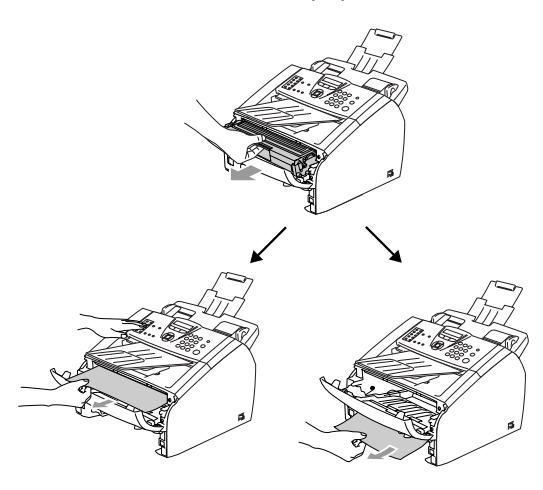

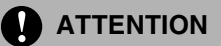

Pour éviter d'abîmer l'appareil par électricité statique, ne touchez pas les électrodes indiquées dans le diagramme suivant.

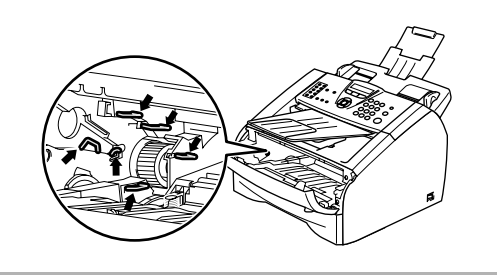

5 Remettez l'ensemble de tambour et de cartouche de toner dans l'appareil.

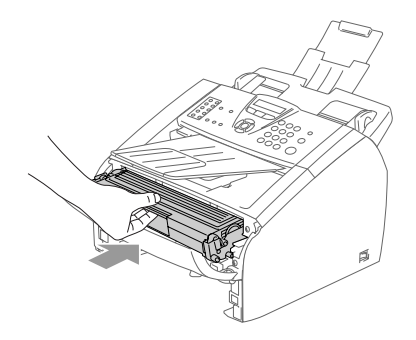

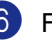

6 Fermez le capot avant.

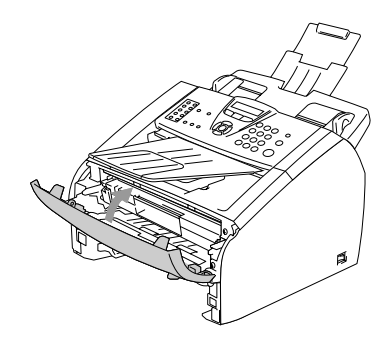

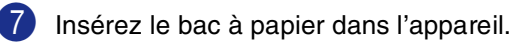

#### **Du papier est coincé à l'arrière de l'appareil**

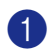

1 Ouvrez le capot avant.

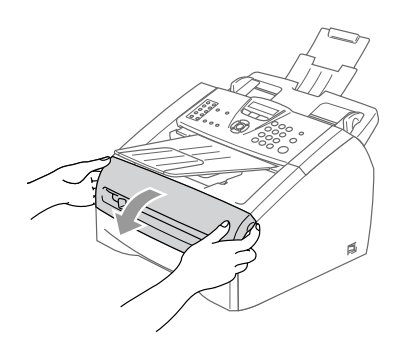

Retirez l'ensemble de tambour et de cartouche de toner.

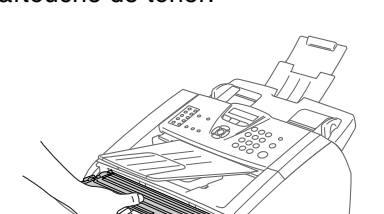

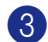

3 Ouvrez le capot arrière.

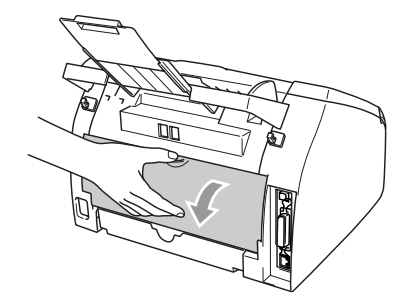

4. Tirez la languette vers vous pour ouvrir le capot de toboggan arrière.

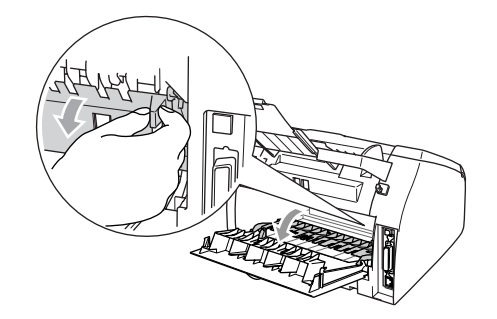

5 Retirez le papier coincé de l'unité de fusion. Si vous ne pouvez pas retirer facilement le papier coincé, appuyez avec une main sur la languette bleue et retirez lentement le papier avec l'autre main.

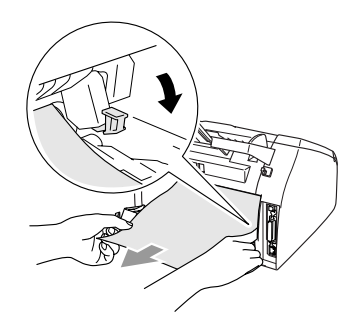

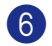

6 Fermez le capot arrière.

Remettez l'ensemble de tambour et de cartouche de toner dans l'appareil.

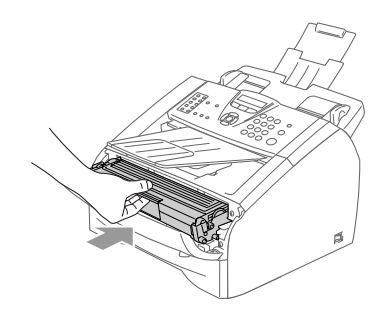

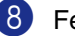

8 Fermez le capot avant.

#### **Du papier est coincé dans l'ensemble de tambour et de cartouche de toner**

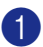

**1** Ouvrez le capot avant.

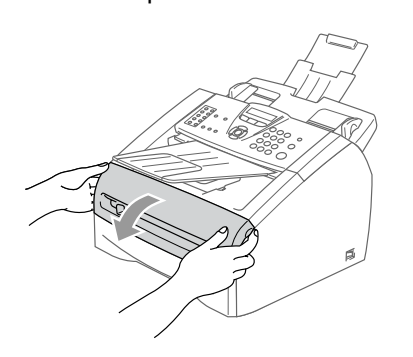

Retirez l'ensemble de tambour et de cartouche de toner.

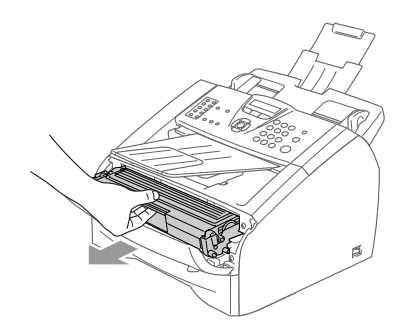

3 Appuyez sur le levier de verrouillage situé sur la gauche et sortez la cartouche de toner du tambour. Sortez le papier coincé s'il y en a dans le tambour.

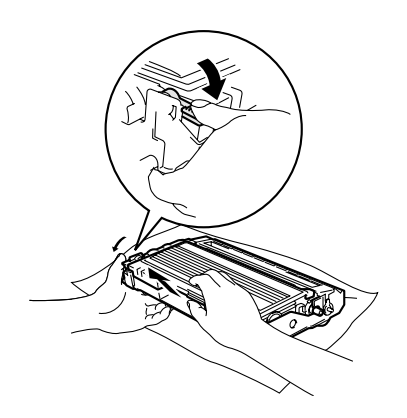

4 Remettez la cartouche de toner dans le tambour jusqu'à ce que vous entendiez un déclic de verrouillage. Si elle est bien placée, le levier de verrouillage se soulève automatiquement.

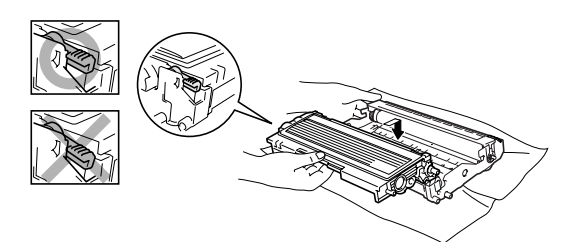

5 Remettez l'ensemble de tambour et de cartouche de toner dans l'appareil.

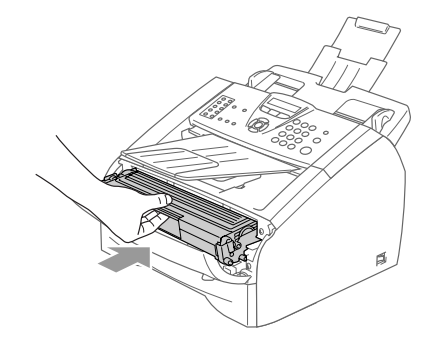

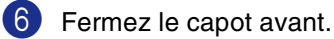

**11**

## **Si votre appareil présente des difficultés de fonctionnement**

Si vous pensez que vos fax présentent une anomalie, faites d'abord une copie. Si la copie vous donne satisfaction, le problème ne vient sans doute pas de votre appareil. Consultez le tableau ci-dessous pour obtenir des conseils de dépistage des pannes.

Le Centre de Solutions Brother vous offre les FAQ et conseils de dépistage des pannes les plus récents.

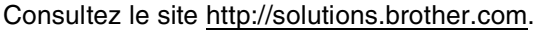

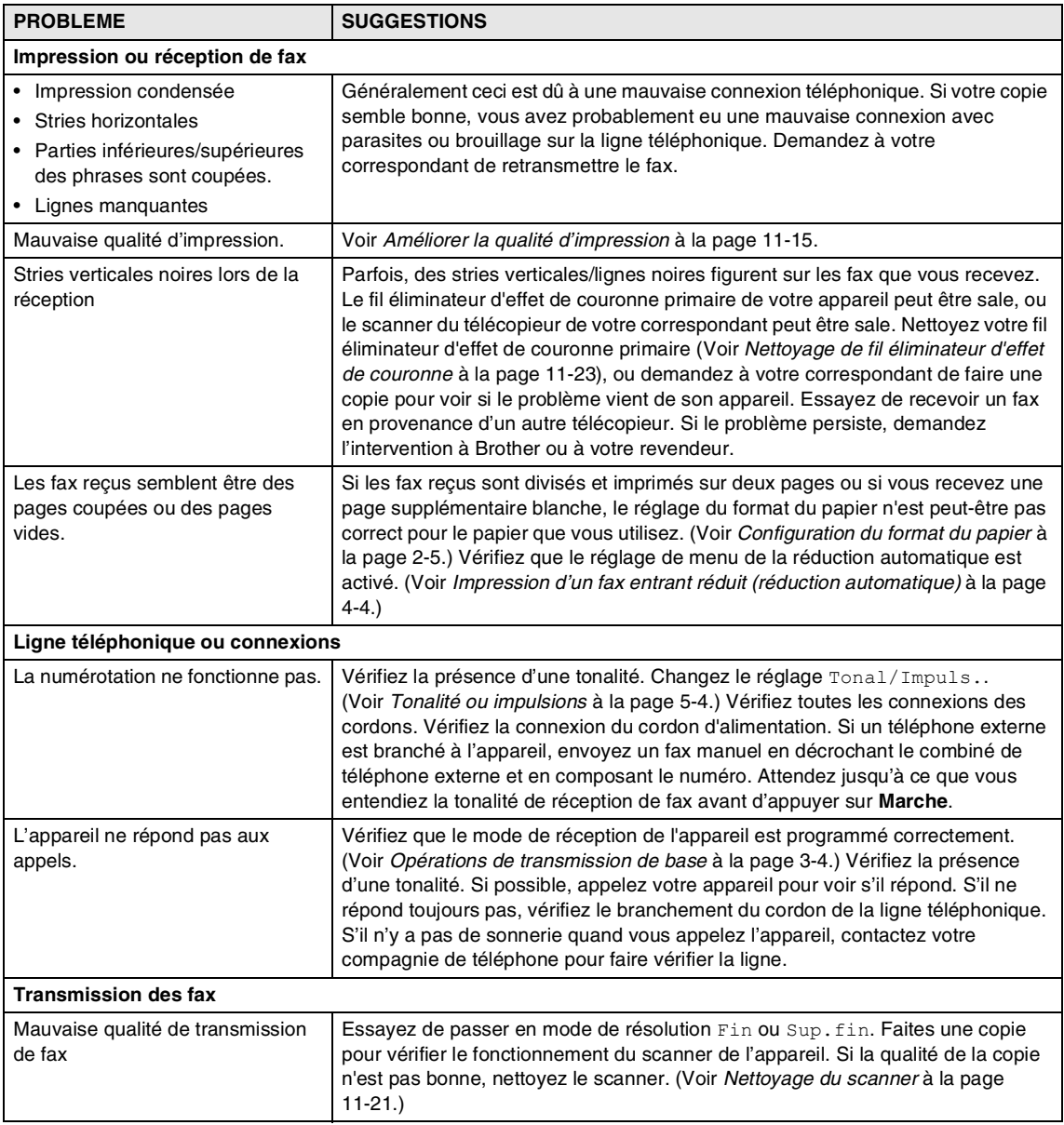

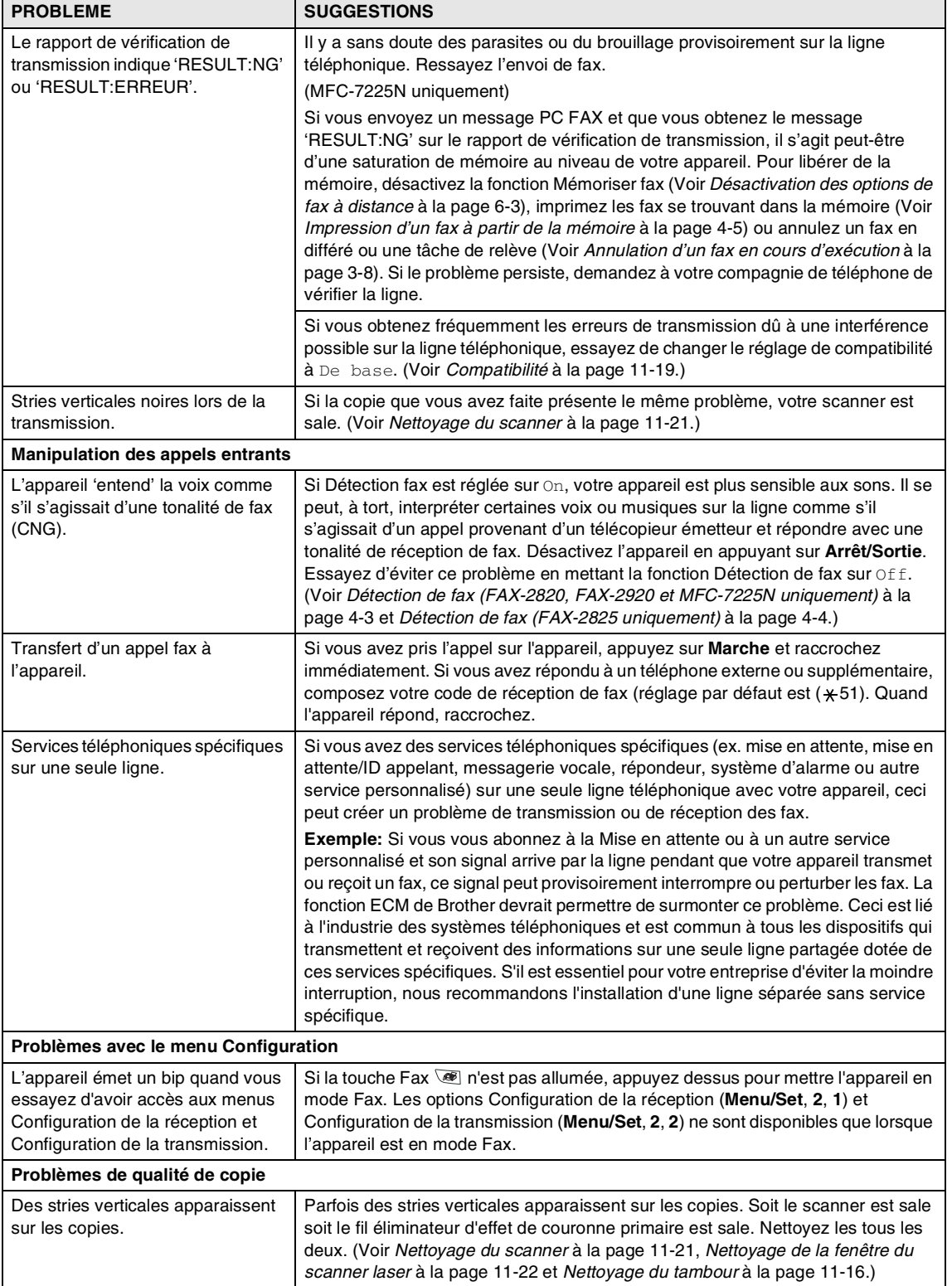

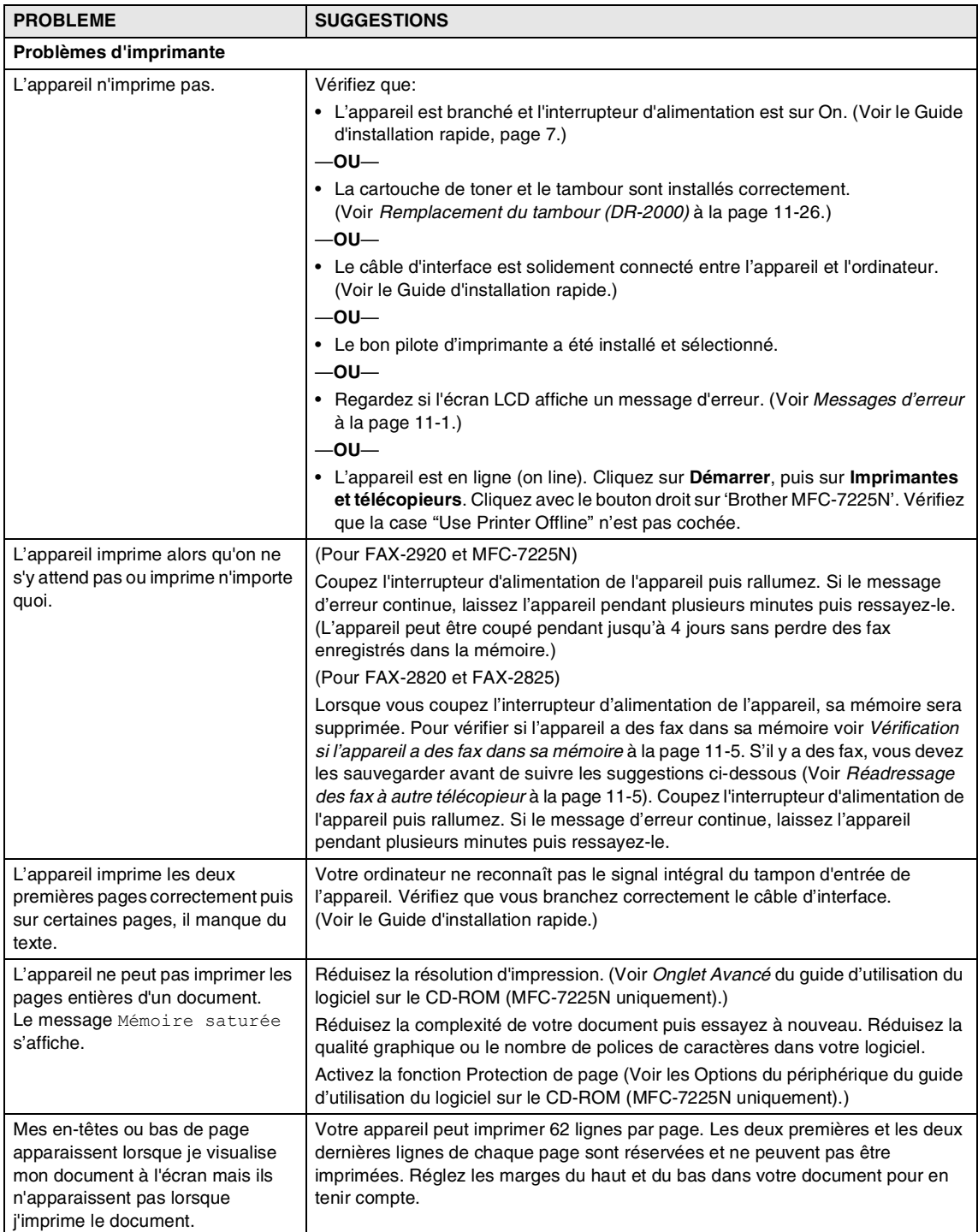

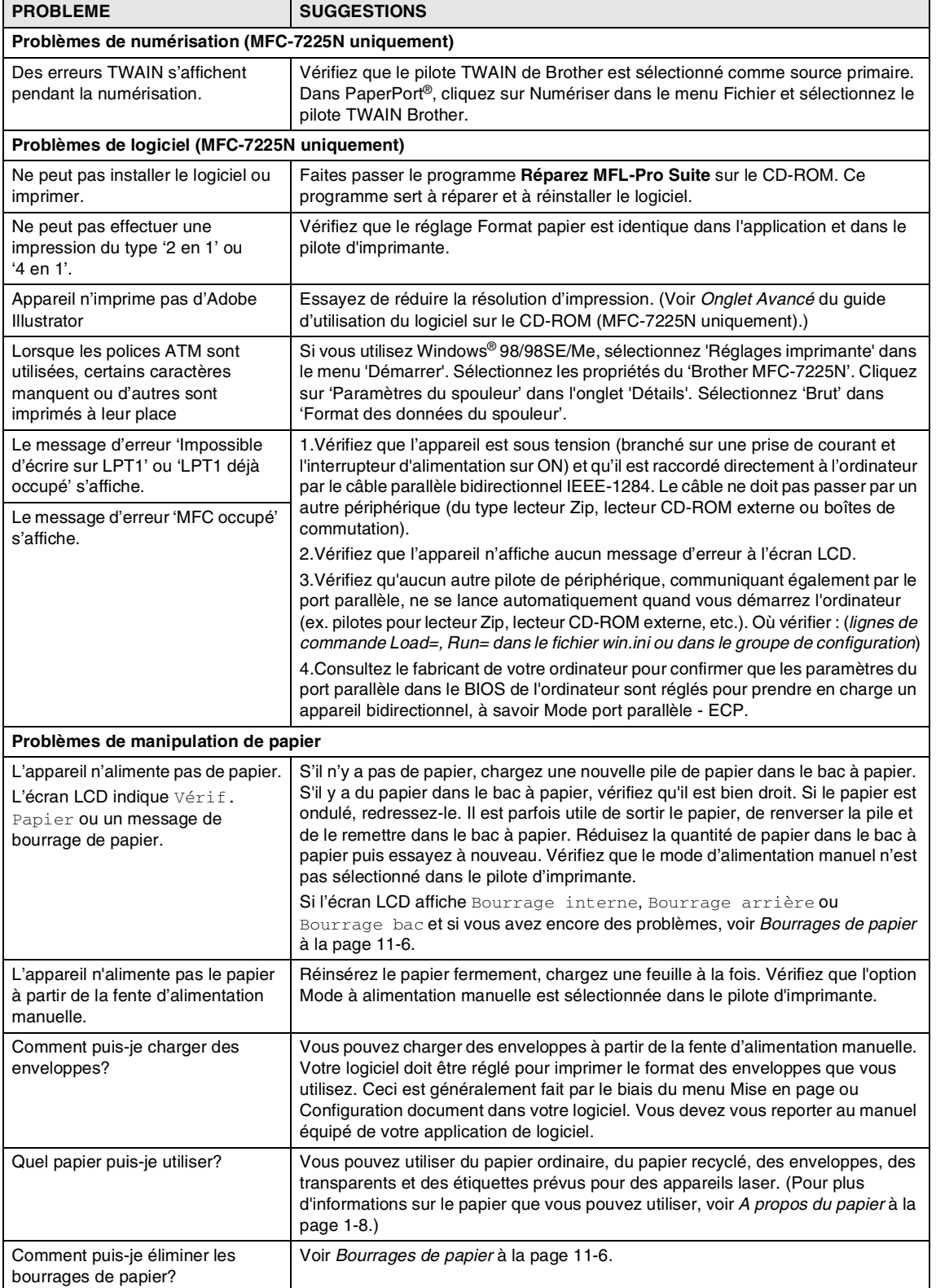

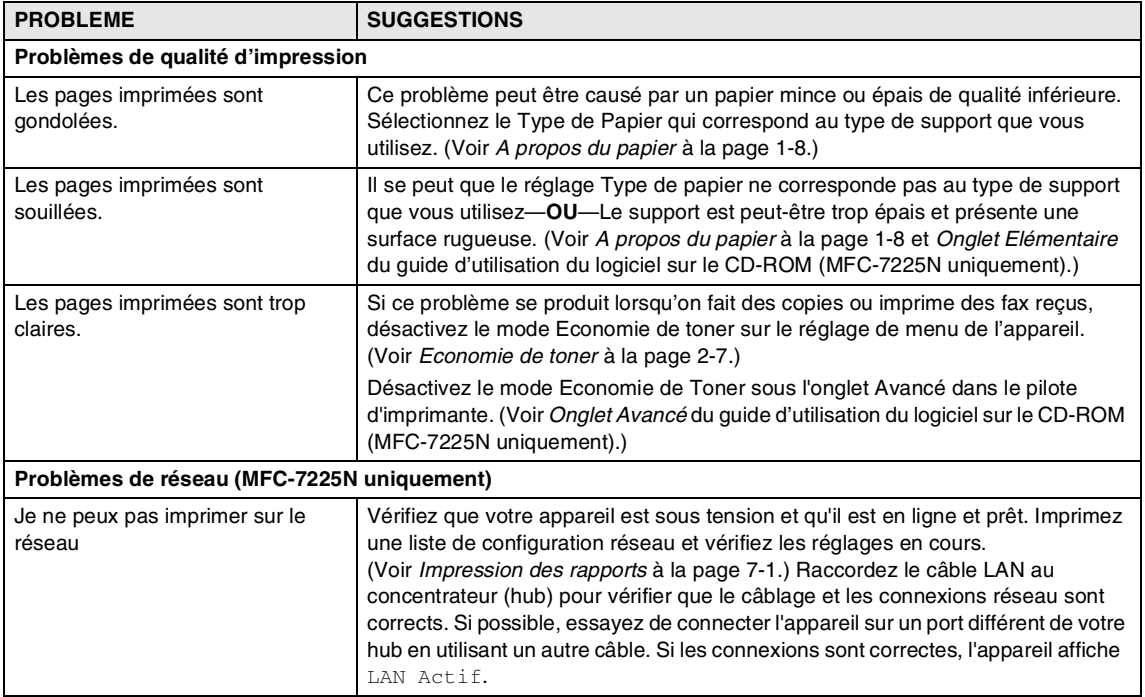

## <span id="page-96-0"></span>**Améliorer la qualité d'impression**

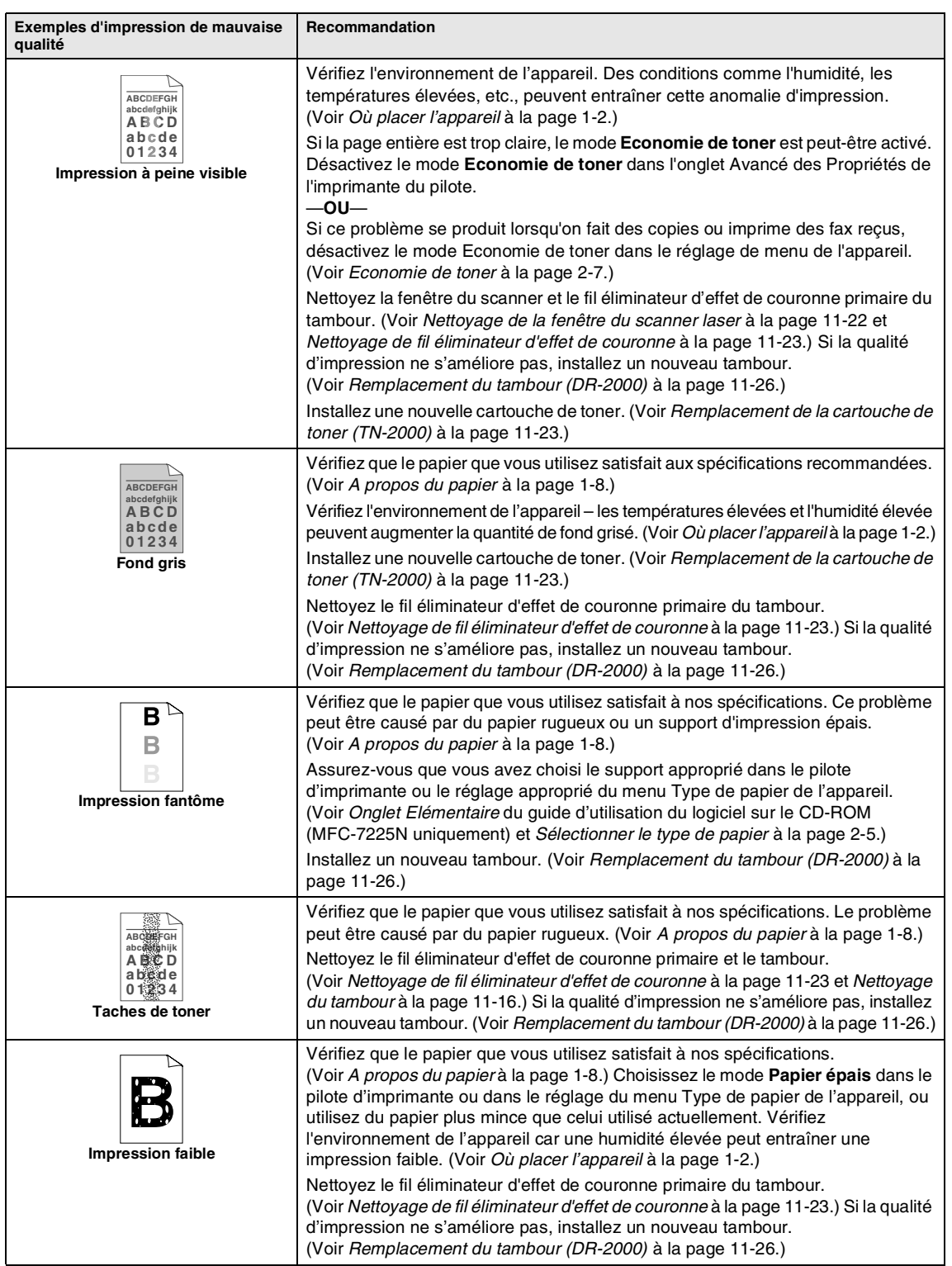

<span id="page-97-1"></span><span id="page-97-0"></span>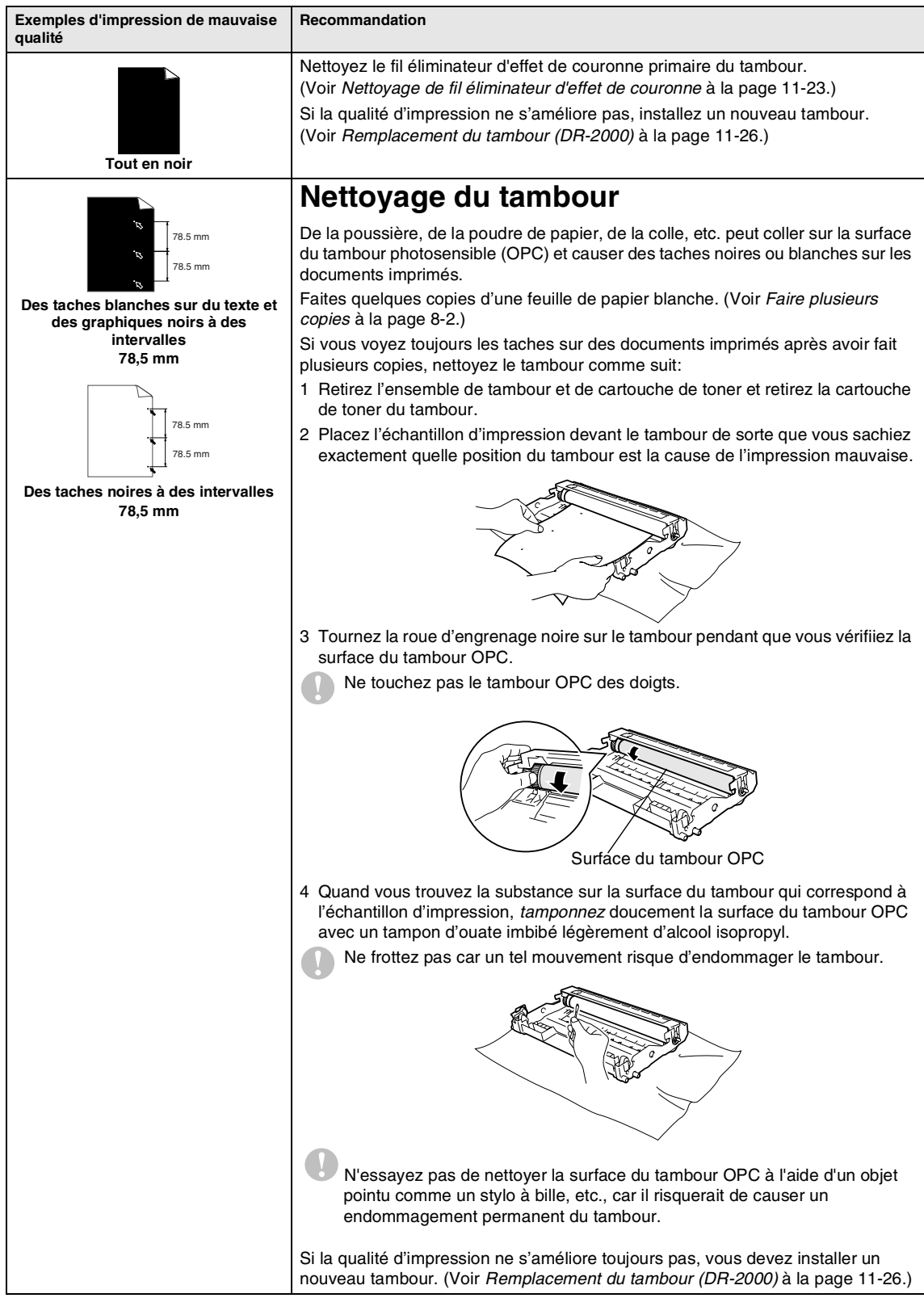

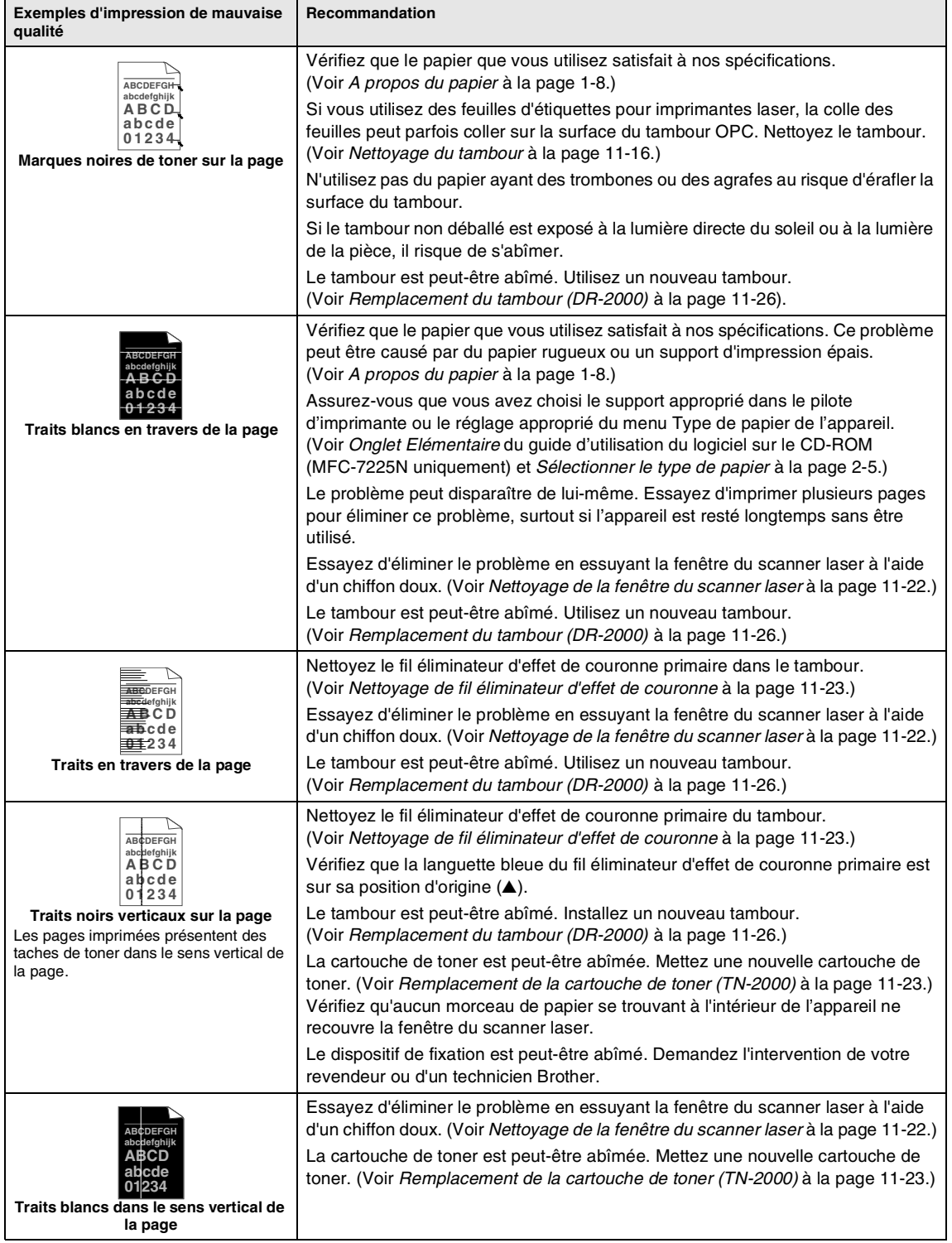

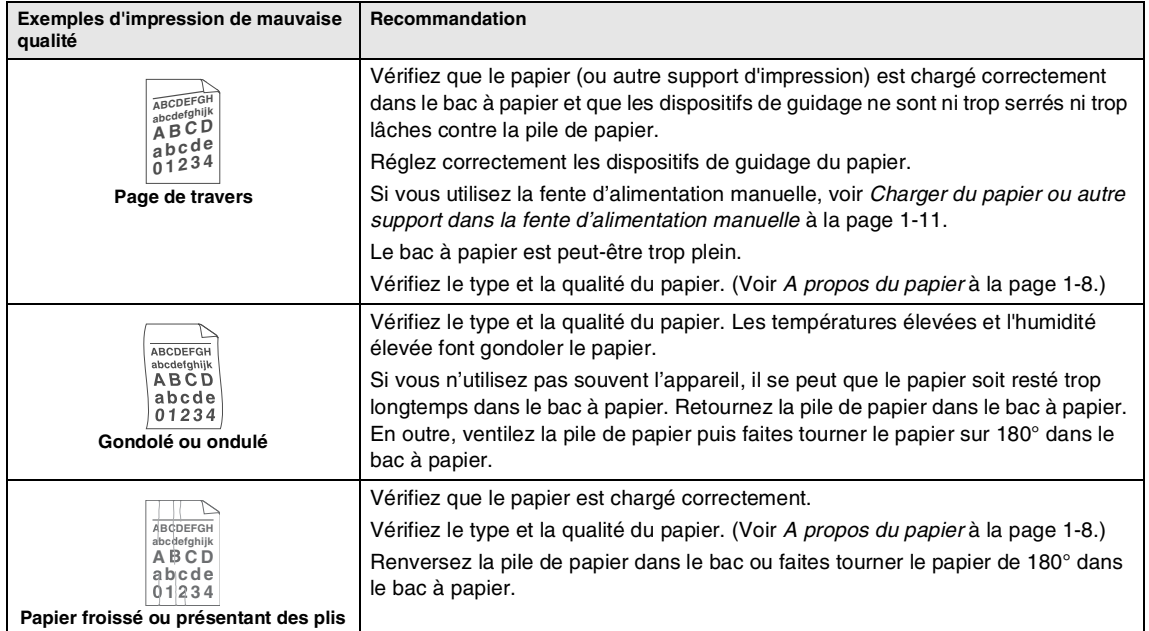

## <span id="page-100-0"></span>**Compatibilité**

Si vous avez des difficultés d'envoyer ou de recevoir un fax dû à une interférence possible sur la ligne téléphonique, nous vous conseillons d'ajuster le paramètre Egalisation pour être compatible pour réduire la vitesse de modem pour les opérations de fax.

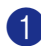

#### 1 Appuyez sur **Menu/Set**, **2**, **0**, **1**.

#### 1.Compatibilité

2 Appuyez sur ▲ ou sur ▼ pour sélectionner De base ou Normale (ou Elevée\*).

> (\*FAX-2920 et MFC-7225N uniquement)

Appuyez sur **Menu/Set**.

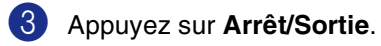

## **REMARQUE** \_

- De base réduit le débit de modem à 9600 ppp. A moins qu'une interférence soit un problème périodique sur votre ligne téléphonique, il se peut que vous préfériez de l'utiliser seulement au besoin.
- Normale règle le débit de modem à 14400 ppp.
- Elevée règle le débit de modem à 33600 ppp (FAX-2920 et MFC 7225N uniquement).
- Lorsque vous changez la compatibilité sur De base, la fonction ECM n'est pas disponible.

## **Emballage et transport de l'appareil**

Lorsque vous transportez l'appareil, utilisez son emballage d'origine. Tout appareil mal emballé risque d'invalider la garantie.

- 1 Coupez l'interrupteur d'alimentation de l'appareil.
- 2 Débranchez l'appareil de la prise murale téléphonique.
- 3 Débranchez tous les câbles et le cordon d'alimentation CA de l'appareil.
- 4 Ouvrez le capot avant.
- 5 Retirez le tambour et la cartouche de toner. Laissez la cartouche de toner dans le tambour.
- 6 Placez le tambour et la cartouche de toner dans le sac en plastique et fermez le sac.
- **7** Fermez le capot avant.

Enlevez le support de sortie de document de l'ADF, le combiné\* et le cordon en spirale du combiné. (\*FAX-2825 uniquement)

Emballez l'appareil dans le sac en plastique et placez-le dans son carton d'origine avec les emballages d'origine. 9 Emballez l'ensemble de tambour et de la cartouche de toner, le cordon d'alimentation CA, le cordon de la ligne téléphonique, le combiné\* (\*FAX-2825 uniquement), le volet du support de sortie de document de l'ADF et la documentation dans le carton d'origine comme il est indiqué ci-dessous:

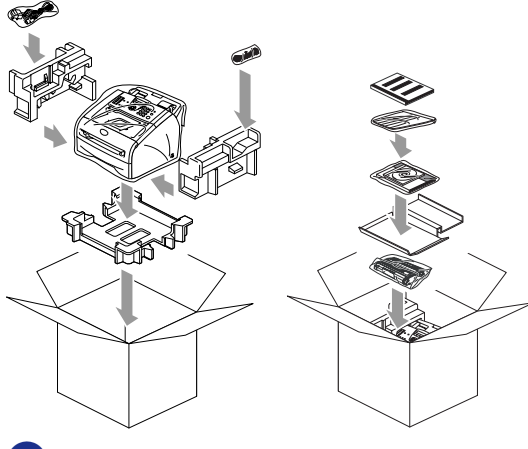

0 Fermez le carton avec du ruban adhésif.

## **Entretien courant**

#### **ATTENTION**

Le tambour contient du toner, il est donc impératif de la manipuler avec soin. Si du toner se répand et que vous vous salissez les mains ou les vêtements, réagissez immédiatement en essuyant ou en lavant à l'eau froide.

### **Nettoyage de l'extérieur de l'appareil**

#### **ATTENTION**

- Utilisez des détergents neutres. Nettoyage avec du liquide volatil comme diluant ou benzine risque d'endommager la surface extérieure de l'appareil.
- *N'utilisez pas* de substances ammoniaques pour nettoyage.
- *N'utilisez pas* d'alcool isopropylique pour retirer la saleté du panneau de commande. Cela risque de fissurer le panneau.
- Sortez entièrement le bac à papier de l'appareil.

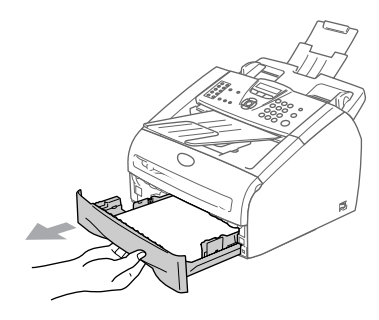

2 Essuyez l'extérieur de l'appareil avec un chiffon doux pour éliminer la poussière.

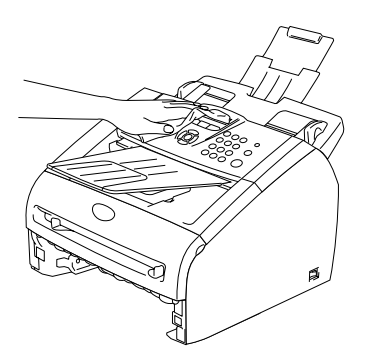

- 3 Enlevez tout papier qui est dans le bac à papier.
- 4 Essuyez l'intérieur du bac à papier avec un chiffon doux pour éliminer la poussière.

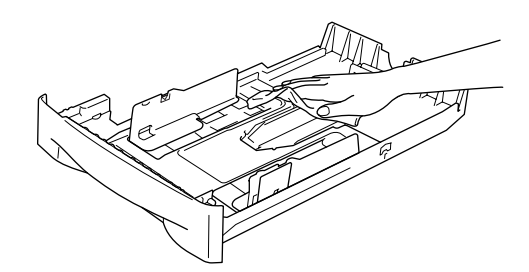

5 Chargez de nouveau le papier et mettez le bac à papier dans l'appareil.

## <span id="page-102-0"></span>**Nettoyage du scanner**

- 1 Coupez l'interrupteur d'alimentation de l'appareil.
- Soulevez le capot du panneau de commande.
- 3 Mouillez un petit chiffon doux propre, non pelucheux avec de l'alcool isopropyl et retirez soigneusement la saleté du couvercle de la vitre et la barre blanche au-dessus de lui.

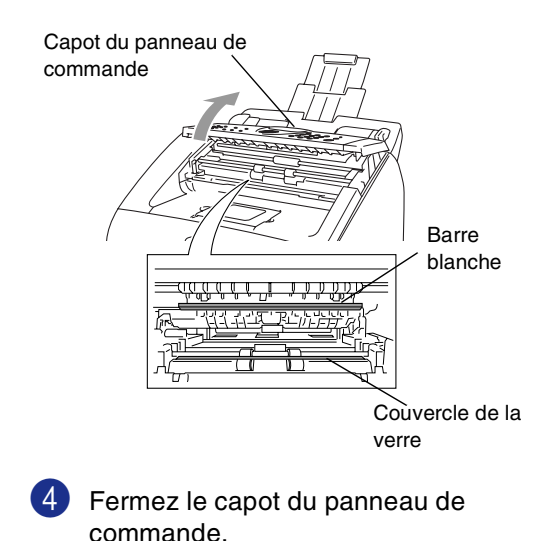

## <span id="page-103-0"></span>**Nettoyage de la fenêtre du scanner laser**

## **ATTENTION**

- Veillez à *ne pas* utiliser d'alcool isopropyl pour nettoyer la fenêtre du scanner laser.
- Veillez à *ne pas* toucher la fenêtre du scanner laser des doigts.
- Avant de nettoyer l'intérieur de l'appareil, coupez l'interrupteur d'alimentation de l'appareil. Débranchez tout d'abord le cordon de la ligne téléphonique puis débranchez le cordon d'alimentation de la prise de courant.
- 2 Ouvrez le capot avant et sortez l'ensemble de tambour et de cartouche de toner.

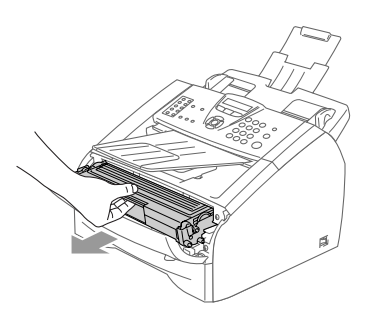

#### **AVERTISSEMENT**

Immédiatement après l'utilisation de l'appareil, certaines pièces à l'intérieur de l'appareil sont extrêmement **CHAUDES!** Lorsque vous ouvrez le capot avant de l'appareil, ne touchez jamais les pièces ombrées indiquées dans le diagramme ci-dessous.

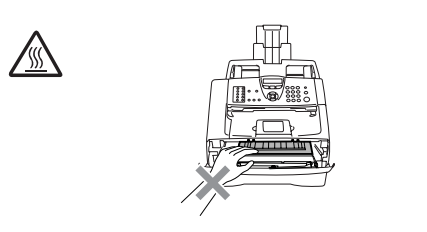

## **ATTENTION**

Pour éviter d'abîmer l'appareil par électricité statique, ne touchez pas les électrodes illustrées ci-dessous.

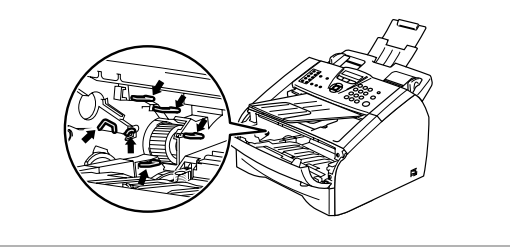

Nettoyez doucement la fenêtre du scanner laser en l'essuyant à l'aide d'un chiffon doux propre, *sec*. Veillez à ne pas utiliser d'alcool isopropylique.

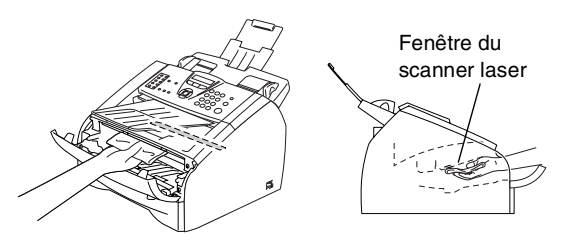

4 Remettez l'ensemble de tambour et de cartouche de toner dans l'appareil.

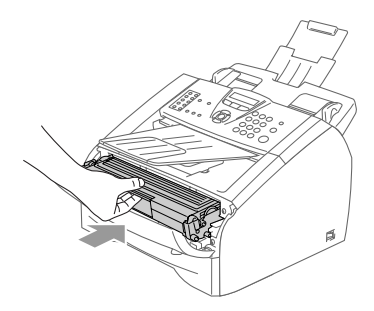

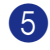

5 Fermez le capot avant.

6 Rebranchez d'abord le cordon d'alimentation de l'appareil dans la prise de courant puis rebranchez le cordon de la ligne téléphonique.

> Mettez l'interrupteur d'alimentation de l'appareil sur ON.

#### <span id="page-104-1"></span>**Nettoyage de fil éliminateur d'effet de couronne**

Nous vous recommandons de placer le tambour et la cartouche de toner sur un tissu ou un grand morceau de papier jetable pour éviter de renverser et de répandre du toner.

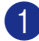

Ouvrez le capot avant et sortez l'ensemble de tambour et de cartouche de toner.

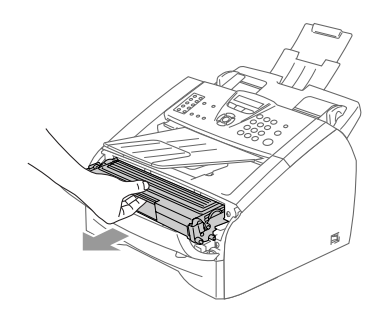

2 Nettoyez le fil éliminateur d'effet de couronne primaire du tambour en faisant coulisser doucement et plusieurs fois la languette bleue de la droite vers la gauche.

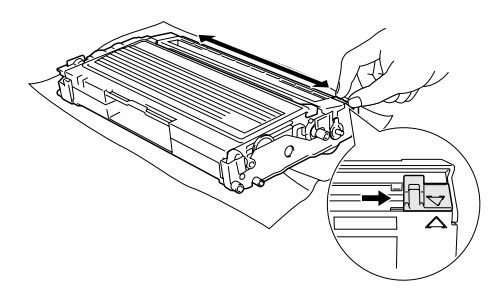

3 Retournez la languette bleue sur sa position d'origine (▼).

#### **ATTENTION**

Si vous ne retournez pas la languette bleue sur sa position d'origine (▼), vos pages imprimées risquent d'avoir des stries noires verticales.

4 Réinstallez le tambour et la cartouche de toner dans l'appareil.

5 Fermez le capot avant.

## <span id="page-104-0"></span>**Remplacement de la cartouche de toner (TN-2000)**

La cartouche de toner peut imprimer *jusqu'à* 2.500 pages. Lorsque le niveau de la cartouche de toner baisse, l'écran LCD affiche Toner bas. Le nombre actuel de pages varie en fonction du type de document moyen que vous imprimez (à savoir lettre standard, graphiques détaillés).

## *A* REMARQUE

C'est une bonne idée que d'avoir une nouvelle cartouche de toner de réserve que vous pourrez utiliser dès que le message Toner bas s'affiche.

Eliminez la cartouche de toner usagée séparément des déchets domestiques conformément aux réglementations locales. Vous pouvez aussi consulter notre site d'écologie www.brothergreen.co.uk pour de plus amples informations concernant le recyclage. Fermez bien la cartouche de toner afin que la poudre de toner ne se déverse pas hors de la cartouche. Si vous avez des questions, consultez votre bureau local chargé des éliminations des déchets.

A chaque remplacement de la cartouche de toner, nous vous recommandons de nettoyer l'appareil et le tambour. (Voir *[Nettoyage de la](#page-103-0)  [fenêtre du scanner laser](#page-103-0)* à la page 11-22 et *[Nettoyage de fil éliminateur d'effet de](#page-104-1)  couronne* à la page 11-23.)

## **Comment remplacer la cartouche de toner**

#### **AVERTISSEMENT**

Immédiatement après l'utilisation de l'appareil, certaines pièces à l'intérieur de l'appareil sont extrêmement **CHAUDES!** Ne touchez jamais les parties grisées indiquées sur l'illustration.

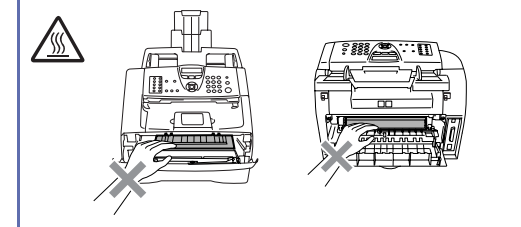

Ouvrez le capot avant et sortez l'ensemble de tambour et de cartouche de toner.

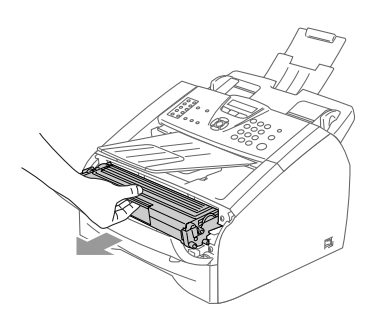

#### **ATTENTION**

Pour éviter d'abîmer l'appareil par électricité statique, ne touchez pas les électrodes illustrées ci-dessous.

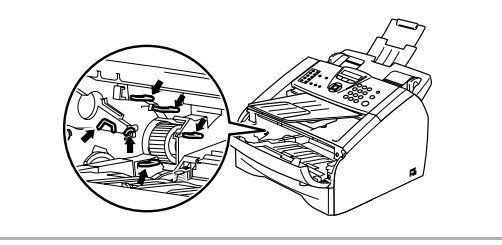

2 Appuyez sur le levier de verrouillage situé sur la gauche et sortez la cartouche de toner du tambour.

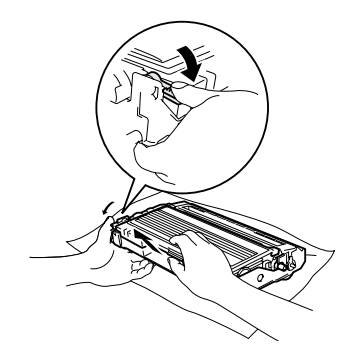

## **ATTENTION**

- Placez le tambour sur un tissu ou un grand papier jetable pour éviter de renverser et de répandre du toner.
- Manipulez la cartouche de toner avec soin. Si du toner se répand sur vos mains ou vos vêtements, réagissez immédiatement en essuyant ou en lavant à l'eau froide.
- 3 Déballez la nouvelle cartouche de toner. Placez la cartouche de toner usagée dans le sac en aluminium et éliminez conformément aux réglementations locales.

#### **ATTENTION**

- Les appareils de Brother sont conçus pour fonctionner avec du toner à une spécification particulière et fonctionnera pour un niveau de performances optimales lorsqu'ils sont utilisés avec des cartouches de toner de marque Brother d'origine (**TN-2000**). Brother ne peut garantir ces performances optimales si du toner ou des cartouches de toner de spécifications différentes sont utilisées. Brother ne recommande pas donc l'utilisation des cartouches autres que celles de marque Brother d'origine avec cet appareil.
- Si le tambour ou d'autre pièce de cet appareil sont endommagés à la suite de l'utilisation d'autres produit du fabricant avec cet appareil, toute réparation rendue nécessaire ne sera pas couverte par la garantie.
- Ne déballez la cartouche de toner qu'immédiatement avant de l'installer dans l'appareil. Laisser une cartouche de toner déballée pendant longtemps a pour effet de réduire sa durée de vie.
- *Ne touchez pas* les pièces ombrées indiquées dans les illustrations pour empêcher tout avilissement à la qualité d'impression.

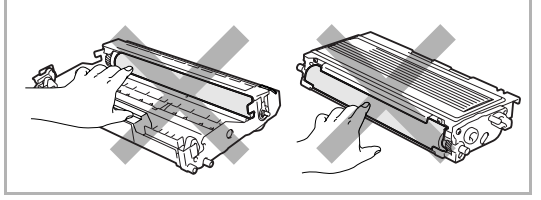

4 Secouez doucement la cartouche de toner cinq ou six fois pour distribuer le toner de façon homogène à l'intérieur de la cartouche.

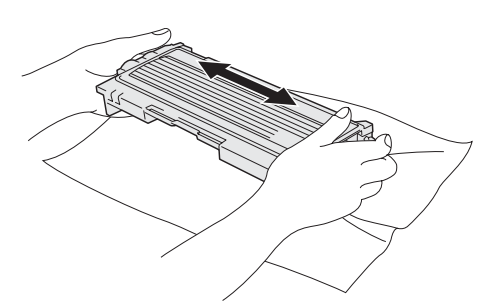

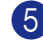

5 Enlevez le couvercle de protection.

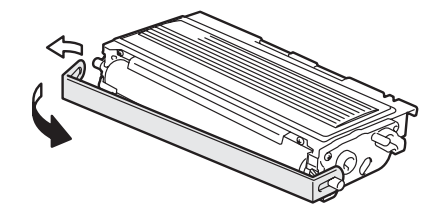

6 Insérez la nouvelle cartouche de toner dans le tambour jusqu'à ce qu'elle s'enclenche. Si elle est bien placée, le levier de verrouillage se soulève automatiquement.

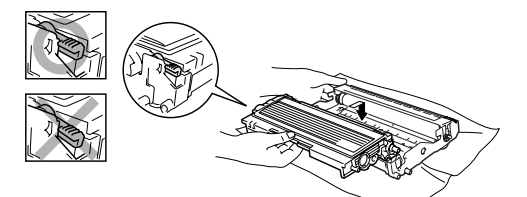

7 Nettoyez le fil éliminateur d'effet de couronne primaire du tambour en faisant coulisser doucement et plusieurs fois la languette bleue de la droite vers la gauche. Retournez la languette bleue sur sa position d'origine (▼) avant de réinstaller le tambour et la cartouche de toner.

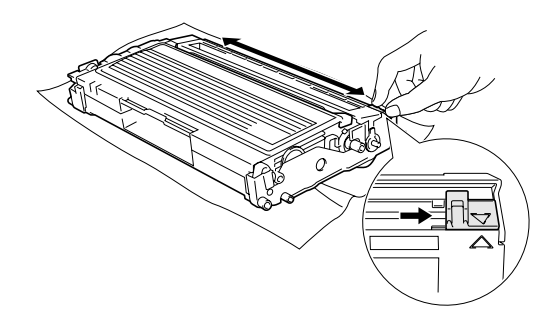

- 8 Installez l'ensemble de tambour et de la cartouche de toner dans l'appareil.
- Fermez le capot avant.

## <span id="page-107-0"></span>**Remplacement du tambour (DR-2000)**

L'appareil utilise un tambour pour créer des images imprimées sur papier. Lorsque l'écran LCD affiche Fin vie tambour, cela signifie que le tambour approche la fin de sa durée de vie et qu'il est temps d'en acheter un nouveau.

Même si l'écran affiche Fin vie tambour, vous pourrez sans doute continuer à imprimer pendant un moment sans avoir à remplacer le tambour. Toutefois, s'il y a une détérioration visible de la qualité de l'impression (même avant l'affichage du message Fin vie tambour), remplacez le tambour. Nettoyez l'appareil quand vous remplacez le tambour. (Voir *[Nettoyage de la](#page-103-0)  [fenêtre du scanner laser](#page-103-0)* à la page 11-22.)

#### **ATTENTION**

Lorsque vous retirez le tambour, manipulez-le avec soin car il contient du toner. Si du toner se répand et que vous vous salissez les mains ou les vêtements, réagissez immédiatement en essuyant ou en lavant à l'eau froide.

## *REMARQUE*

Le tambour est une pièce consommable qu'il est nécessaire de remplacer régulièrement. De nombreux facteurs déterminent la durée de vie du tambour : température, humidité, type de papier, et combien de toner vous utilisez pour le nombre de pages par tâche d'impression. Durée de vie du tambour estimée *jusqu'à* 12.000 pages. Le nombre actuel de pages imprimées par le tambour peut être considérablement inférieur à ces estimations. N'ayant aucun contrôle sur les nombreux facteurs qui déterminent la durée de vie réelle du tambour, nous ne pouvons pas garantir un nombre minimum de pages imprimées par le tambour.
#### **AVERTISSEMENT**

Immédiatement après l'utilisation de l'appareil, certaines pièces à l'intérieur de l'appareil sont extrêmement **CHAUDES!** Veuillez faire attention.

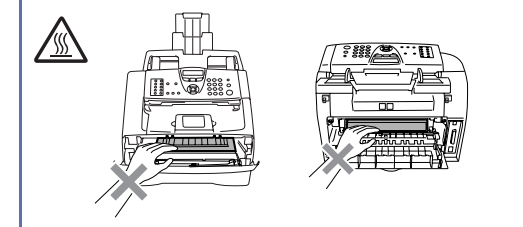

Ouvrez le capot avant et sortez l'ensemble de tambour et de cartouche de toner.

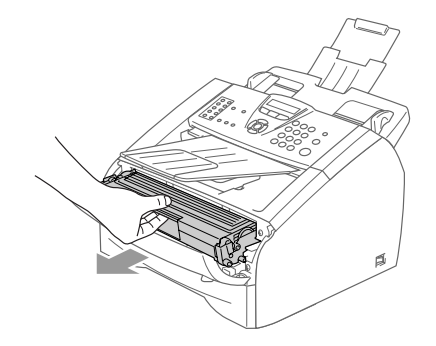

### **ATTENTION**

Pour éviter d'abîmer l'imprimante par électricité statique, ne touchez pas les électrodes illustrées ci-dessous.

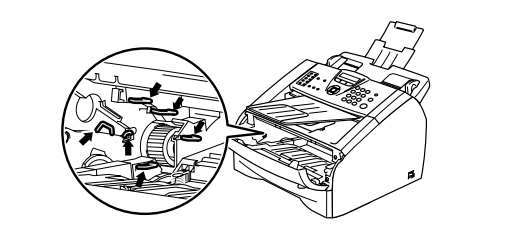

2 Appuyez sur le levier de verrouillage situé sur la gauche et sortez la cartouche de toner du tambour.

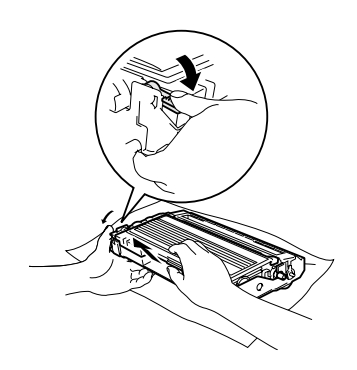

### *REMARQUE*

Eliminez le tambour usagé séparément des déchets domestiques conformément aux réglementations locales. Fermez bien le tambour afin que la poudre de toner ne se déverse pas. Si vous avez des questions, consultez votre bureau local chargé des éliminations des déchets.

### **ATTENTION**

Ne déballez le nouveau tambour qu'immédiatement avant de l'installer. Placez le tambour usagé dans le sac en plastique.

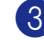

Déballez le nouveau tambour.

Installez la cartouche de toner dans le nouveau tambour jusqu'à ce qu'il s'enclenche en place. Si elle est bien placée, le levier de verrouillage se soulève automatiquement.

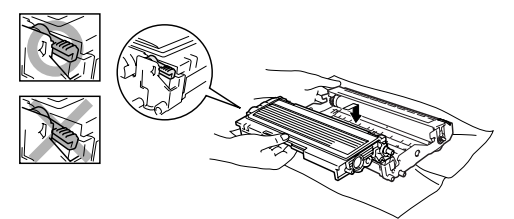

**11**

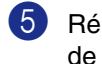

5 Réinstallez le tambour et la cartouche de toner dans l'appareil.

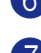

6 Ne fermez pas le capot avant.

#### 7 Appuyez sur **Options**.

Changer tambour? 1.Oui 2.Non

Pour confirmer que vous installez un nouveau tambour, appuyez sur **1**.

8 Lorsque l'écran LCD indique Confirme, fermez le capot avant.

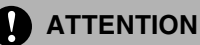

Si du toner se répand et que vous vous salissez les mains ou les vêtements, réagissez immédiatement en essuyant ou en lavant à l'eau froide.

## **Informations sur l'appareil**

### <span id="page-109-0"></span>**Vérification des numéros de série**

Vous pouvez visualiser le numéro de série de l'appareil sur l'écran LCD.

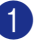

**1** Pour le FAX-2820, FAX-2825 et FAX-2920, appuyez sur **Menu/Set**, **4**, **1**.

—**OU**—

Pour le MFC-7225N, appuyez sur **Menu/Set**, **6**, **1**.

1.No. de série

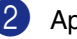

2 Appuyez sur **Arrêt/Sortie**.

### <span id="page-109-1"></span>**Vérification des compteurs de pages**

Vous pouvez visualiser les compteurs de pages du MFC pour des copies, des pages d'imprimante, des rapports et des listes, des fax ou un total récapitulatif.

1 Pour le FAX-2820, FAX-2825 et FAX-2920, appuyez sur **Menu/Set**, **4**, **2**.

—**OU**—

Pour le MFC-7225N, appuyez sur **Menu/Set**, **6**, **2**.

2.Compteur page

2 Appuyez sur ▲ ou sur ▼ pour sélectionner Total, Copie, Impr.\* ou

Liste/Fax.

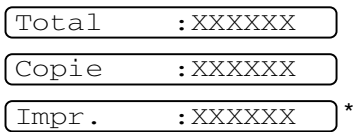

(\* FAX-2920 et MFC-7225N uniquement)

Liste/Fax:XXXXXX

3 Appuyez sur **Arrêt/Sortie**.

### <span id="page-110-0"></span>**Vérification de la durée de vie du tambour**

Vous pouvez visualiser la durée de vie du tambour de l'appareil sur l'écran LCD.

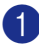

1 Pour le FAX-2820, FAX-2825 et FAX-2920, appuyez sur **Menu/Set**, **4**, **3**.

—**OU**—

Pour le MFC-7225N, appuyez sur **Menu/Set**, **6**, **3**.

3.Vie tambour

Restante:XXX%

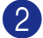

2 Appuyez sur **Arrêt/Sortie**.

**Annexe A**

## **Opérations de réception avancées**

**A**

### **Fonctionnement avec des téléphones supplémentaires**

Si vous répondez à un appel de fax sur un téléphone supplémentaire, ou externe qui est correctement branché à l'appareil, vous pouvez faire basculer l'appel sur votre appareil en utilisant le code de réception de fax. Lorsque vous appuyez sur le code de réception de fax  $*51$ , l'appareil commence à recevoir le fax.

Si vous répondez à un appel et que vous n'entendez personne sur la ligne, concluez qu'il s'agit d'un fax manuel.

Appuyez sur **51** et attendez la tonalité stridente ou l'affichage Réception sur l'écran LCD de l'appareil, puis raccrochez.

### **REMARQUE**

Vous pouvez aussi utiliser la fonction Détection fax pour faire basculer automatiquement l'appel sur votre appareil. (Voir *[Détection de fax \(FAX-2820, FAX-2920](#page-54-0)  [et MFC-7225N uniquement\)](#page-54-0)* à la page 4-3 et *[Détection de fax \(FAX-2825 uniquement\)](#page-55-0)* à la page 4-4.)

### <span id="page-111-1"></span>**Pour le mode Fax/Tél uniquement**

<span id="page-111-0"></span>Lorsque l'appareil est en mode Fax/Tél, il se sert de la durée de sonnerie F/T (pseudo-sonnerie double) pour vous signaler la présence d'un appel vocal.

Si vous êtes près d'un téléphone supplémentaire, décrochez le combiné pendant la durée de la sonnerie F/T puis tapez **#51** entre les pseudo-sonneries doubles. Si personne n'est en ligne, ou si quelqu'un veut vous envoyer un fax, basculez l'appel sur l'appareil en tapant **51**.

(FAX-2820, FAX-2920 et MFC-7225N uniquement)

Décrochez le combiné du téléphone externe puis appuyez sur **Tél/R** pour répondre.

### <span id="page-111-2"></span>**Utilisation d'un combiné externe sans fil**

Si le support du téléphone sans fil est raccordé (voir page [A-2\)](#page-112-0) et si généralement vous transportez le combiné sans fil ailleurs, il est plus simple de répondre aux appels pendant la Longueur de sonnerie.

### <span id="page-112-4"></span><span id="page-112-1"></span>**Changement des codes à distance**

Si vous voulez utiliser la fonction Activation à distance, vous devez activer les codes à distance. Le code de réception de fax préprogrammé est **51**. Le code de réponse de téléphone préprogrammé est **#51**. Si vous le souhaitez, vous pouvez les remplacer avec vos propres codes.

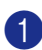

Si le symbole n'est pas allumé en vert,

appuyez sur (**Fax**).

2 Appuyez sur **Menu/Set**, **2**, **1**, **4**.

4.Code distance

3 Appuyez sur ▲ ou sur ▼ pour sélectionner On (ou Off).

Appuyez sur **Menu/Set**.

4 Saisissez le nouveau code de réception de fax.

Appuyez sur **Menu/Set**.

**5** Saisissez le nouveau code de réponse de téléphone.

Appuyez sur **Menu/Set**.

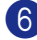

6 Appuyez sur **Arrêt/Sortie**.

### **REMARQUE**

- Si vous êtes toujours débranché lorsque vous accédez à distance à votre répondeur externe, remplacez le code de réception de fax et le code de réponse de téléphone à un autre code à trois chiffres avec les numéros  $0-9$ ,  $\star$ , #.
- Les codes à distance peuvent ne pas fonctionner avec certains systèmes téléphoniques.

## <span id="page-112-0"></span>**Branchement d'un appareil externe à votre appareil**

### <span id="page-112-3"></span>**Branchement d'un téléphone externe**

Vous pouvez brancher un téléphone séparé à votre appareil comme illustré sur le schéma ci-dessous.

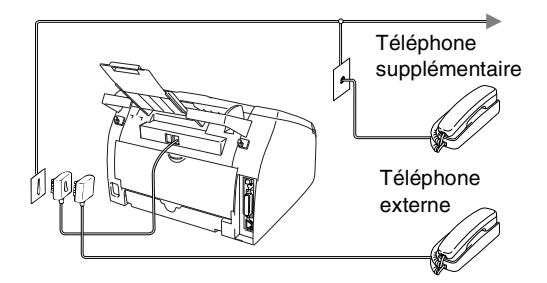

Lorsque vous utilisez un téléphone externe, l'écran LCD affiche Téléphone (FAX-2820, FAX-2920 et MFC-7225N uniquement) ou Tel. Ext. Occupé (FAX-2825 uniquement).

### <span id="page-112-2"></span>**Branchement d'un répondeur téléphonique externe (REP)**

#### **Séquence**

Vous pouvez, si vous le souhaitez, brancher un répondeur externe. Toutefois, quand un répondeur **externe** et l'appareil partagent la même ligne téléphonique, le répondeur répond à tous les appels et l'appareil essaie de "détecter" une tonalité d'appel de fax (CNG). Si une telle tonalité est détectée, l'appareil intercepte l'appel et reçoit le fax. En l'absence de tonalité d'appel de fax, l'appareil laisse le répondeur continuer à émettre le message sortant afin que l'appelant puisse laisser un message vocal.

Le répondeur doit répondre au bout de quatre sonneries (toutefois, le réglage recommandé est de deux sonneries). L'appareil ne peut pas entendre la tonalité CNG avant l'interception de l'appel par le répondeur, et avec quatre sonneries, il ne reste que 8 à 10 secondes d'émission de tonalité CNG pour la "prise de contact" entre les télécopieurs. Veillez à bien suivre les consignes figurant dans ce guide pour l'enregistrement de votre message sortant. Nous ne recommandons pas l'utilisation de la fonction d'économiseur de taxe sur votre répondeur externe s'il y a plus de cinq sonneries.

### *A* REMARQUE \_

Si vous ne recevez pas tous vos fax, réduisez le réglage de la longueur de sonnerie sur votre répondeur externe.

#### **Mauvaise configuration**

**Ne branchez pas un répondeur ailleurs sur la même ligne téléphonique.**

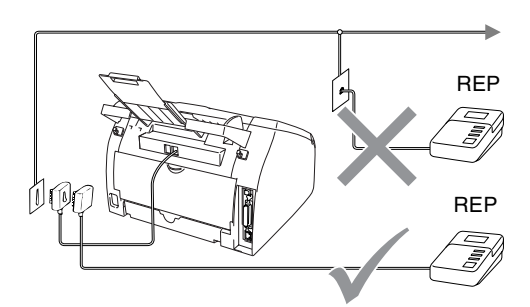

Lorsque le répondeur répond à un appel, l'écran LCD affiche Téléphone (FAX-2820, FAX-2920 et MFC-7225N uniquement) ou Tel. Ext. Occupé (FAX-2825 uniquement).

#### <span id="page-113-0"></span>**Branchements**

Le répondeur externe doit être branché comme indiqué dans l'illustration précédente.

- Réglez le nombre de sonneries du répondeur externe sur une ou deux sonneries. (Le réglage de la longueur de sonnerie de l'appareil n'est pas concerné.)
- 2 Enregistrez le message sortant sur votre répondeur externe.
- 3 Programmez le répondeur pour qu'il réponde aux appels.
- 4 Réglez le mode Réception sur Tel/Rep.Ext. (Voir *[Sélection du mode Réception](#page-52-0)* à la page 4-1.)

#### <span id="page-113-1"></span>**Enregistrement du message sortant (OGM) sur un répondeur externe**

Les contraintes de durée sont importantes pour l'enregistrement de ce message.

- Enregistrez 5 secondes de silence au début de votre message. (Ceci permet à l'appareil de détecter la tonalité d'appel de fax CNG des transmissions automatiques avant qu'elle ne prenne fin.)
- 2 Votre message parlé ne doit pas durer plus de 20 secondes.

### $\mathscr W$ REMARQUE  $\_$

Nous vous recommandons de commencer votre message OGM par une période de silence de 5 secondes parce que l'appareil ne peut pas détecter la tonalité d'appel de fax sur une voix sonore ou forte. Vous pouvez essayer d'omettre cette pause, mais si votre appareil a des difficultés à recevoir des fax, enregistrez à nouveau le message OGM mais cette fois-ci en incluant cette pause.

### <span id="page-114-0"></span>**Branchements multilignes (PBX)**

La plupart des bureaux utilisent un central téléphonique. Alors qu'il est souvent relativement simple de brancher l'appareil sur un système d'intercommunication ou sur un standard privé (Private Branch Exchange – autocommutateur privé), nous vous recommandons de contacter la compagnie qui a installé votre système téléphonique pour lui demander de brancher l'appareil pour vous. Il est recommandé d'avoir une ligne séparée pour l'appareil.

Si l'appareil doit être branché sur un système multilignes, demandez à votre installateur de brancher l'appareil sur la dernière ligne du système. Ceci évite d'activer l'appareil à chaque appel reçu.

#### **En cas d'installation de l'appareil sur un réseau PBX**

- <sup>1</sup> Le bon fonctionnement de l'appareil relié à un PBX n'est pas garanti en toutes circonstances. Tous les problèmes doivent être signalés en premier lieu à la compagnie qui s'occupe de votre PBX.
- 2 Si tous les appels entrants sont pris par un standard téléphonique, il est recommandé de régler le mode Réception sur Manuel. Tous les appels entrants doivent d'abord être considérés comme des appels téléphoniques.
- 3 Vérifiez que le type de ligne téléphonique est réglé à un réseau PBX. (Voir *[Réglage du type de ligne](#page-29-0)  téléphonique* à la page 2-3.)

### <span id="page-114-1"></span>**Services spécifiques sur votre ligne téléphonique**

Si votre ligne téléphonique assure les fonctions suivantes: Messagerie vocale, Mise en attente des appels, Mise en attente des appels/ID appelant, RingMaster, répondeur, système d'alarme ou autre service personnalisé, ceci peut provoquer un problème pour le fonctionnement de votre appareil. (Voir *[Services téléphoniques](#page-92-0)  [spécifiques sur une seule ligne.](#page-92-0)* à la page 11-11.)

**Annexe B**

## <span id="page-115-0"></span>**Programmation à l'écran**

**B**

Votre appareil est conçu pour sa facilité d'utilisation et comporte la programmation à l'écran LCD grâce aux touches de navigation. La programmation conviviale vous aide à tirer pleinement parti de toutes les fonctionnalités de votre appareil.

Comme la programmation se fait sur l'écran LCD, nous avons créé des instructions progressives qui s'affichent à l'écran pour vous aider à programmer votre appareil. Il vous suffit donc de suivre les instructions qui s'affichent et qui vous guident dans le choix des menus et des options de programmation.

### <span id="page-115-1"></span>**Tableau des menus**

Le tableau des menus qui commence à la page [B-3](#page-117-0) vont vous aider à comprendre les sélections et les options de menu que vous pouvez trouver dans les programmes de l'appareil. Une fois que vous connaîtrez la programmation, vous pouvez utiliser le tableau des menus en tant que référence rapide lorsque vous voulez changer vos réglages.

## **REMARQUE** \_

Vous pouvez programmer votre appareil en appuyant sur **Menu/Set** puis en tapant les numéros des menus.

Par exemple pour régler le Volume du bip sonore à Bas.

Appuyez sur **Menu/Set**, **1**, **4**, **2** et ▲ ou sur ▼ pour sélectionner Bas. Appuyez sur **Menu/Set**.

### <span id="page-115-2"></span>**Autonomie de la mémoire**

En cas de panne de courant, vous ne perdrez pas vos configurations de menu car elles sont enregistrées de manière permanente. Les configurations provisoires (ex. contraste, mode international, etc.) seront perdues. Il est également possible que vous deviez régler à nouveau la date et l'heure.

## **Touches de navigation**

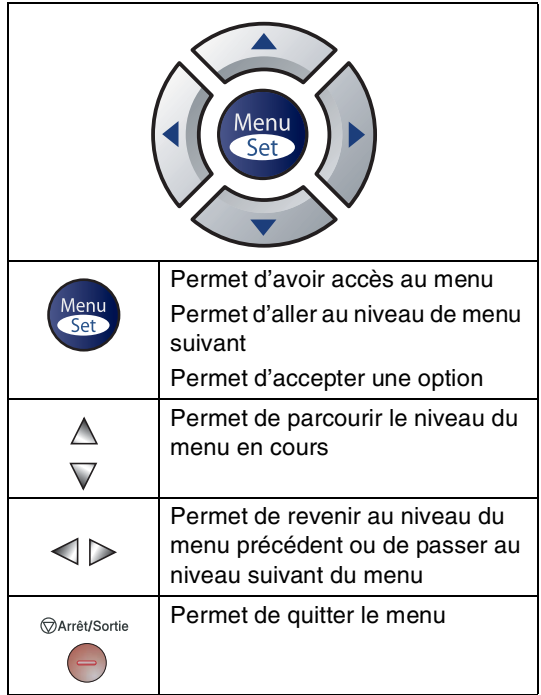

Vous pouvez accéder au mode menu en appuyant sur **Menu/Set**.

Lorsque vous accédez au menu, l'écran LCD défile.

Appuyez sur **1** pour afficher le menu Configuration générale

1.Param. général

#### —**OU**—

Appuyez sur **2** pour afficher le menu Fax

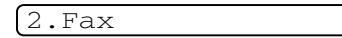

#### —**OU**—

Appuyez sur **3** pour afficher le menu Copie

3.Copie ....

Appuyez sur **0** pour afficher le menu Configuration initiale

0.Param.syst.

<span id="page-116-0"></span>Vous pouvez parcourir plus rapidement chaque niveau de menu en appuyant sur la flèche de la direction souhaitée: ▲ ou ▼.

Sélectionnez une option en appuyant sur **Menu/Set** lorsque l'option s'affiche sur l'écran LCD.

L'écran LCD affiche ensuite le niveau suivant du menu.

Appuyez sur ▲ ou sur ▼ pour défiler jusqu'à la sélection du menu suivant.

#### Appuyez sur **Menu/Set**.

Quand vous avez terminé le réglage d'une option, l'écran LCD affiche Confirme.

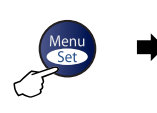

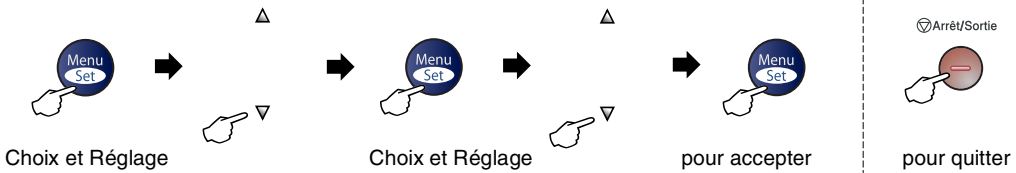

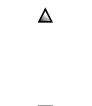

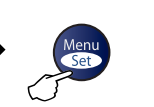

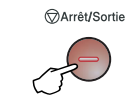

<span id="page-117-1"></span><span id="page-117-0"></span>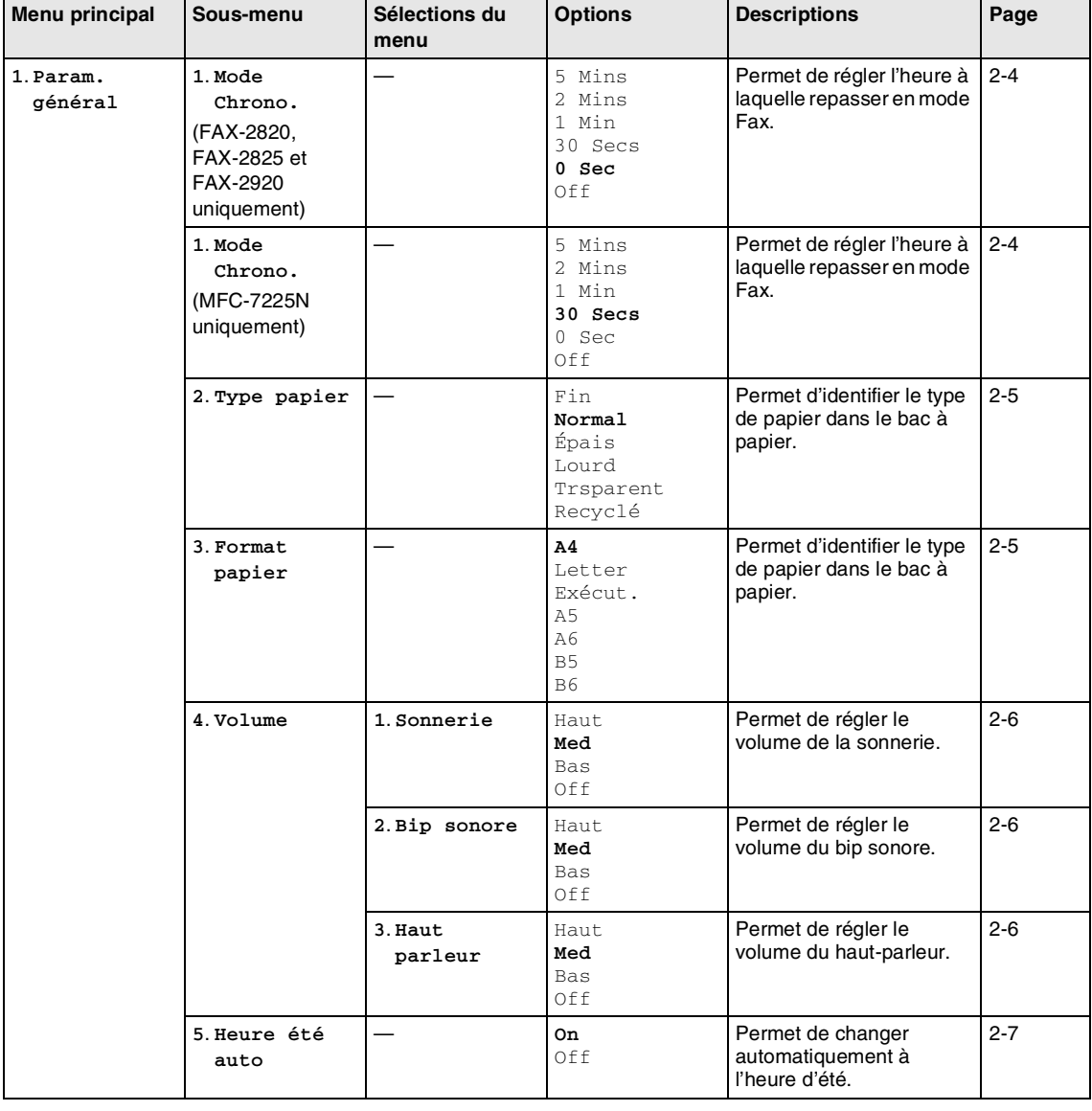

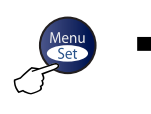

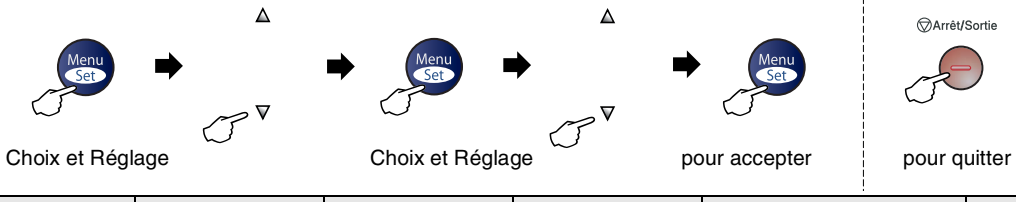

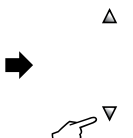

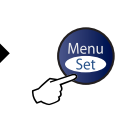

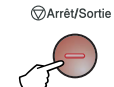

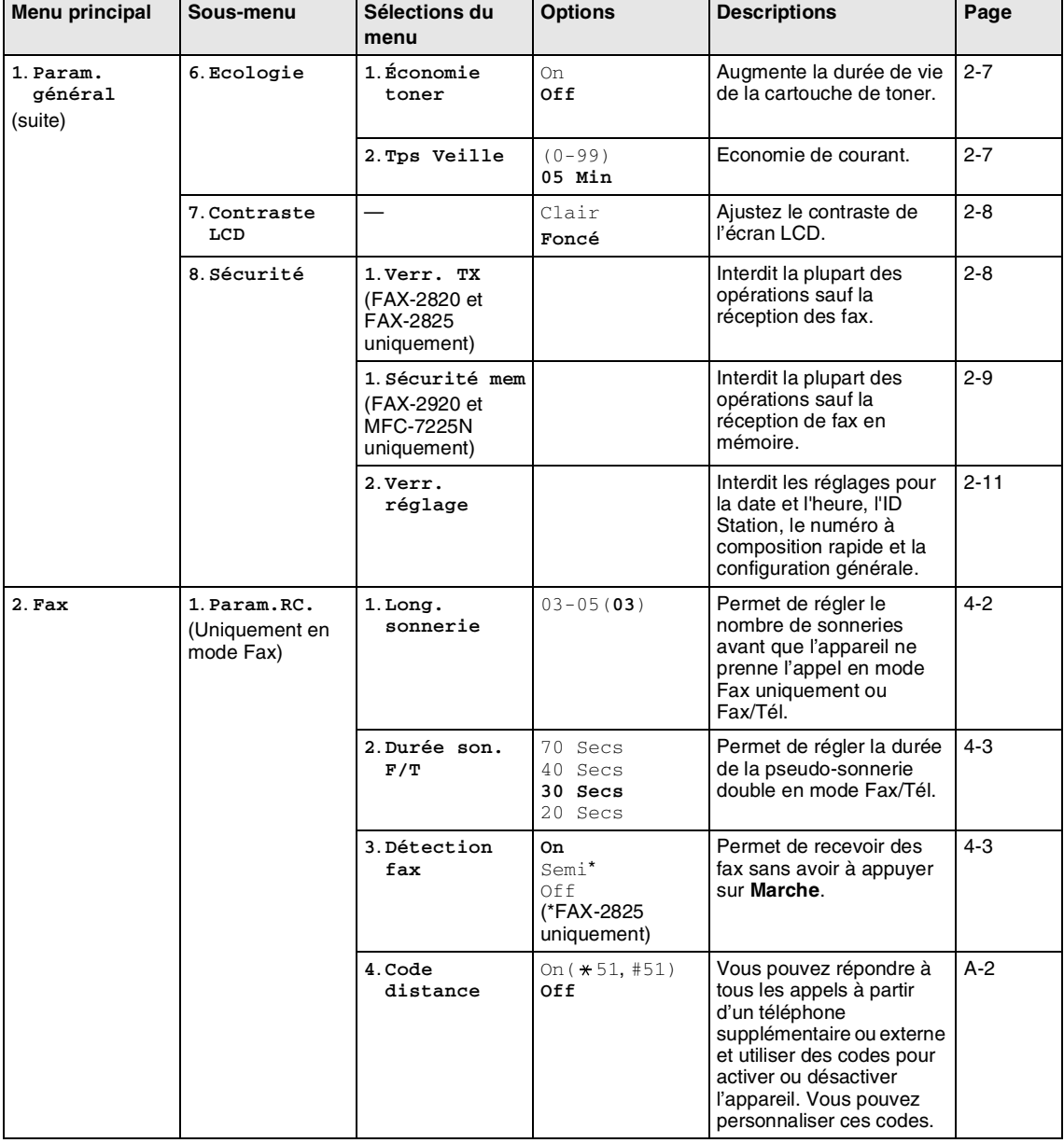

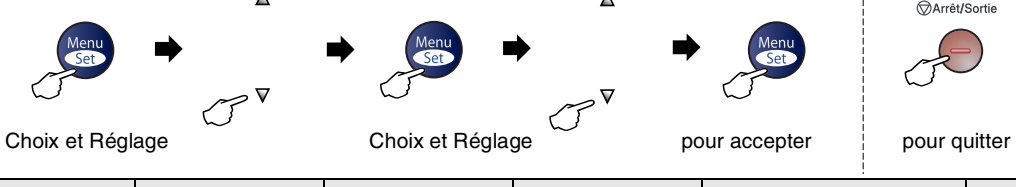

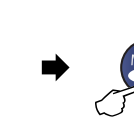

 $\Delta$ 

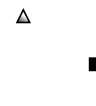

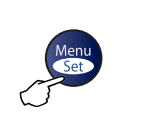

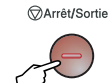

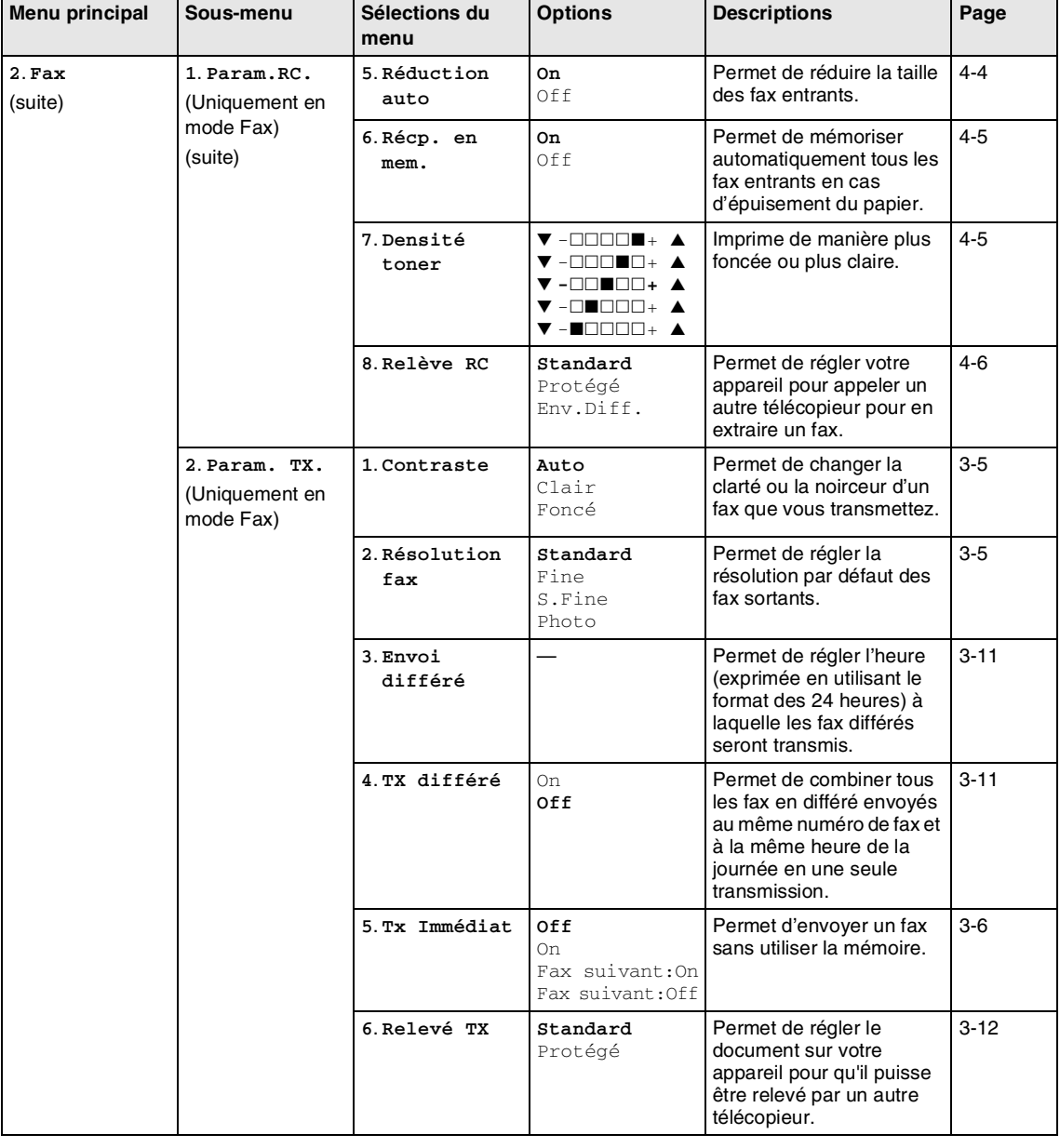

## **REMARQUE**

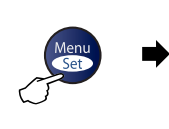

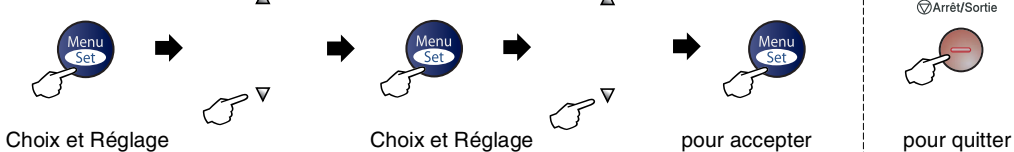

 $\Delta$ 

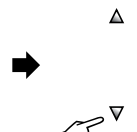

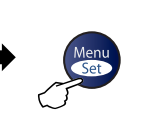

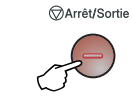

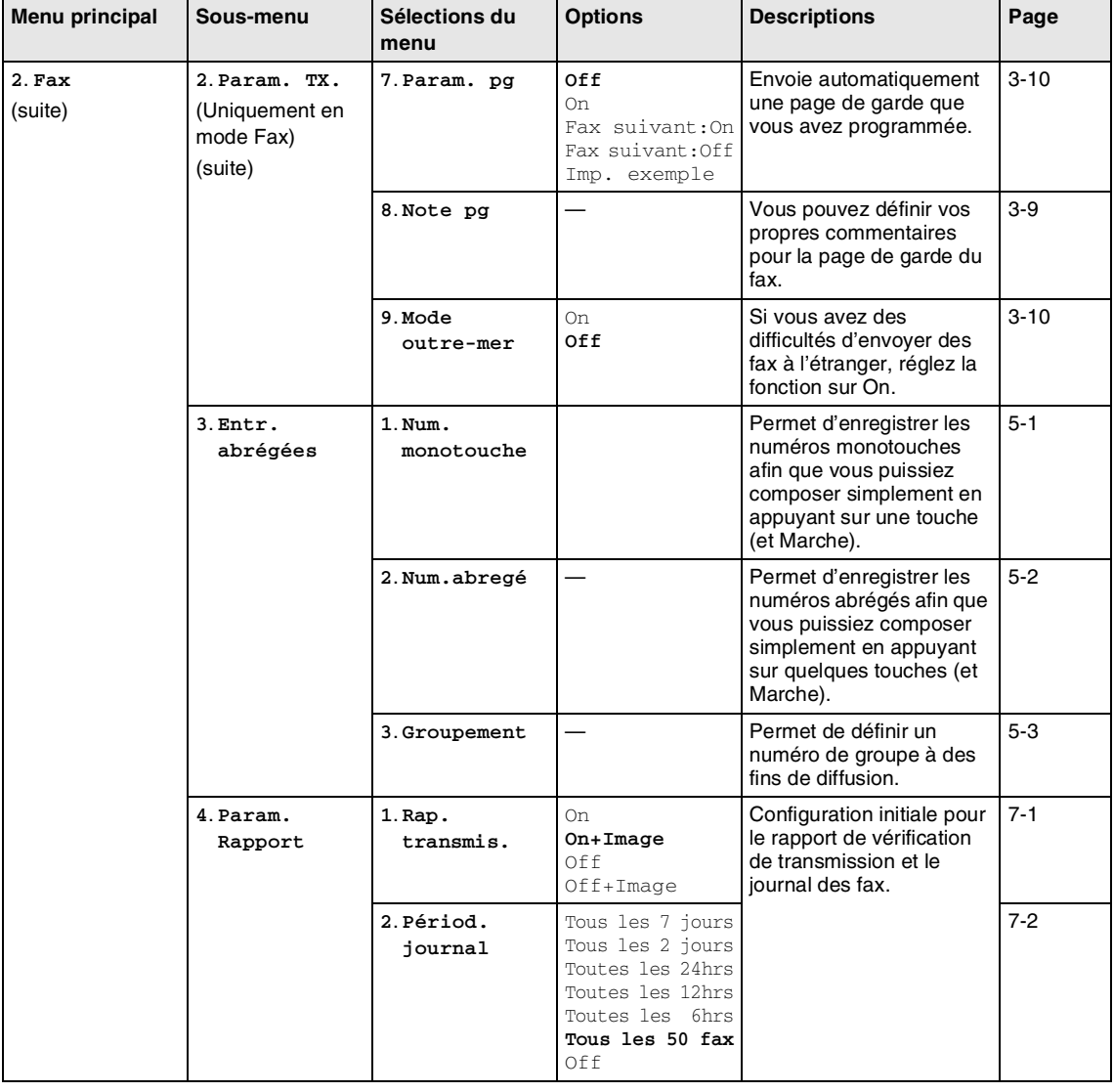

## **REMARQUE**

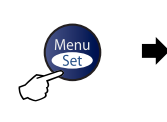

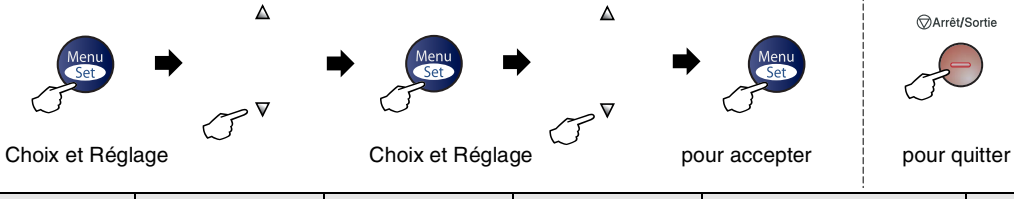

 $\Delta$ 

 $\Delta$ 

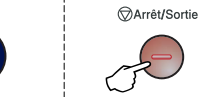

| Menu principal   | Sous-menu             | Sélections du<br>menu                               | <b>Options</b>                                                                          | <b>Descriptions</b>                                                                                                    | Page      |
|------------------|-----------------------|-----------------------------------------------------|-----------------------------------------------------------------------------------------|----------------------------------------------------------------------------------------------------|-----------|
| 2.Fax<br>(suite) | $5.0pt.$ acc.<br>dist | 1. Réadr/enrgst                                     | 0ff<br>Réadressage fax<br>Mémoriser fax<br>Récep. Fax PC*<br>(*MFC-7225N<br>uniquement) | Règle l'appareil à<br>réadresser des fax pour<br>enregistrer des fax<br>entrants dans la mémoire<br>(pour que vous puissiez<br>les extraire lorsque vous<br>êtes loin de votre<br>appareil). L'option<br>Réception de PC-Fax sur<br>MFC-7225N vous permet<br>d'envoyer des fax sur<br>votre PC. | $6 - 1$   |
|                  |                       |                                                     | (Impression de<br>sauvegarde)                                                           | Si vous avez sélectionné<br>Réadressage de fax ou<br>Réception de PC-Fax,<br>vous pouvez activer la<br>fonction de sécurité<br>Impression de<br>sauvegarde.                                                                                                    |           |
|                  |                       | 2. Accès à dist                                     | $--- +$                                                                                 | Vous devez programmer<br>votre propre code pour<br>l'extraction à distance.                                                                                                    | $6 - 4$   |
|                  |                       | $3.$ Impr.<br>document                              |                                                                                         | Permet d'imprimer les fax<br>entrants enregistrés dans<br>la mémoire.                                                                                                    | $4 - 5$   |
|                  | 6. Jobs en att.       |                                                     |                                                                                         | Permet de vérifier quelles<br>tâches sont dans la<br>mémoire et d'annuler des<br>tâches sélectionnées.                                                                                                    | $3-8$     |
|                  | 0. Divers             | 1. Compatibilité<br>(Pour FAX-2820<br>et FAX-2825)  | Normale<br>De base                                                                      | Permet de régler le<br>paramètre Egalisation<br>pour les problèmes de<br>transmission.                                                                                                    | $11 - 19$ |
|                  |                       | 1. Compatibilité<br>(Pour FAX-2920<br>et MFC-7225N) | Elevée<br>Normale<br>De base                                                            | Permet de régler le<br>paramètre Egalisation<br>pour les problèmes de<br>transmission.                                                                                                    | $11 - 19$ |
| 3.Copie          | 1. Qualité            |                                                     | Texte<br>Auto<br>Photo                                                                  | Permet de sélectionner la<br>résolution Copie pour<br>votre type de document.                                                                                                    | $8 - 7$   |
|                  | 2. Contraste          |                                                     | V-OOOON+ A<br>V -EEEEE+ A<br>▼ -□□■□□+ ▲<br>V -NHNNH A<br>V -NOOOO+ A                   | Permet de régler le<br>contraste pour les copies.                                                                                                    | $8 - 7$   |

### **REMARQUE** 2008

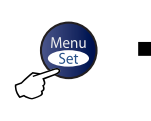

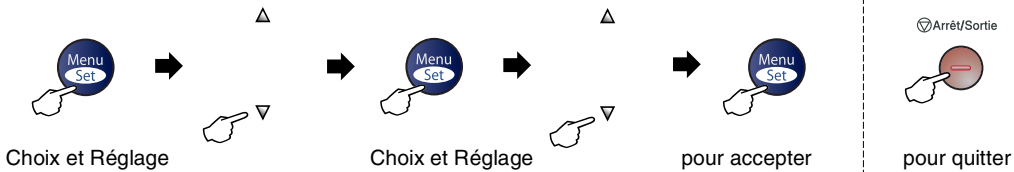

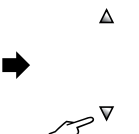

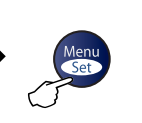

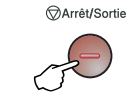

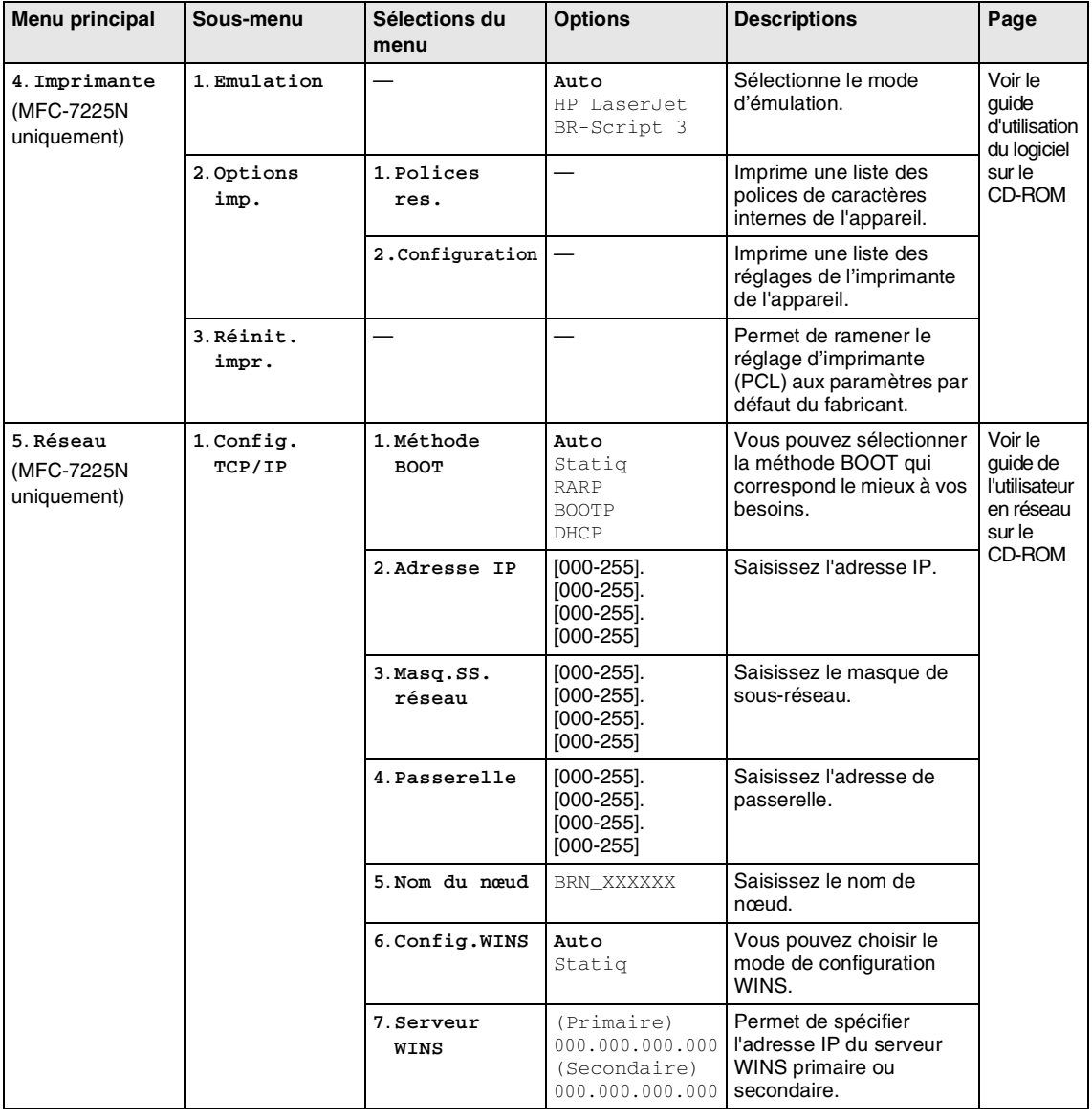

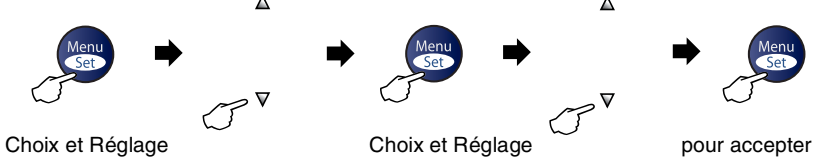

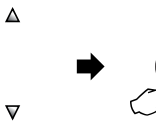

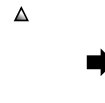

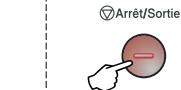

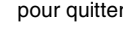

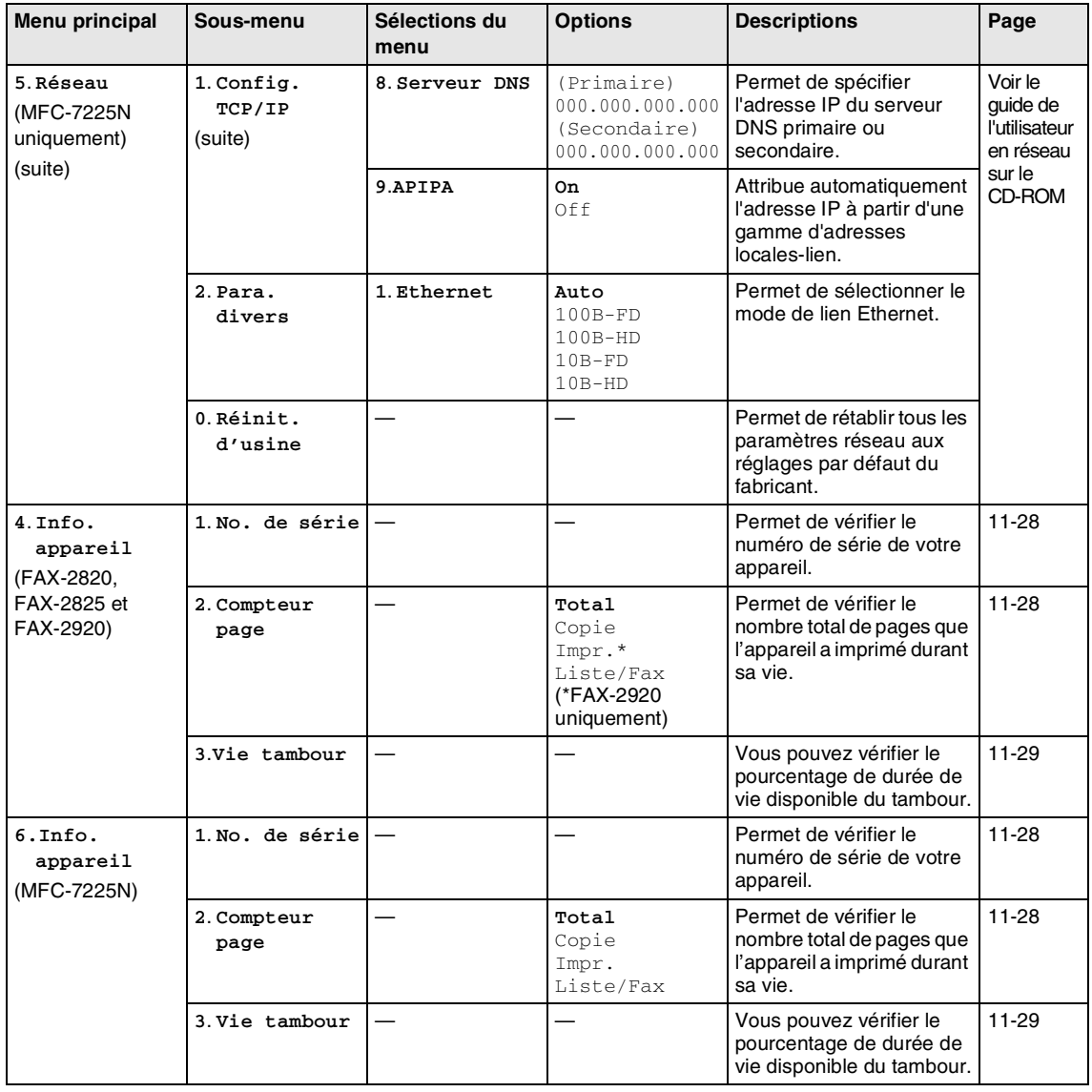

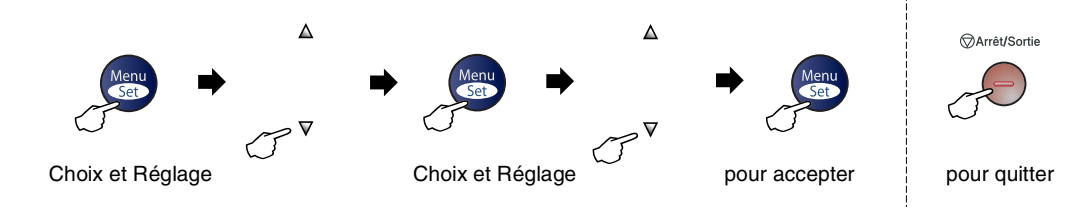

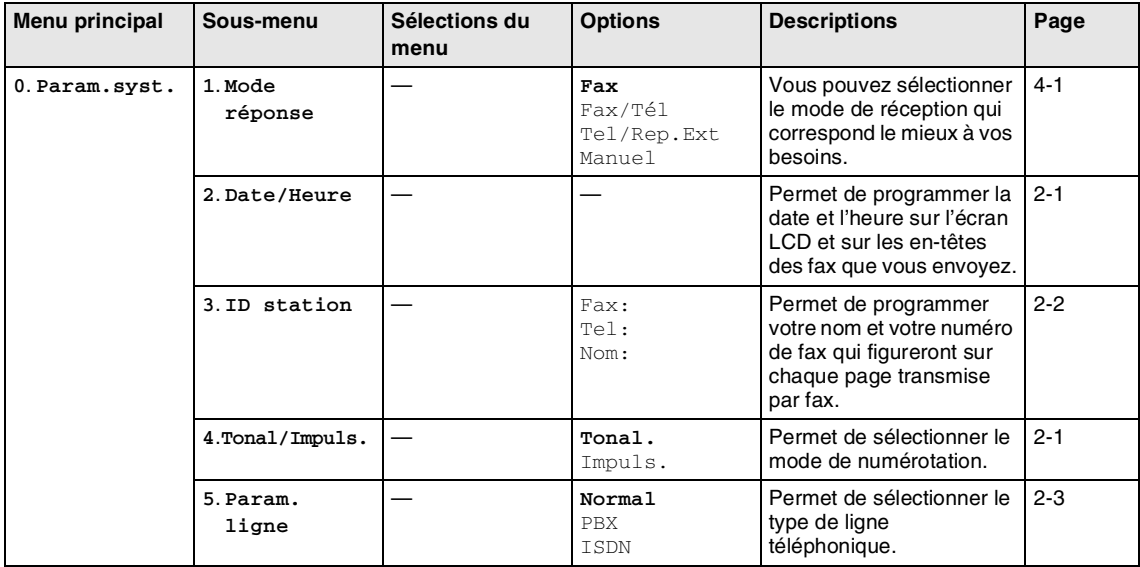

### <span id="page-125-0"></span>**Saisie de texte**

Quand vous configurez certaines sélections de menu comme l'ID Station, il vous faudra sans doute taper du texte dans l'appareil. Juste au-dessus de la plupart des touches du pavé numérique, il y a trois ou quatre lettres. Les touches  $0, \#$  et  $\star$  n'ont pas de lettres car elles sont assignées à des caractères spéciaux.

Pour accéder au caractère souhaité, appuyez sur la touche numérique concernée autant de fois que nécessaire.

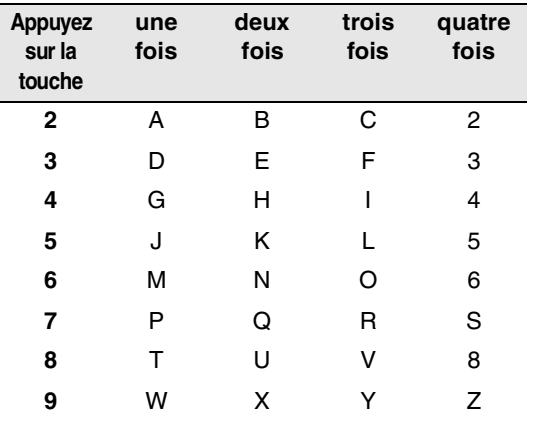

#### **Insertion d'espaces**

Pour insérer un espace dans un numéro de fax, appuyez une fois sur  $\blacktriangleright$  entre les chiffres. Pour insérer un espace dans le nom, appuyez deux fois sur  $\blacktriangleright$  entre les caractères.

#### **Corrections**

Pour corriger une lettre tapée par erreur, appuyez sur < pour déplacer le curseur sous le mauvais caractère. Puis appuyez sur **Arrêt/Sortie**. La lettre située au-dessus ainsi que les lettres situées à droite du curseur seront supprimées. Retapez le caractère souhaité. Vous pouvez également revenir en arrière et taper (par écrasement) sur les lettres non souhaitées.

#### **Lettres répétées**

Si vous devez taper un caractère assigné à la même touche numérique que le caractère précédent, appuyez sur ▶ pour déplacer le curseur vers la droite avant d'appuyer sur la touche en question.

#### <span id="page-125-1"></span>**Caractères spéciaux et symboles**

Appuyez sur  $\star$ , # ou sur **0**, puis appuyez sur  $\blacktriangleleft$  ou sur  $\blacktriangleright$  pour placer le curseur sous le caractère spécial ou le symbole souhaité. Appuyez sur **Menu/Set** pour le sélectionner.

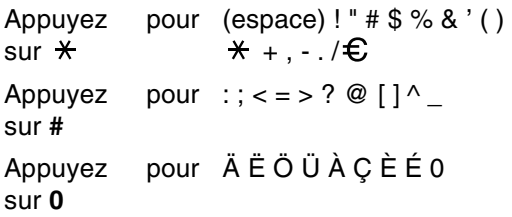

# **G Glossaire**

#### **Accès pour extraction à distance**

Possibilité d'accéder à votre appareil depuis un téléphone distant à touches.

#### **ADF (chargeur automatique de document)**

Le document peut être placé dans l'ADF et numérisé automatiquement une page à la fois.

#### **Annulation tâche**

Permet d'annuler une tâche programmée comme un fax en différé ou une relève.

#### **Code d'accès à distance**

Code à quatre chiffres  $(-\div \mathbf{A})$  qui vous permet d'appeler et d'accéder à votre appareil depuis un poste distant.

#### **Code de réception de fax**

Appuyez sur ce code ( **5 1**) lorsque vous répondez à un appel de fax sur un téléphone supplémentaire ou un téléphone externe.

#### **Code de réponse de téléphone (mode Fax/Tél uniquement)**

Lorsque l'appareil répond à un appel vocal, il émet des pseudo-sonneries doubles. Vous pouvez décrocher sur un téléphone supplémentaire en tapant ce code (**# 5 1**).

#### **Contraste**

Réglage permettant de compenser les documents foncés ou clairs en faisant des fax ou des copies plus clairs lorsque les documents sont foncés ou plus foncés lorsque les documents sont clairs.

#### **Détection de fax**

Permet à votre appareil de répondre aux tonalités CNG si vous interrompez un appel de fax en le prenant.

#### **Diffusion**

La capacité d'envoyer le même fax à plusieurs destinataires.

#### **Durée de sonnerie F/T**

Durée pendant laquelle l'appareil Brother sonne (lorsque le mode de réponse est réglé sur Fax/Tél) afin de vous inviter à prendre un appel vocal reçu.

#### **Echelle de gris**

Tons de gris disponibles pour copier et télécopier des photos.

#### **ECM (Mode de correction des erreurs)**

Détecte les erreurs qui surviennent en cours de transmission de fax et retransmet les pages affectées du fax.

#### **Erreur de communication (ou Erreur com.)**

Erreur en cours de transmission ou de réception de fax généralement causée par des parasites ou du brouillage sur la ligne.

#### **Fax en différé**

Permet de transmettre un fax plus tard dans la journée.

#### **Fax manuel (FAX-2820, FAX-2920 et MFC-7225N uniquement)**

Lorsque vous décrochez le combiné de votre téléphone externe pour entendre le télécopieur récepteur prendre l'appel avant d'appuyer sur **Marche** pour lancer la transmission.

#### **Fax manuel (FAX-2825 uniquement)**

Lorsque vous décrochez le combiné ou téléphone externe pour entendre le télécopieur récepteur prendre l'appel avant d'appuyer sur **Marche** pour commencer à envoyer.

#### **Fax/Tél**

Vous pouvez recevoir des fax et des appels téléphoniques. N'utilisez pas ce mode si vous utilisez un répondeur téléphonique (REP).

#### **Groupe de compatibilité**

Aptitude d'un télécopieur à communiquer avec un autre. La compatibilité est assurée entre les groupes ITU-T.

#### **ID Station**

Informations enregistrées qui figurent en haut des pages faxées. Elles comprennent le nom de l'émetteur et le numéro de télécopieur.

#### **Impression de sauvegarde (backup)**

Votre appareil imprime une copie de tous les fax reçus et enregistrés dans sa mémoire.

Il s'agit d'une fonction de sécurité pour ne perdre aucun message en cas de panne de courant.

#### **Impulsions**

Forme de numérotation au cadran sur une ligne téléphonique.

#### **Journal des fax**

Dresse la liste des informations sur les derniers 200 fax entrants et sortants. TX indique une transmission. RX indique une réception.

#### **LCD (affichage à cristaux liquides)**

L'écran d'affichage de l'appareil qui indique des messages interactifs au cours de la programmation à l'écran et qui indique la date et l'heure lorsque l'appareil est en veille.

#### **Liste d'aide**

Une sortie papier du tableau du menu complet que vous pouvez utiliser pour programmer votre appareil quand vous n'avez pas le guide de l'utilisateur sous la main.

#### **Liste numéros à composition rapide**

Liste des noms et des numéros enregistrés dans l'ordre numérique dans la mémoire des monotouches et des numéros abrégés.

#### **Longueur de sonnerie**

Nombre de sonneries avant que l'appareil ne réponde en mode Fax et Fax/Tél.

#### **Mémoriser fax**

Vous pouvez enregistrer des fax reçus dans la mémoire.

#### **Méthode d'encodage**

Méthode d'encodage des informations contenues dans le document. Tous les télécopieurs doivent utiliser au minimum la norme Huffman modifiée (MH). Votre appareil est capable de méthodes de compression supérieure, à savoir MR (Modified Read), MMR (Modified Modified Read) et JBIG\* (\*FAX-2920 et MFC-7225N uniquement), si le télécopieur récepteur a la même capacité.

#### **Mode international**

Apporte des changements provisoires à la tonalité de fax pour tenir compte des parasites et du brouillage sur les lignes téléphoniques à l'étranger.

#### **Mode menu**

Mode de programmation pour changer la configuration de l'appareil.

#### **Monotouche**

Touches sur le panneau de commande de l'appareil où vous pouvez enregistrer des numéros pour faciliter la composition. FAX-2820, FAX-2825 et FAX-2920 uniquement:

Vous pouvez enregistrer un deuxième numéro sur chaque touche si vous appuyez simultanément sur **Alt** et la monotouche.

#### **Multitâche**

Votre appareil peut numériser les fax sortants ou les tâches programmées en mémoire et simultanément, il peut transmettre un fax de la mémoire ou recevoir ou imprimer un fax entrant.

#### **Numérisation (MFC-7225N uniquement)**

Procédé qui consiste à envoyer une image électronique d'un document papier dans votre ordinateur.

#### **Numéro abrégé**

Un numéro programmé pour une composition rapide. Vous devez appuyer sur la touche **Rechercher/Num.Abrégé**, puis sur **#**, puis composer le code à trois chiffres, et **Marche** pour lancer la composition du numéro.

#### **Numéro de groupe**

Une combinaison de monotouches et de numéros abrégés qui sont enregistrés sur une monotouche ou dans un endroit d'un numéro abrégé pour la diffusion.

#### **OCR (reconnaissance optique de caractères) (MFC-7225N uniquement)**

L'application logicielle intégrée ScanSoft® OmniPage® permet de convertir une image de texte en texte modifiable.

#### **Paramètres de l'utilisateur**

Rapport imprimé indiquant les paramètres en cours de l'appareil.

#### **Pause**

Permet d'insérer une pause de 3,5 secondes dans la séquence de numérotation enregistrée dans les monotouches et les numéros abrégés. Appuyez sur **Bis/Pause** à plusieurs reprises pour des pauses plus longues.

#### **Périodicité du journal**

Intervalle programmé entre l'impression automatique des rapports du journal des fax. Vous pouvez imprimer le journal des fax sur demande sans pour autant interrompre le cycle.

#### **Réadressage de fax**

Permet d'envoyer un fax reçu dans la mémoire de l'appareil à un autre numéro de télécopieur programmé.

#### **Réception sans papier**

Réception des fax dans la mémoire de l'appareil quand ce dernier n'a plus de papier.

#### **Rechercher**

Liste alphabétique électronique des monotouches, des numéros abrégés et des numéros de groupe enregistrés.

#### **Recomposition automatique**

Une fonction qui permet à votre appareil de recomposer le dernier numéro de fax cinq minutes après si le document n'a pas été transmis parce que la ligne du correspondant était occupée.

#### **Réduction automatique**

Permet de réduire la taille des fax entrants.

#### **Réglages provisoires**

Vous pouvez sélectionner certaines options pour chaque transmission de fax et copie sans pour autant modifier les réglages par défaut.

#### **Relève**

Le procédé par lequel un télécopieur appelle un autre télécopieur pour en extraire des fax en attente.

#### **REP (répondeur téléphonique)**

Vous pouvez raccorder un répondeur externe à votre appareil.

#### **Résolution fine**

La résolution est 203 x 196 ppp. Elle est utilisée pour les graphiques et impressions de petite taille.

#### **Résolution photo**

Réglage de résolution qui utilise différentes nuances de gris pour la meilleure représentation photographique.

#### **Résolution standard**

203 x 97 ppp. Elle sert pour du texte de format standard et permet la transmission la plus rapide.

#### **Résolution super fin**

203 x 392 ppp. Idéal pour l'impression de très petite taille et le dessin au trait.

#### **Résolution**

Le nombre de lignes verticales et horizontales par pouce. Voir: Standard, Fin, Super fin et Photo.

#### **Tâches restantes**

Permet de vérifier les tâches en attente dans la mémoire et d'annuler des tâches individuellement.

#### **Téléphone externe**

Un REP (répondeur téléphonique) ou un téléphone branché sur l'appareil.

#### **Téléphone supplémentaire**

Une téléphone en utilisant la même ligne que votre fax mais branchée à une prise murale séparée.

#### **Tonalité**

Forme de numérotation sur la ligne téléphonique pour les téléphones Touch Tone.

#### **Tonalités CNG**

Tonalités spéciales (bips sonores) émises par les télécopieurs lors d'une transmission automatique pour indiquer à l'appareil récepteur que les signaux proviennent d'un fax.

#### **Tonalités de fax**

Signaux émis par les télécopieurs émetteurs et récepteurs lorsqu'ils échangent des informations.

#### **Transmission automatique de fax**

Envoi d'un fax sans décrocher le combiné ou le combiné d'un téléphone externe.

#### **Transmission en temps réel**

Lorsque la mémoire est saturée, vous pouvez envoyer les fax en temps réel.

#### **Transmission par lot**

Une fonction d'économie des coûts qui permet de transmettre tous les fax différés adressés au même numéro en une seule transmission.

#### **Transmission**

Procédé qui consiste à transmettre des fax par le biais de lignes téléphoniques depuis votre appareil vers le télécopieur récepteur.

#### **Vérification XMIT (rapport de vérification de transmission)**

Une liste de chaque fax envoyé, qui indique la date, l'heure et le numéro.

#### **Volume de la sonnerie**

Réglage du volume de la sonnerie de l'appareil.

#### **Volume du bip sonore**

Réglage du volume du bip sonore émis à l'appui d'une touche ou en cas d'erreur.

**Spécifications**

## **Description de produit**

## **Généralités**

**S**

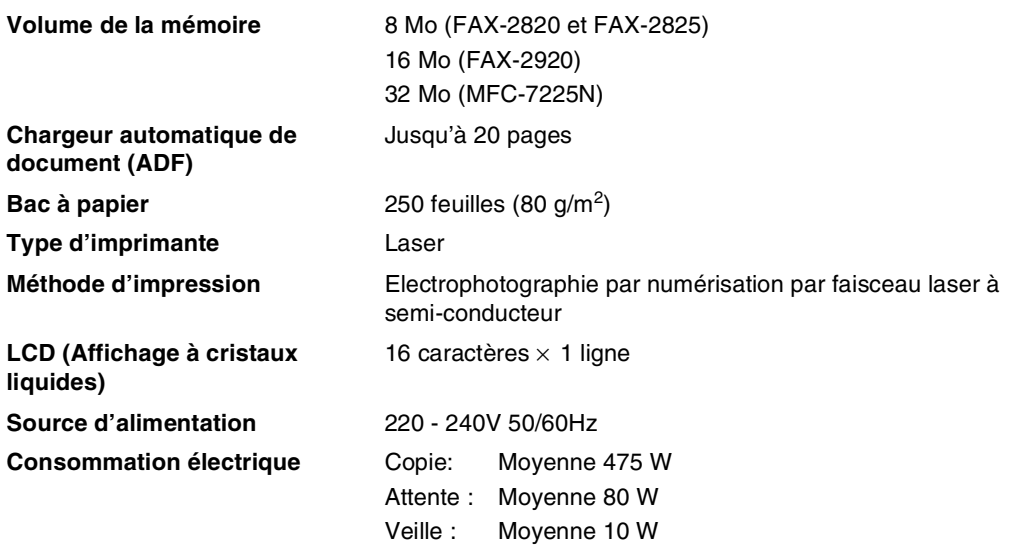

#### **Dimensions**

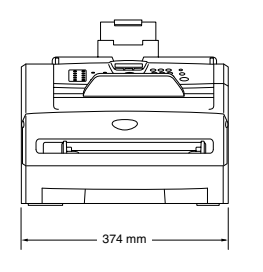

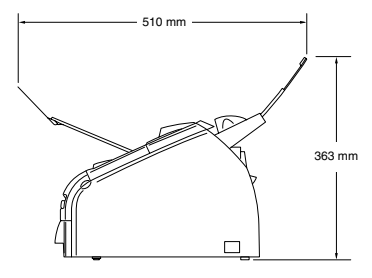

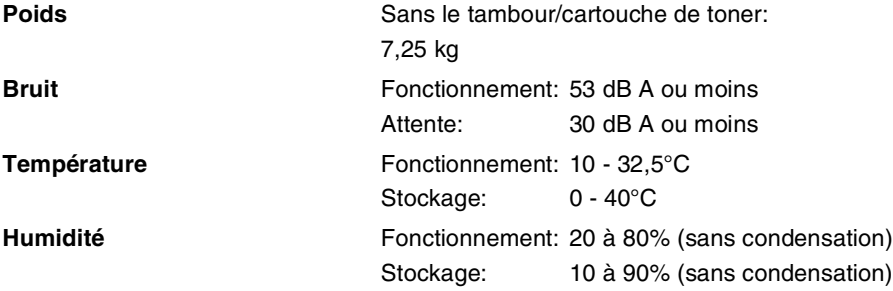

## **Support d'impression**

<span id="page-132-0"></span>**Entrée papier** Bac à papier

- Type de papier: Papier ordinaire, papier recyclé ou transparents<sup>1</sup>
- Format du papier:

A4, Lettre, Executive, A5, A6, B5 et B6

Pour plus de détails, [voir les pages 1-8](#page-22-0) et [1-9](#page-23-0).

- Poids du papier: 60 - 105 g/m<sup>2</sup>
- Capacité maximale du bac à papier: Jusqu'à 250 feuilles de papier ordinaire de 80 g/m<sup>2</sup> ou jusqu'à 10 transparents

#### **Fente d'alimentation manuelle**

■ Type de papier:

Papier ordinaire, papier recyclé, transparents<sup>1</sup>, enveloppes, papier de qualité supérieure ou étiquettes <sup>1</sup>

■ Format du papier:

Largeur: 69,9 - 215,9 mm

Longueur: 116 - 406,4 mm

Pour plus de détails, [voir les pages 1-8](#page-22-0) et [1-9](#page-23-0).

■ Poids du papier: 60 - 161  $q/m^2$ 

■ Capacité maximale du bac à papier: Une feuille à la fois

**Sortie papier** Jusqu'à 100 feuilles de papier ordinaire A4 (sortie face imprimée dessous dans le bac de sortie papier)

### <sup>1</sup> Pour les transparents ou les étiquettes, nous recommandons de retirer les pages imprimées du bac de sortie papier dès qu'elles sortent du MFC afin d'éviter les traces de maculage.

## <span id="page-132-1"></span>**Copie**

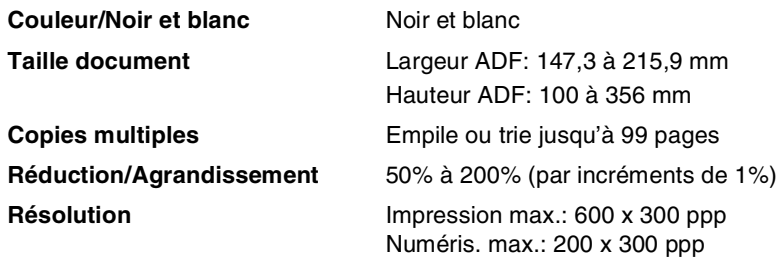

## <span id="page-133-0"></span>**Fax**

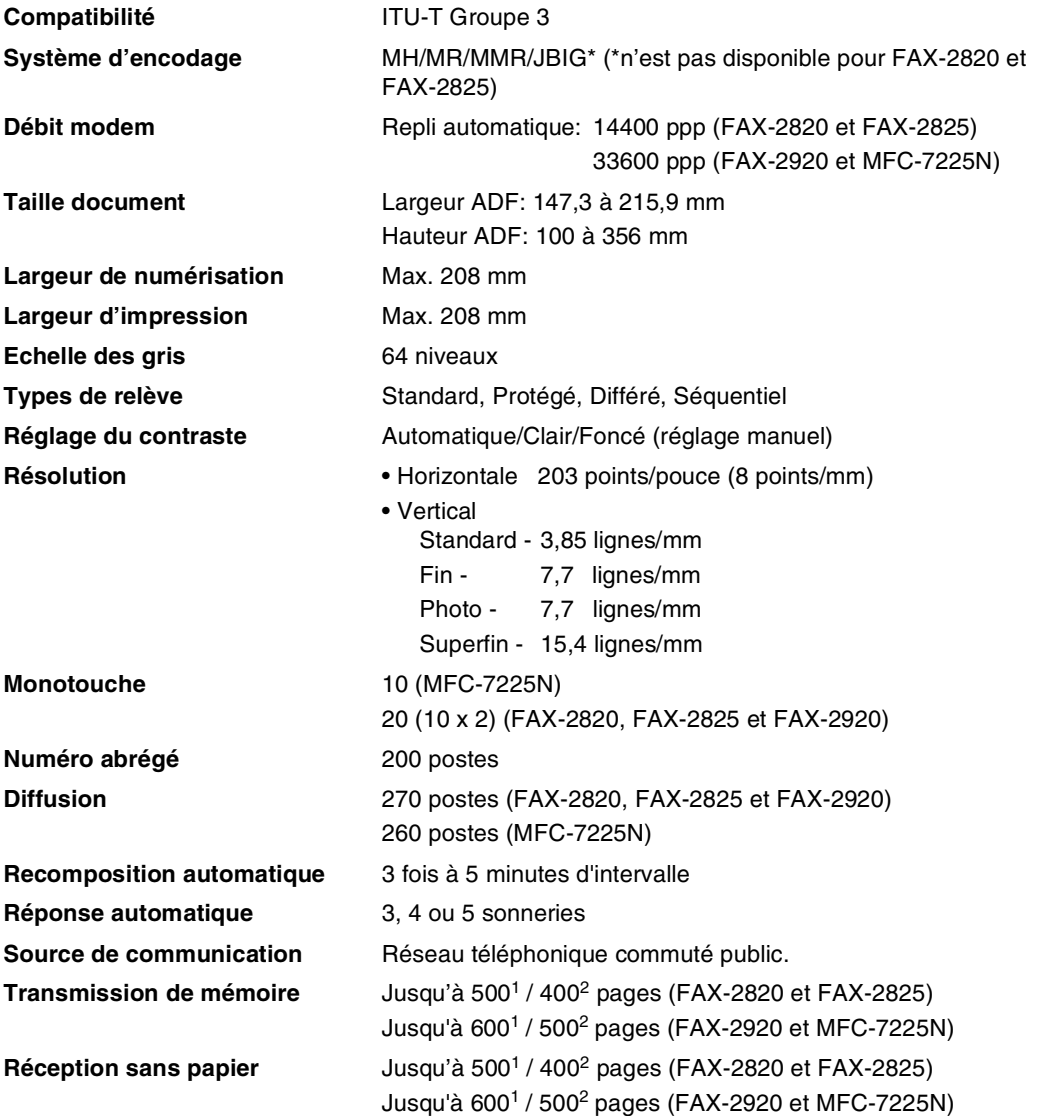

<sup>1</sup> "Pages" se réfère au "Tableau N° 1 standard Brother" (lettre commerciale typique, résolution standard, code MMR). Les spécifications et la documentation imprimée peuvent faire l'objet de changement sans préavis.

<sup>2</sup> "Pages" se réfère au "Tableau d'essai ITU-T n° 1" (lettre commerciale typique, résolution standard, code MMR). Les spécifications et la documentation imprimée peuvent faire l'objet de changement sans préavis.

## <span id="page-134-2"></span>**Scanner (MFC-7225N uniquement)**

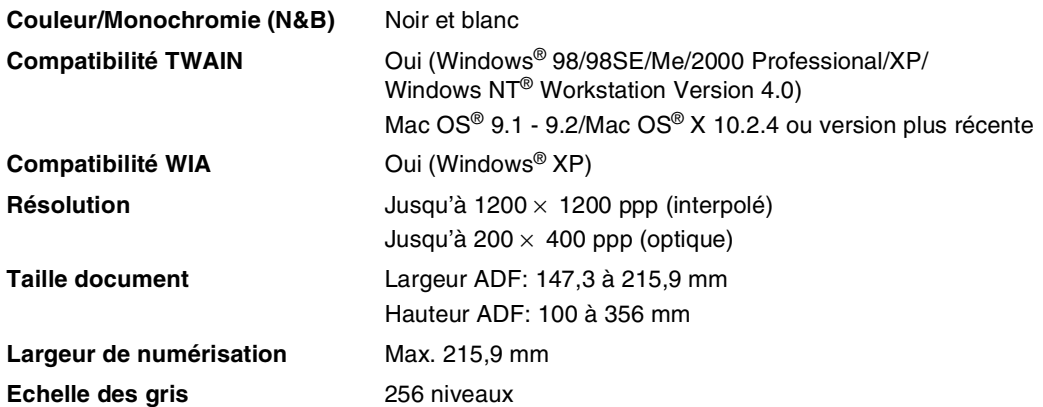

## <span id="page-134-1"></span><span id="page-134-0"></span>**Imprimante (FAX-2920 et MFC-7225N uniquement)**

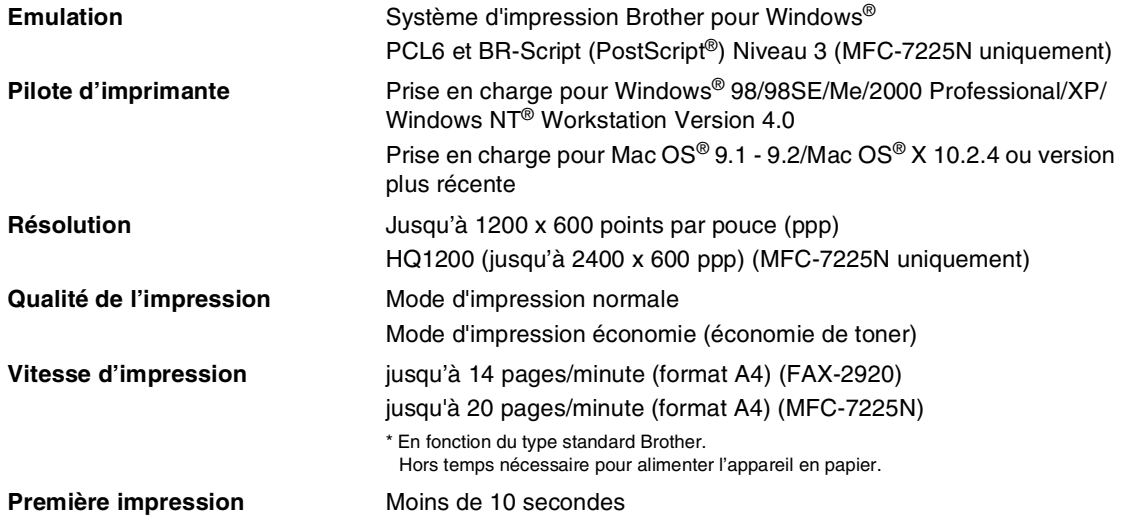

## **Interfaces (FAX-2920 et MFC-7225N uniquement)**

#### **Interface Câble recommandé**

**Parallèle**  (MFC-7225N uniquement)

**Câble LAN**  (MFC-7225N uniquement)

(Des câbles ne sont pas inclus.)

Un câble parallèle, blindé et bidirectionnel conforme à la norme IEEE1284 et ne dépassant pas 2,0 m de long.

**USB** Un câble d'interface USB 2.0 ne mesurant pas plus de 2,0 m.

Câble UTP Ethernet catégorie 5 ou plus.

### *A* REMARQUE \_

Votre appareil présente une interface Full-Speed USB 2.0. Cette interface est compatible avec Hi-Speed USB 2.0; toutefois, le taux maximum de transfert de données sera de 12 Mbits/s. Le MFC peut aussi être raccordé à un ordinateur muni d'une interface USB 1.1.

Veillez à utiliser un câble d'interface USB 2.0 ne mesurant pas plus de 2,0 m de long.

## **Téléchargez le logiciel en option de la site Web de Brother (les utilisateurs de FAX-2920 uniquement)**

Vous pouvez télécharger le pilote d'imprimante de Brother et le logiciel de PC-Fax du Centre de Solutions Brother pour utiliser votre télécopieur comme imprimante et pour envoyer des fax de votre PC.

Consultez notre site

**<http://solutions.brother.com>**

En même temps, vous pouvez télécharger le Guide d'utilisation du logiciel pour la configuration et l'utilisation du logiciel de PC-Fax.

## **Configuration de l'ordinateur (FAX-2920 et MFC-7225N uniquement)**

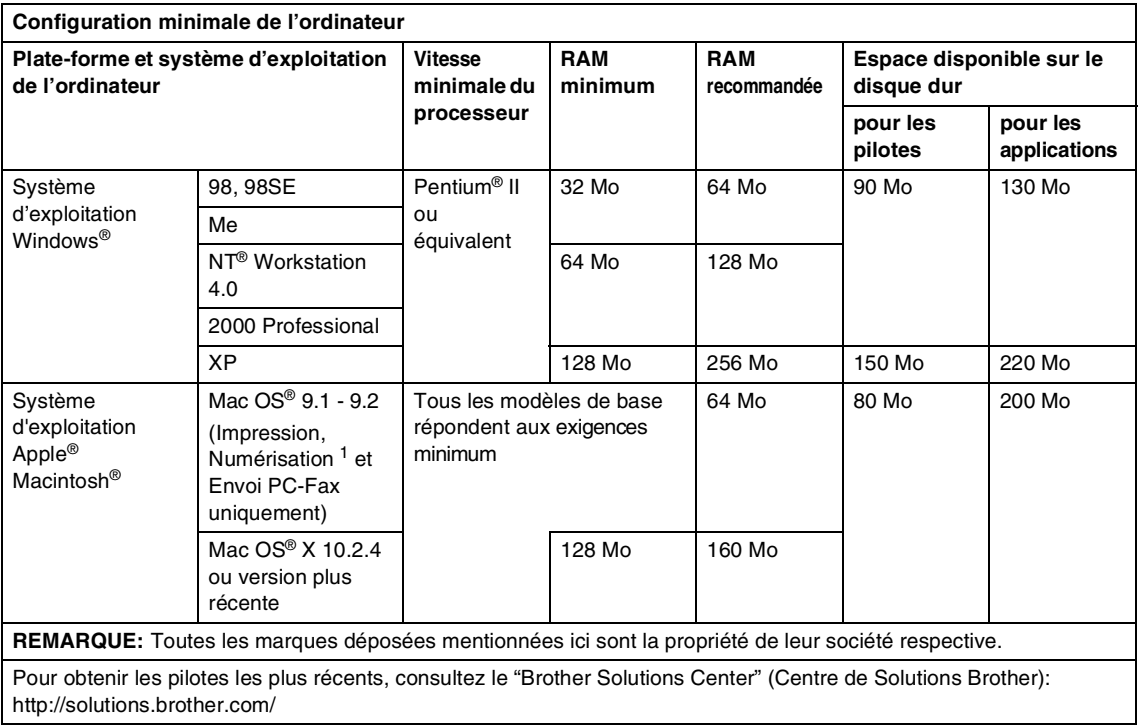

<sup>1</sup> Numérisation est disponible pour MFC-7225N uniquement.

La touche spéciale "Scan" et la numérisation réseau directe (MFC-7225N) sont prises en charge dans Mac OS® X 10.2.4 ou version plus récente.

## <span id="page-137-0"></span>**Consommables**

**Durée de vie des cartouches de toner (TN-2000)** Cartouche de toner standard: Jusqu'à 2.500 pages \* \*(sur format lettre ou A4 avec couverture d'impression 5%)

## **REMARQUE**

La durée de vie du toner varie en fonction du type de travail imprimé.

**Durée de vie du tambour (DR-2000)**

Jusqu'à 12.000 pages

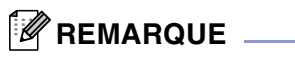

De nombreux facteurs déterminent la durée de vie du tambour : température, humidité, type de papier, toner utilisé et nombre de pages par tâche d'impression.

## **Réseau (LAN) (MFC-7225N uniquement)**

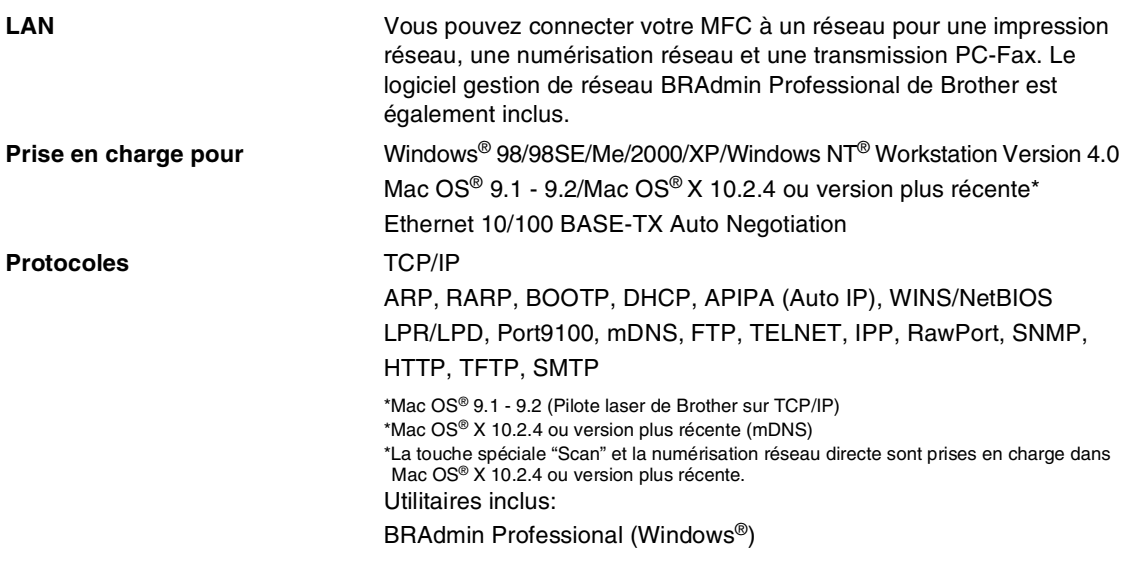

## **REMARQUE** 2008

BRAdmin Professional n'est pas pris en charge sous Mac OS®.

## **Serveur d'impression/numérisation sans fil externe en option (NC-2200w) (MFC-7225N uniquement)**

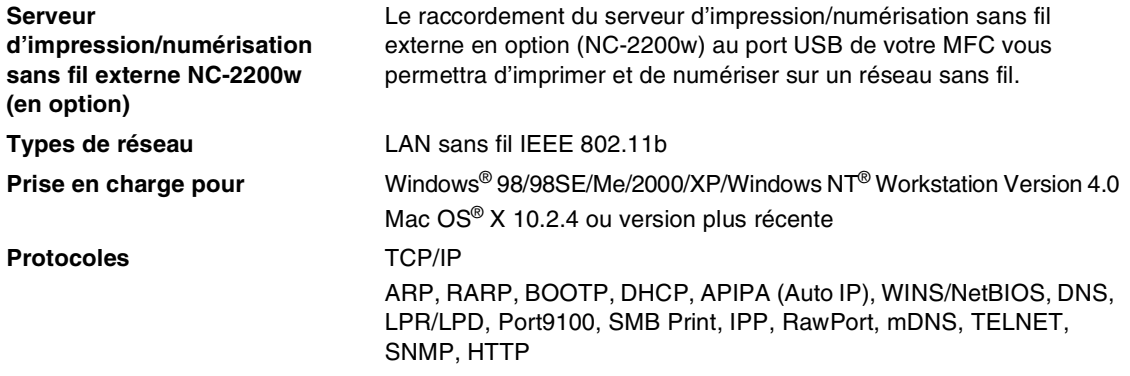

### **REMARQUE** \_

Vous pouvez affecter la touche **Scan** à un seul ordinateur raccordé au réseau.

# **Index**

## **A**

**I**

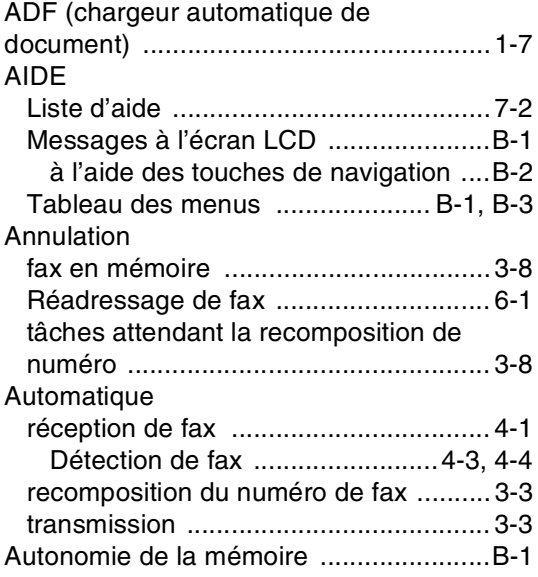

### **B**

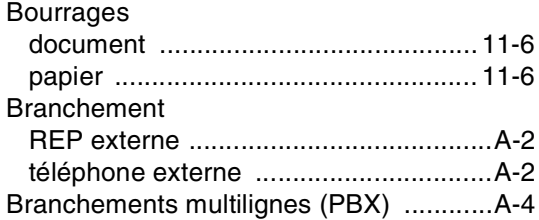

## **C**

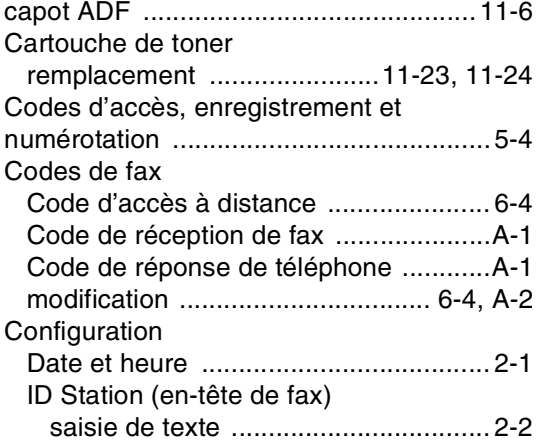

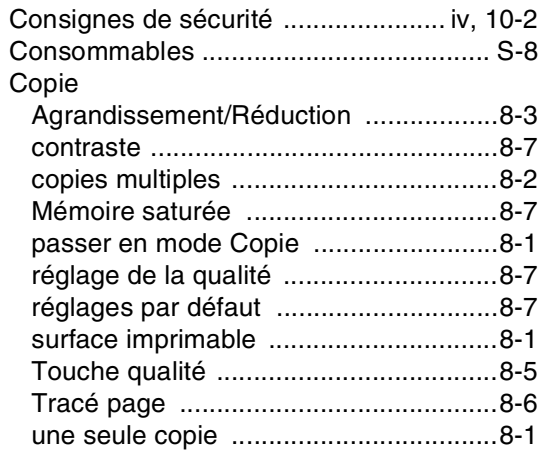

## **D**

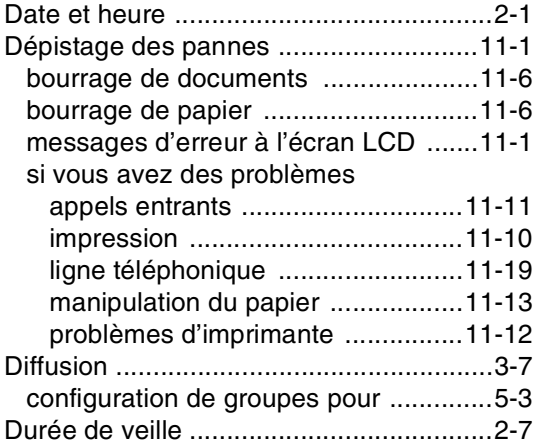

## **E**

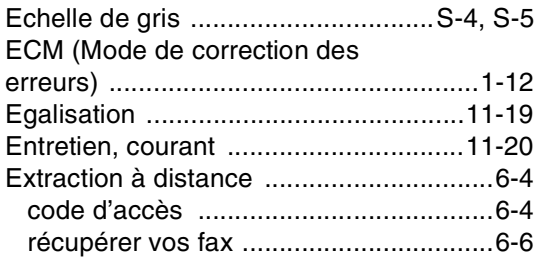

## **F**

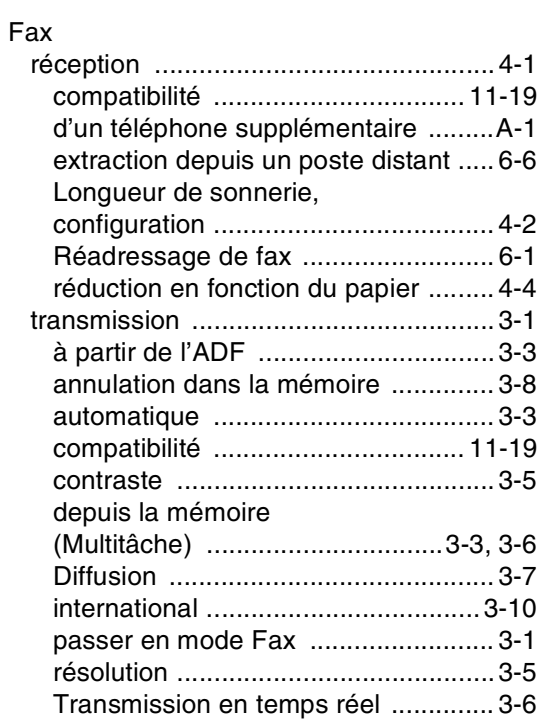

## **G**

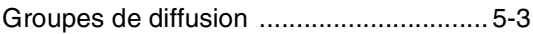

### **I**

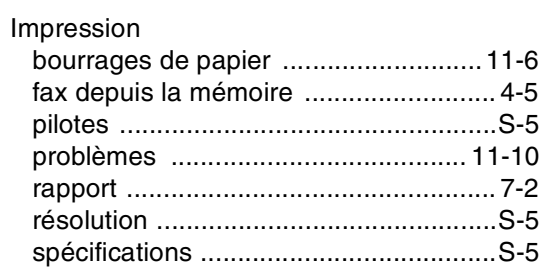

### **L**

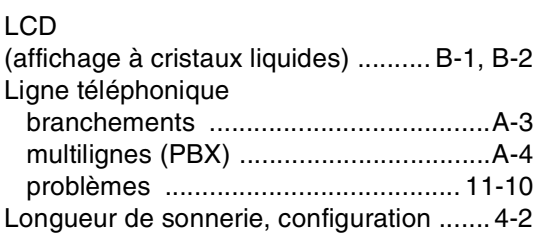

### **M**

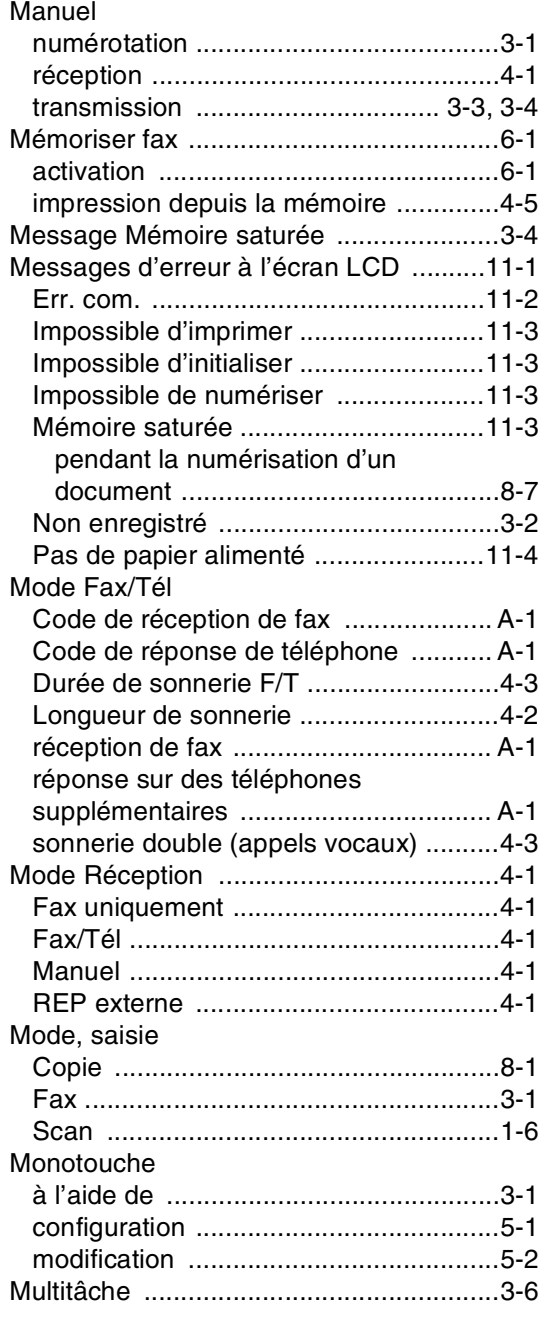

### **N**

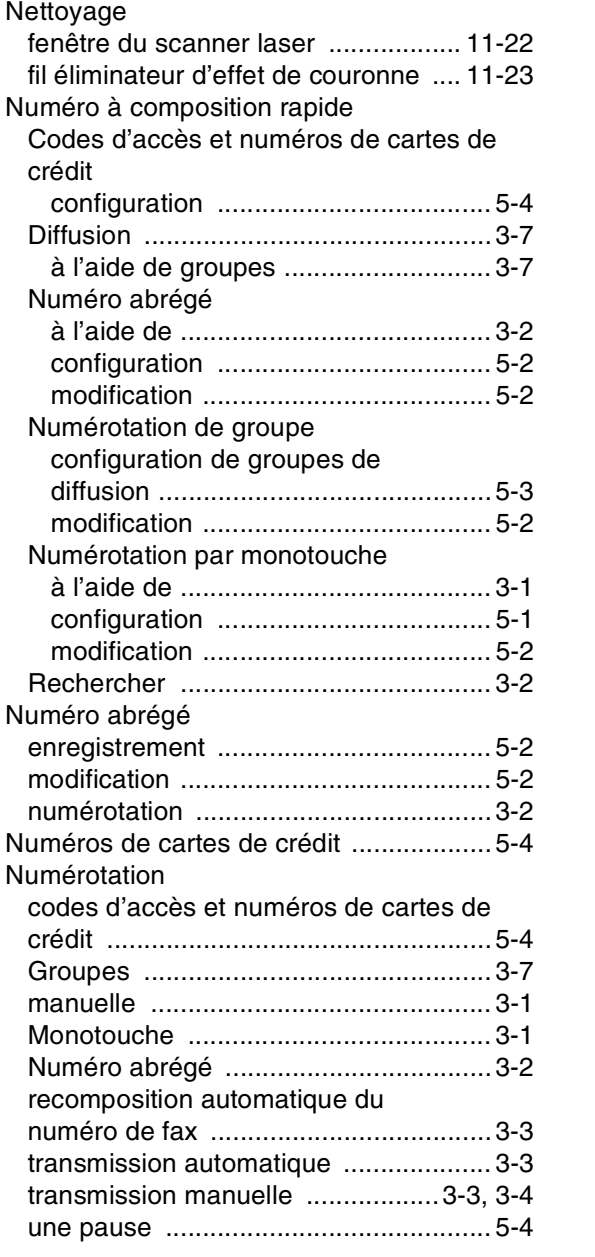

### **P**

Page de garde

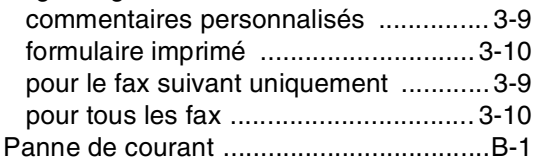

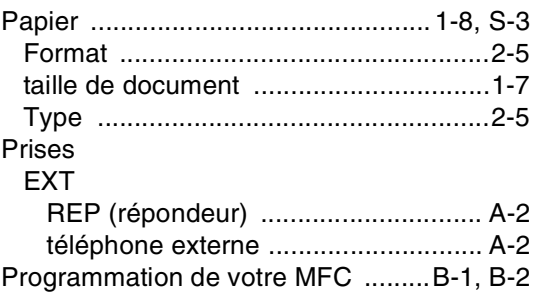

### **R**

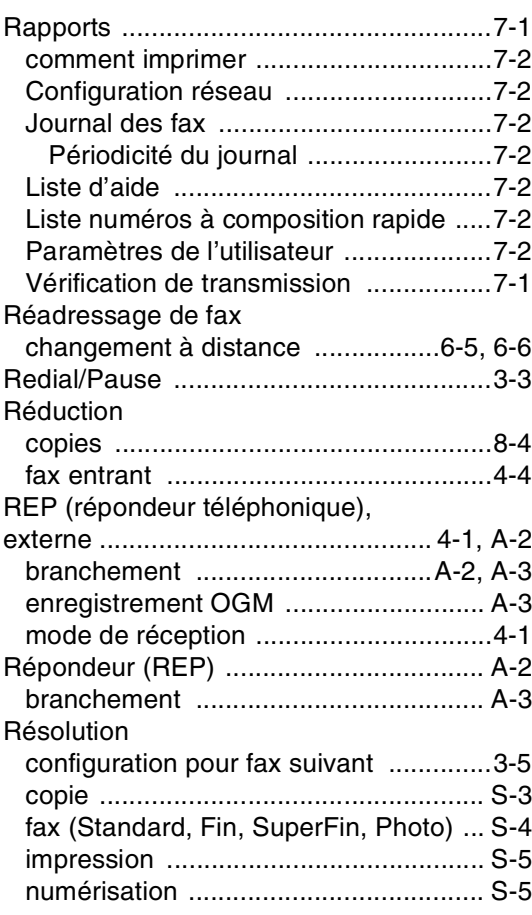

### **S**

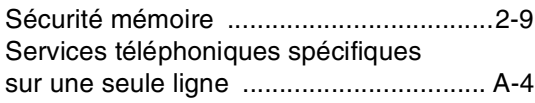

### **T**

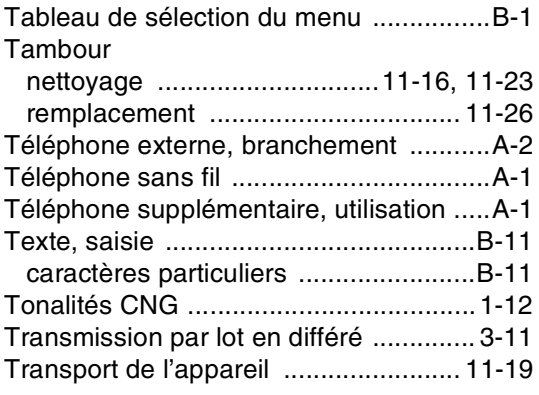

### **V**

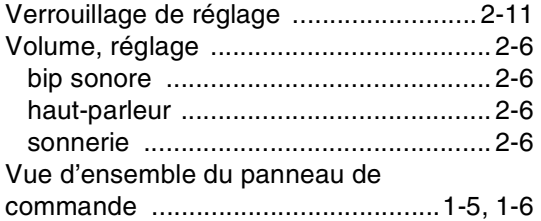
## **C Carte d'accès pour extraction à distance**

Si vous pensez recevoir des fax alors que vous n'avez pas accès physique à votre appareil, la carte d'accès pour extraction à distance (voir ci-dessous) vous sera utile pour les procédures d'extraction. Il vous suffit de découper la carte et de la plier en deux pour la placer dans votre portefeuille ou dans votre agenda. Gardez-la sous la main et elle vous sera utile pour tirer le meilleur parti des fonctions réadressage de fax, et extraction à distance de votre appareil.

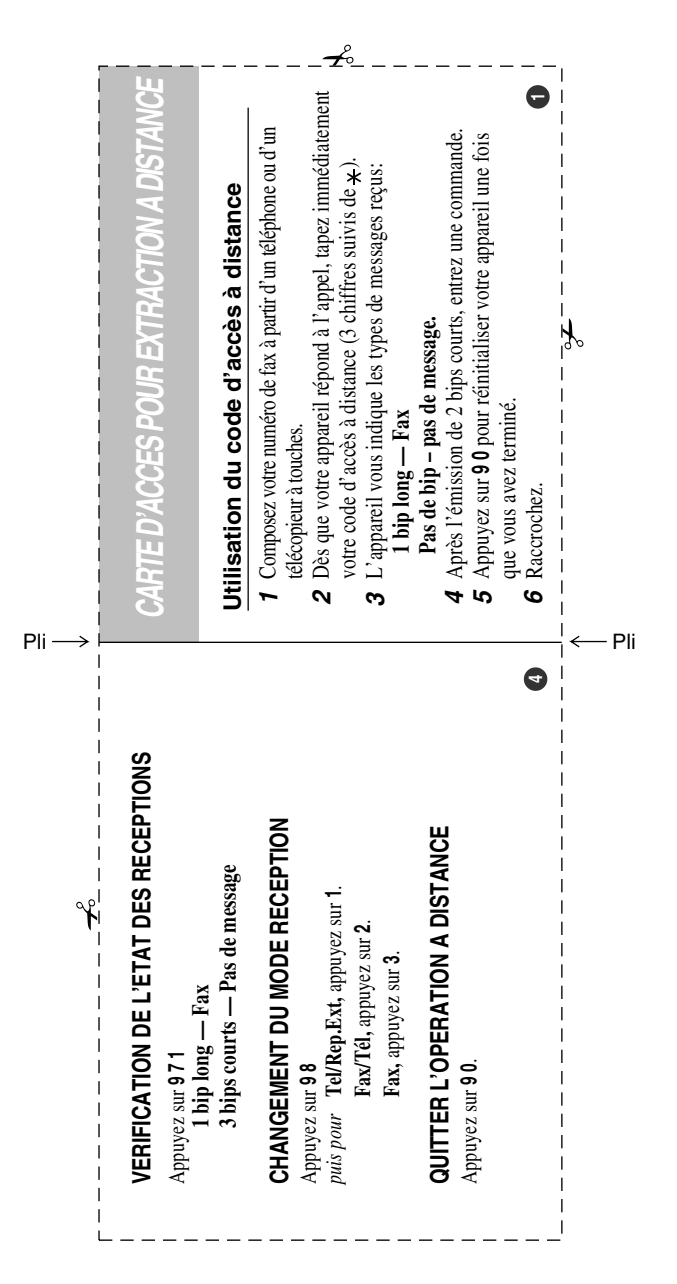

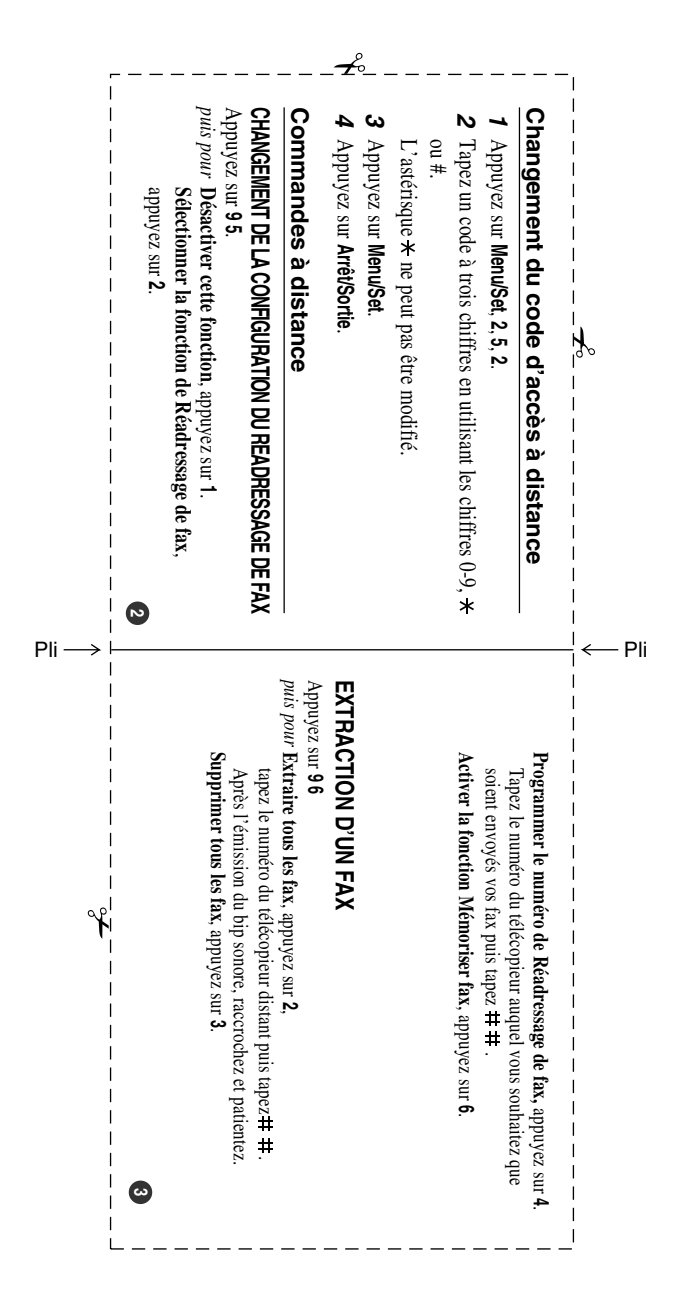

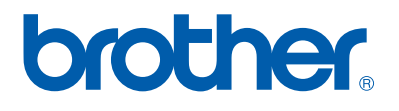

L'utilisation de cet appareil est uniquement agréée dans le pays où il a été acheté ; les sociétés Brother locales, de même que leurs représentants, assureront uniquement le soutien technique des télécopieurs achetés dans leurs pays d'implémentation respectifs.

FRA